MSc Thesis, VTG820 ISRN LUTVDG / (TVTG--5150) / 1- 81 /(2017)

# GeoScene3D för Infrastrukturprojekt En programvaruutvärdering

Olivia Støvring-Nielsen Teknisk geologi Lunds Tekniska Högskola Lunds Universitet

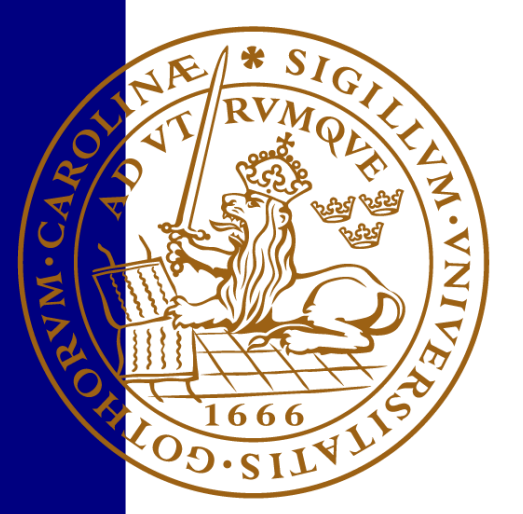

Thesis work for Master of Science VTG820 Environmental Engineering

# GeoScene3D för Infrastrukturprojekt

# En programvaruutvärdering

# GeoScene3D in Infrastructure Projects

A software evaluation

## Olivia Støvring-Nielsen Teknisk Geologi/Engineering Geology Lunds Tekniska Högskola/Faculty of Engineering Lunds Universitet/Lund University

Lund 2017

Handledare/Supervisors: Roger Wisén, Teknisk Geologi Torleif Dahlin, Teknisk Geologi

Examinator/Examiner Peter Ulriksen, Teknisk Geologi

#### **Författare:** Olivia Støvring-Nielsen, 1992 –

## **Titel:**

GeoScene3D för Infrastrukturprojekt - En programvaruutvärdering

# **Title:**

GeoScene3D in Infrastructure Projects - A software evaluation

81 sidor + 8 bilagor (9 Sidor) 100 figurer 12 tabeller

# **Abstract**

<span id="page-6-0"></span>West of Oslo in Norway the preliminary investigations due to an extensive project in infrastructure, *Ringeriksbanen*, are in their final stage. The project is an effort to connect regions through faster transport facilities with train. The stretch between the two cities Sandvika and Sundvollen, the train is to be run under ground and the geology is therefore important to establish.

Due to the development towards three dimensional space in different digital tools it is of interest that the modelling software available can be applied in the same way. One modelling software in the field is the Danish GeoScene3D developed by the company I-GIS. This software is produced with respect to the Danish sedimentary and horizontal geology but not applied on the type of geology with vertical structures like faults and vast displacement of the layer sequence that occurs at *Ringeriksbanen*. This project has therefore been used as reference in the evaluation of GeoScene3D's potential due to vertical structures.

Two separate regions were modelled according to the geophysical methods: resistivity, induced polarization, seismic reflection and aero electromagnetics. The geophysics was interpreted with respect to a prior conceptual model of the geology and has been modelled semi-automatic to ensure that the knowledge of the geologic processes is implemented. One layer model and two types of voxel models has been composed: one layer based- and one polygon based voxel model. The layer based voxel model differs insignificantly from the layer model and the faults is somewhat distorted and visualized as "slides". The polygon based voxel model enables perpendicular faults and a more realistic model. The layer based model combined with the polygon tool can save time and give a realistic model with perpendicular faults.

GeoScene3D shows great potential, especially in its applicational handiness but also the possibility to joint visualization and interpretation of the methods in the software environment. Concerning faults with displacement of layer sequence, improvements in the program can be made but there are already tools to build a realistic model that can facilitate the upcoming work.

#### **Keywords**

Geomodelling, Tunnel construction, *Ringeriksbanen*, GeoScene3D, Geophysics

# **Sammanfattning**

<span id="page-7-0"></span>Strax väst om Oslo i Norge är förundersökningen för ett stort infrastrukturprojekt, *Ringeriksbanen*, i sin slutfas. Projektet är en satsning med målet att binda ihop regioner genom snabbare transportmöjligheter med tåg. Mellan städerna Sandvika och Sundvollen ska tåget gå under mark och geologin över området för tunneln är därför viktig att fastställa.

I samband med att olika digitala verktyg utvecklas mot tredimensionella miljöer är det av intresse att de modelleringsprogram som finns går att tillämpa på samma sätt. Ett modelleringsprogram ute på marknaden är det danska GeoScene3D utvecklat av I-GIS. Denna programvara är framtaget med hänsyn till Danmarks sedimentära och horisontella geologi men inte tillämpat på den geologi med vertikala strukturer som förkastningar och kraftiga lagerförskjutningar som återfinns vid *Ringeriksbanen*. Detta projekt har därför använts som referens i utvärderingen av GeoScene3Ds möjligheter för vertikala strukturer.

Två separata delområden har modellerats utifrån geofysikmetoderna resistivitet, inducerad polarisation, reflektionsseismik samt helikopterburen transient elektromagnetik. Metoderna har tolkats med stöd från en tidigare framställd konceptuell geologisk modell och modellerats semi-automatiskt för att säkerställa att kunskapen om bildningsprocesserna uppfylls. En lagermodell och två typer av voxelmodell har utarbetats: en lagerbaserad- och en polygonritningsbaserad voxelmodell. Den lagerbaserade voxelmodellen skiljer sig marginellt från lagermodellen och förkastningarna blir något förvrängda och visualiserade som "rutschkanor". Den polygonbaserade voxelmodellen möjliggör stupande förkastningar och en mer verklighetstrogen modell. Den lagerbaserade voxelmodellen tillsammans med polygonverktyget kan spara tid och resultera i en realistisk modell med stupande förkastningar.

GeoScene3D visar stor potential, framförallt i den låga inlärningströskeln samt att samtliga metoder kan visualiseras och tolkas tillsammans i programmiljön. Gällande förskjutna lagerföljder över förkastningar kan programmet utvecklas men redan nu finns verktyg för att bygga upp en realistisk modell som kan underlätta det fortsatta arbetet.

### **Nyckelord**

Geomodellering, Tunnelbygge, Ringeriksbanen, GeoScene3D, Geofysik

# **Förord**

<span id="page-8-0"></span>Efter fem år av kurser, studiebesök, exkursioner och resor avslutas Civilingenjörsprogrammet i Väg- och vattenbyggnad med denna masteruppsats. Examensarbetet har genomförts på avdelningen för Teknisk Geologi vid Lunds tekniska högskola, under perioden januari till juni 2017.

Projektet har varit beroende av kunskap, hjälp och data utanför universitetet. Därför vill jag tacka Bane NOR, NGI, Norconsult Norge och Rambøll Danmark för att jag fått ta del av samtligas delar inom projektet *Ringeriksbanen* i Norge.

Speciellt tack vill jag också tilldela Tom Martlev Pallesen och tidigare medarbetare Helle Holm på I-GIS i Danmark, som jag så fort jag behövt hjälp med GeoScene3D kunnat vända mig till.

Det har varit en trevlig tid att få sitta på Teknisk Geologi med sin öppna och hjälpsamma atmosfär. Tack till min handledare Roger Wisén som inte bara assisterat under själva arbetsprocessen men också hjälp till med kontakten till Norge.

Sist men inte minst… TACK till alla mina studiekamrater som tagit mig igenom utbildningen med ett leende på läpparna, och TACK till mamma, pappa, Birthe, Hanna och Karin som peppat mig från start. Nu ska det firas!

Olivia Støvring-Nielsen Lund, juni 2017

# Innehållsförteckning

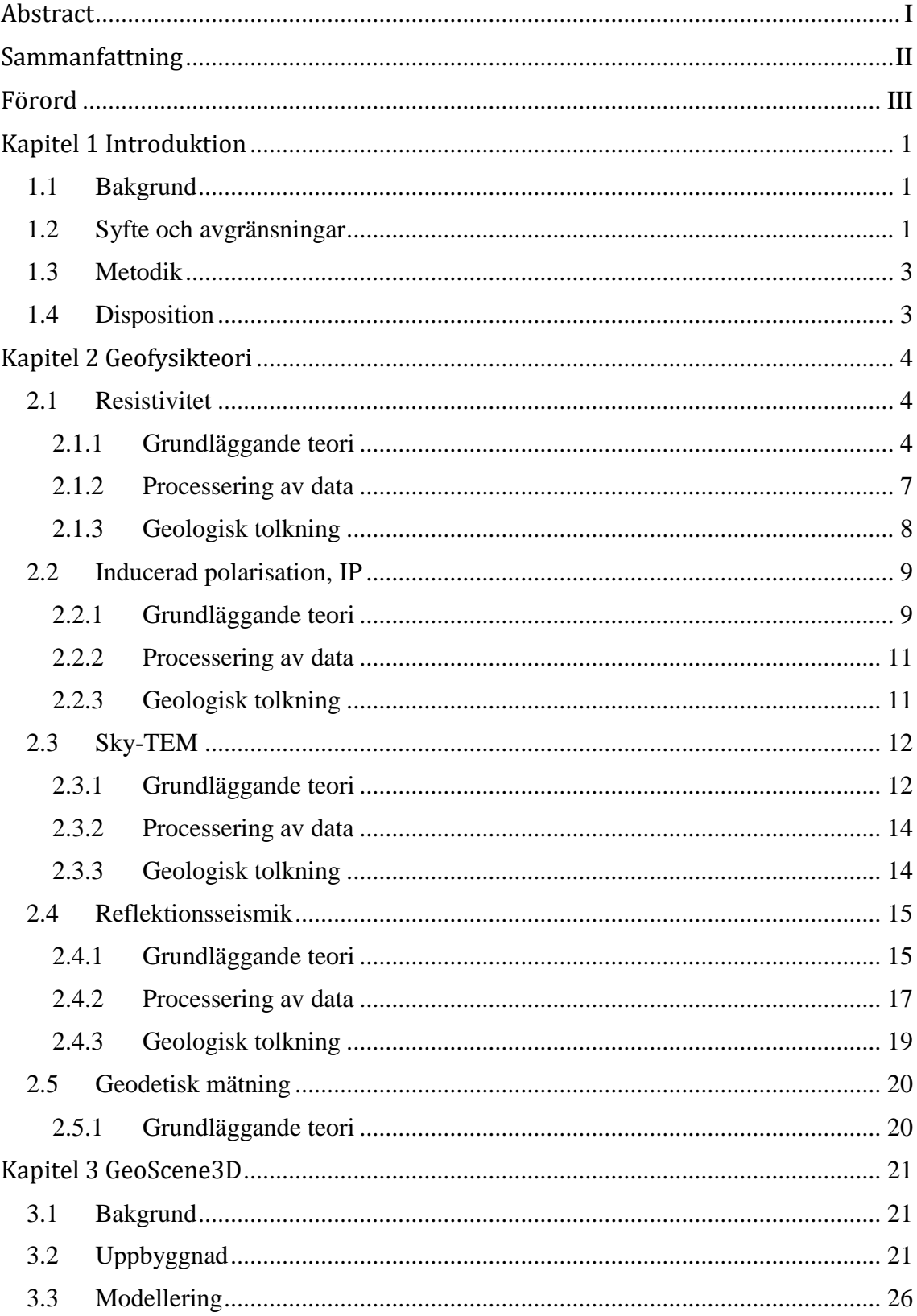

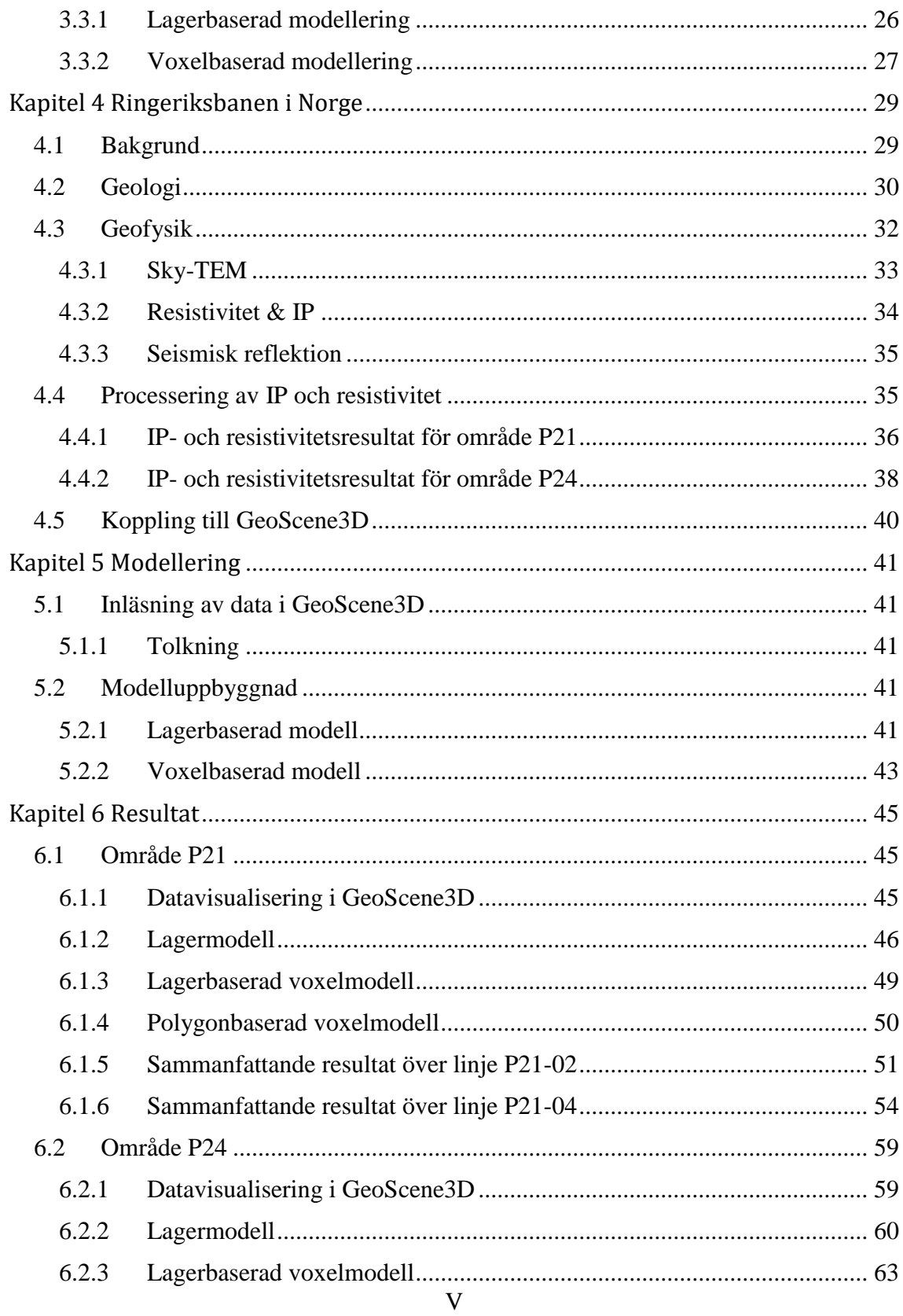

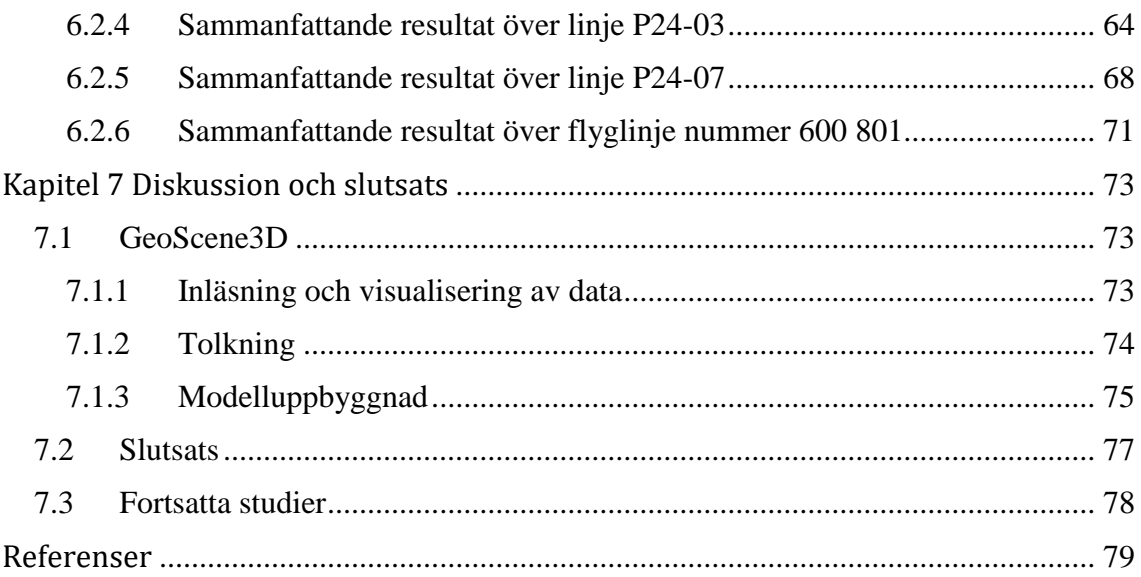

# Kapitel 1

# **Introduktion**

## <span id="page-12-1"></span><span id="page-12-0"></span>**1.1 Bakgrund**

I samband med stora civilingenjörsprojekt i berg- och jordmassor är det viktigt att utreda vad som kan förväntas av geologin i förhand. I förundersökningsskedet genomförs omfattande geofysiska och geotekniska undersökningar för insamling av data som senare kan användas för att fastställa och modellera geologin. Geologer specialiserade på aktuellt område skissar ofta upp en konceptuell bild av geologin som kan jämföras och uppdateras med resultaten från förundersökningen. Ett modelleringsverktyg som visualiserar geologi, förundersökningsresultat och eventuellt konstruktioner kan hjälpa inblandade parter att förstå, utforma och planera projektet på bästa sätt för att minimera riskerna vid utförandet. Ett sådant verktyg kan komma till nytta i förundersökningsfasen såväl som vid projektering och byggnationen.

Av företaget I-GIS i Danmark har en programvara för geologisk modellering utvecklats, *GeoScene3D*. Det är en standard programvara i Danmark för geovetenskap och används ofta inom forsknings- och utvecklingsprojekt (I-GIS, 2017a). För tillfället är programmet framförallt anpassat för geologisk tolkning i grundvattenrelaterade projekt i främst sedimentär miljö. Programmet är därmed använt för horisontella geologiska miljöer och relativt outforskat för till exempel miljöer med vertikala strukturer där lagerföljden förskjutits. En visualisering av geologin vid infrastrukturprojekt som ändamål för modellering är även det ett nytt område för programmet.

Då GeoScene3D är en jämförelsevis lättillgänglig programmiljö som visat stor potential i Danmarks omfattande grundvattenprojektering och kartläggning, finns anledning att undersöka vidare för- och nackdelar med programmet i större sammanhang som regionala infrastrukturprojekt.

## <span id="page-12-2"></span>**1.2 Syfte och avgränsningar**

Målet med projektet är att utvärdera potentialen i GeoScene3D i geologiska miljöer och situationer som programmet inte tidigare använts inom eller är utvecklat för. Projektet är avgränsat till ett tunnelbygge nordväst om Oslo, *Ringeriksbanen*, där målet är att kartlägga geologin tredimensionellt i hopp om att bilda en rumslig uppfattning av strukturer som kommer att påverka tunnelprojektet.

Geografiskt är arbetet avgränsat till att enbart titta på geofysik och geotekniska data från två områden vid och söder om Kleivstua, där tunneln passerar nära samt i viktiga vertikala och horisontala geologiska strukturer. Varderat område är 1x1 km och avståndet mellan dem är ca 5 km. Inom dessa två områden är målet att modelleringen slutligen kan visualisera lagergränser, förkastningar och sprickzoner på ett tydligt och detaljerat sätt.

Tillhandahållna data kommer från resistivitet- och IP-mätning, SkyTEM-mätning samt reflektionsseismik. Från början skulle dessa data kontrolleras mot borrdata, tyvärr har detta dock inte funnits tillgängligt. Inte heller har det funnits vits att inkludera refraktionsseismiska data i projektet, vilket från början var tänkt; dels eftersom resultatet från dessa mätningar visat en bergyta i marknivå men också då mätningarna når ett begränsat djup. Data som ska processeras är IP- och resistivitetsdata och detta görs i programmet Res2Dinv. Redan processerade resistivitetsdata fanns tillgängligt men valdes att processeras på nytt för att bättre stämma överens med IP-processeringen. Resterande data är redan bearbetat av inblandade företag.

Fokus ligger på modellering och visualisering i GeoScene3D, och kommer genomföras genom en kombination av lageruppbyggnad och voxel-modellering. Svaghetszoner lokaliseras med hjälp av geofysikdata och dessa zoner kommer sedan att byggas upp med hjälp av voxlar för en mer realistisk avbildning. Modelleringsarbetet kommer att med utgångspunkt från data och den förväntade geologiska modellen försöka att återge geometrin i form av lagergränser och tektonik på ett så realistiskt sätt som möjligt och minimera osäkerheterna med geologiantaganden. Materialegenskaper för samtliga lager är inte inom ramen för detta examensarbete, det kommer bara nämnas som övergripande zoner, till exempel "svaghetszon". Frågor att besvara:

- Kan GeoScene3D användas vid modellering av geologiska miljöer med lagerföljd och framträdande tektonik, det vill säga hur väl kan lagergränserna definieras med hjälp av geofysikdata i programmet samt hur väl kan förkastningar och sprickzoner lokaliseras och visualiseras?
- Hur fungerar GeoScene3D för en kombination av geofysiska-, geologiska- och geotekniska data insamlade för ett infrastrukturprojekt som tunnelbygget i Norge? Vilka typer av geofysiska och geotekniska data passar GeoScene3D för, det vill säga hur är hanteringen av data i programvaran?

Ovanstående frågor och arbete ska slutligen leda till en utvärdering av GeoScene3D för ett infrastrukturprojekt där begränsningar och fördelar med GeoScene3D redogörs för och diskuteras. I inledningen av projektet diskuterades också möjligheten att ta in existerande och planerade konstruktioner, men då arbetet med geofysik och geologisk modellering visade sig vara mer omfattande än väntat togs konstruktionsdelen bort för att anpassa examensprojektet till en rimlig storlek.

# <span id="page-14-0"></span>**1.3 Metodik**

Inledningsvis har en litteraturstudie kring samtliga använda geofysikmetoder genomförts. Även geologin i området för *Ringeriksbanen* har studerats, så som bildningsprocesser och förändringar genom tiderna. Slutligen har uppbyggnaden av GeoScene3D undersökts samt programmets funktioner utretts. Detta presenteras i första halvan av rapporten.

Utvärderingen av GeoScene3D har genomförts utifrån data från ett tunnelbygge i Norge, som nämnt ovan, *Ringeriksbanan* nordväst om Oslo. NGI och Rambøll Danmark A/S har utfört geofysiska förundersökningar på en del av sträckan. Data erhålls av Bane NOR och inkluderar data från:

- Resistivitetsmätning, ERT
- Inducerad polarisation, IP
- Reflektionsseismik
- Sky-TEM

Samtliga data, bortsett från Resistivitets- och IP data, har processerats och är klart att användas. Resistivitets- och IP data måste processeras och valideras innan det kan föras in i GeoScene3D. Detta görs som en del av examensarbetet. Processeringen av data genomfördes i Res2dInv vilket en bit in i arbetet visade sig inte vara kompatibelt med GeoScene3D. Det var först i det senare skedet av arbetet som GeoScene3D blev kompatibelt med Res2dInv och resistivitet- och IP data kunde läggas in.

Samarbete med specialist på geologisk tolkning i GeoScene3D Tom Martlev Pallesen och tidigare anställd Helle Holm från I-GIS, har skett kontinuerligt under projektets arbetsgång. Ett möte med ingenjörsgeolog Anders Vik och Håkon Walter Bjørnsrud i slutfasen av arbetet gav kommentarer på den geologiska tolkningens trovärdighet.

### <span id="page-14-1"></span>**1.4 Disposition**

Rapporten har delats in efter ett antal kapitel specificerade nedan. Till en början presenteras grunderna för de aktuella geofysikmetoderna, därefter introduceras programvaran GeoScene3D och sedan följer en beskrivning av tunnelbygget i Norge. Slutligen beskrivs modelleringen och resultaten redovisas samt kommenteras i en diskussion.

**Kapitel 2** behandlar de olika geofysikmetoderna som är aktuella i projektet utifrån *Grundläggande teori*, *Processering av data* och *Geologisk tolkning*.

**Kapitel 3** behandlar GeoScene3D.

**Kapitel 4** beskriver tunnelprojektet *Ringeriksbanan* i Norge och geologin för området samt arbetet med resistivitet- och IP data.

**Kapitel 5** behandlar modelleringen i GeoScene3D.

**Kapitel 6** redovisar resultatet av modelleringen.

**Kapitel 7** utreder GeoScene3D i en diskussion som leder till en slutsats.

# Kapitel 2

# **Geofysikteori**

<span id="page-15-0"></span>Geofysik är metoder som hjälper till att se ner i marken. Det är metoder som grundar sig i ren fysik och som genom olika materials egenskaper och karakteristiska parametrar är en hjälp på vägen till en geologisk modell. Nedan följer en grundläggande beskrivning för var och en av de metoder som använts vid förundersökningen av Ringeriksbanen och därmed även används i detta examensarbete.

#### <span id="page-15-1"></span>**2.1 Resistivitet**

#### <span id="page-15-2"></span>**2.1.1 Grundläggande teori**

Genom att sända ner en ström och därefter mäta spänningspotentialen som uppstår i marken kan den underliggande geologin utvärderas efter hur väl strömmen har transporterats genom materialet (Milsom & Eriksen, 2011). Det är en övergripande förklaring till vad elektrisk resistivitetsmätning är. Denna metod har länge använts för grundvattenprojektering, kartläggning av sprickzoner i berg och gruvschakt med mera (Reynolds, 2011).

Den fysikaliska egenskapen som mäts är elektrisk resistivitet och kan beskrivas med hjälp av *Ohms lag* som säger att den elektriska spänningen *U* är proportionell mot den elektriska strömmen *I* över en resistans *R*, se Ekvation 1 (Milsom & Eriksen, 2011).

$$
U = R \cdot I \tag{1}
$$

Resistansen i sig är proportionell mot längden av materialet och omvänt proportionell mot arean, se [Figur 1](#page-16-0) och Ekvation 2. Varje material har en karakteristisk resistivitetskonstant som tillsammans med de geometriska faktorerna ger den totala resistansen över materialet, se Ekvation 3. Vid geofysisk resistivitetsmätning är det resistivitetskonstanten som söks då den är materialbestämd och har därav fått namnet *verklig resistivitet*  (Reynolds, 2011).

$$
R = \rho \cdot \frac{L}{A} \tag{2}
$$

$$
\rho = \frac{U \cdot A}{I \cdot L} \tag{3}
$$

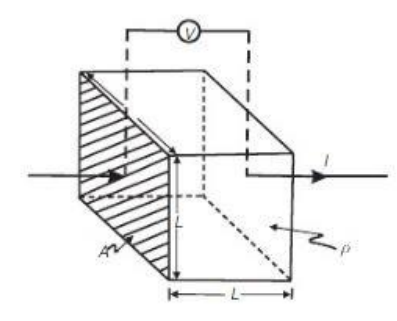

**Figur 1 Principskiss över resistansen som proportionell mot längden och arean (Reynolds, 2011)**

<span id="page-16-0"></span>Generellt sätt är mineralkornen som bygger upp jord- och bergarterna sämre ledare av ström, eller bidrar relativt lite till konduktiviteten. Därför beror ofta resistiviteten i de geologiska materialen på vatteninnehållet, där joner kan röra sig och leda ström, samt lösta mineraler i vattnet. Av den anledningen tog Archie år 1942 fram sin lag inom området, *Archies lag*, vilken framförallt används vid borrhålsloggning (Reynolds, 2011). I lagen beskrivs hur den verkliga resistiviteten med lite förenkling beror på porvattnets resistivitet  $\rho_w$ , porositeten *P* och geometriska konstanter för porgeometrin *a* och *m*, se Ekvation 4 (Milsom & Eriksen, 2011).

$$
\rho = a \cdot \rho_w / P^m \tag{4}
$$

Vid en resistivitetsmätning tillförs strömmen genom ett elektrodpar i marken och spänningen registreras via ett annat elektrodpar. Om geologin antas vara homogen sprider sig strömmen ut från den strömförande elektroden som en halvsfär och spänningen minskar med sträckan. Samtidigt kan ekvipotentiella ytor, där spänningen är den samma, finnas vinkelrätt mot strömriktningen. Vid flera strömgivande elektroder förändras strömoch spänningsfältens spridning och de olika strömelektrodernas strömlinjer interfererar med varandra, se [Figur 2.](#page-16-1) För att kunna beräkna spänningen på en punkt vid multipla strömelektroder, måste en geometrisk faktor som beskriver elektroduppställningen inkluderas (Reynolds, 2011).

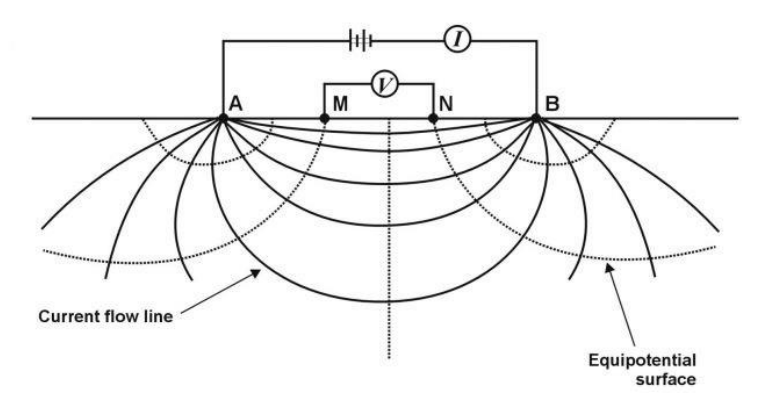

**Figur 2 Ström och spänningsfält vid två strömförande elektroder (Milsom & Eriksen, 2011)**

<span id="page-16-1"></span>För mätningar med homogen geologi, som beskrivet ovan, skulle den verkliga resistiviteten bli uppmätt (Reynolds, 2011). Däremot kan geologin omöjligt vara homogen varför det som erhålls vid en resistivitetsmätning är så kallad *skenbar resistivitet*. Den skenbara resistiviteten är ett slags resultat av att marken antas vara homogen trots att den inte är det, därför måste data bearbetas och tolkas till verklig resistivitet (Milsom & Eriksen, 2011).

Elektroduppställningen påverkar den geometriska faktorn som i sin tur bestämmer värdet på den skenbara resistiviteten enligt Ekvation 5 nedan (Milsom & Eriksen, 2011):

$$
\rho_a = K \cdot R \tag{5}
$$

Det finns idag en mängd olika typer av elektroduppställningar och det finns inte utrymme eller vits med att beskriva samtliga i denna rapport. Dock illustreras de tre vanligaste nedan i [Figur :](#page-17-0) *Wenner*, *Schlumberger* och *Dipole-dipole*. Ekvation 6–9 anger respektive konfigurations skenbara resistivitet som en konsekvens av dess geometriska faktor. Vilken elektroduppställning som används beror ofta på en mängd faktorer, alltifrån praktisk genomförbarhet till vad som önskas kartläggas, som ytlig geologi eller geologi på djupet.

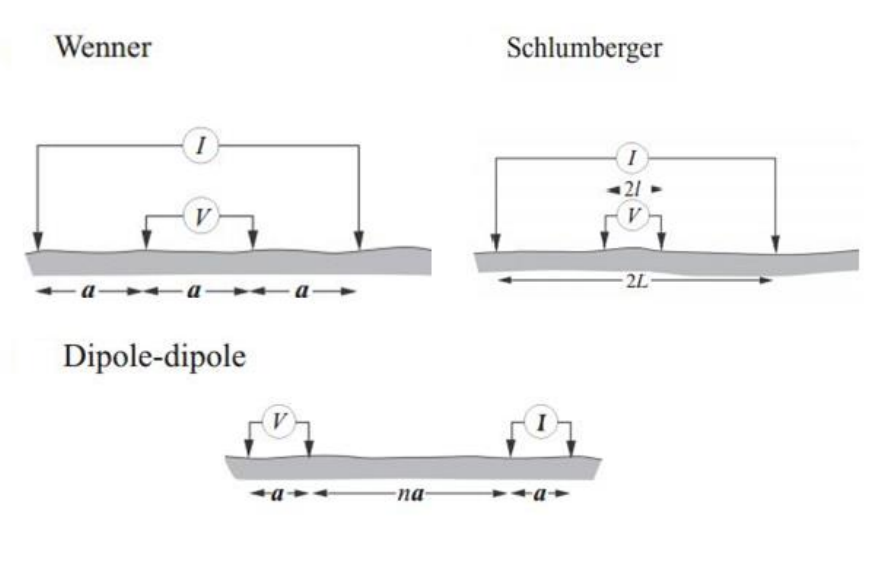

<span id="page-17-0"></span>**Figur 3 Vanliga elektrodkonfigurationer (Milsom & Eriksen, 2011)**

 $\overline{\mathcal{L}}$  $\mathbf{I}$ 

$$
Wenner array: \ \rho_a = 2\pi a \cdot \frac{U}{I} \tag{6}
$$

$$
\int \text{Exact: } \rho_a = \pi \cdot \frac{L^2 - l^2}{2l} \cdot \frac{U}{I} \tag{7}
$$

Schlumberger array:

Ideal dipole: 
$$
\rho_a = \pi \cdot \frac{L^2}{2l} \cdot \frac{U}{I}
$$
 (8)

Dipole-dipole array: 
$$
\rho_a = \pi n \cdot (n+1)(n+2) \cdot a \cdot \frac{U}{I}
$$
 (9)

De olika typer av elektrodkonfigurationerna kan i sin tur användas på lite olika sätt beroende på vad som ska mätas. Generellt sätt finns det två typer av mätningsalternativ, vertikal mätning (*vertical depth sounding,* VES) för att detektera lagerföljd på djupet och horisontell mätning för att detektera den laterala utbredningen av samtliga lager (*constant separation traversing,* CST). Vid mätning på djupet gäller generellt att ju länge sträcka mellan de strömförande elektroderna, desto djupare tränger strömmen ner i marken; de elektroderna som mäter spänning flyttas inte. Vid lateral mätning hålls istället elektrodmellanrummen konstanta och hur djupt strömmen når beror på lagrens elektriska egenskaper (Milsom & Eriksen, 2011).

Nuförtiden används framförallt en kombination VES och CST för att erhålla både vertikal och horisontell information (*subsurface imaging,* SSI, eller *electrical resistivity tomography*, ERT). För ERT avgörs djupet av sträckan mellan samtliga elektroder samt resistiviteten i marken. Ju djupare mätningen görs desto färre mätpunkter genereras och därför flyttas elektrodkonfigurationen kontinuerligt längs med mätningslinjen (Milsom & Eriksen, 2011). Kortare elektrodmellanrum, som för de ytliga lagren, anses ge mer pålitliga data; därför ligger det större osäkerheter på djupet där *signal-to-noise ration* är lägre. Att fastställa geologin uppifrån och ner underlättar av den anledningen modelleringen på djupet (Reynolds, 2011).

Jord- och bergarter anses vara anisotropa, det vill säga ha varierande resistivitetsvärden i materialet. Beroende på hur de olika resistivitetsdelarna är orienterade gentemot mätningen kan de influera mätresultaten på olika sätt och det är därför viktigt att redan innan mätningarna ha en uppfattning om hur det geologiska materialet troligen ser ut (Reynolds, 2011).

#### <span id="page-18-0"></span>**2.1.2 Processering av data**

Som tidigare beskrivit genererar en resistivitetsmätning så kallad skenbar resistivitet utan någon geologisk information och denna data måst bearbetas till verklig resistivitet. För hand görs detta genom jämförelse mellan *sounding curves*, *master curves och auxiliary curves*. Detta är dock en begränsad metod som dels blir alltför grafiskt komplicerad efter fler än fyra lager och som inte hanterar osäkerheter som *equivalence och suppression* på ett bra sätt, se avsnitt 2.1.3. Idag görs detta mer systematiskt med hjälp av datorprogram; hantering av större mängd data, osäkerhetsbedömning och tolkning underlättas tack vare detta (Reynolds, 2011).

Processen i de moderna programvarorna är en iterativ process. Först skapas pseudosektioner som innehåller de uppmätta skenbara resistivitetsvärdena, därefter skapar programmet en möjlig geologisk resistivitetsmodell utifrån en inversion av de skenbara resistiviteterna och elektrodkonfigurationen (den geometriska faktorn, se Ekvation 5). Modellen utsätts sedan för en simulerad mätning och genererar en ny pseudosektion som jämförs med den för fältmätningen. Mellan dessa två sektionerna av skenbara resistivitetsdata görs en utvärdering av matchningen angett i procent *RMS error* (root mean square error). Processen upprepas tills modellen överensstämmer med fältdata eller då RMS felet anses acceptabelt (Milsom & Eriksen, 2011). Allmänt gäller att ett RMS fel runt 5 % är acceptabelt (Reynolds, 2011).

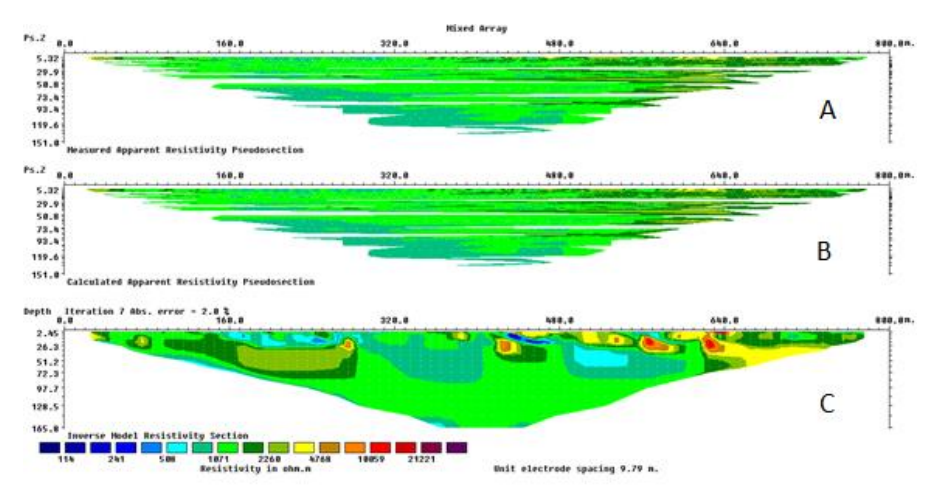

**Figur 3 Iterativa processen. A - Uppmätt skenbar resistivitet, B - Beräknad skenbar resistivitet & C - Inverterad modell**

#### <span id="page-19-0"></span>**2.1.3 Geologisk tolkning**

Vid tolkning av resistivitetsmodeller föreligger en del risker och noga övervägande krävs, gärna med stöd av befintlig erfarenhet av geologin. Två begrepp är viktiga: *equivalence* och *suppression*. Equivalence går ut på att det för ett lager aldrig går att bestämma både den verkliga resistiviteten och den verkliga tjockleken utan stöd från borrhålsdata som validering; det finns oändligt många kombinationer av verklig resistivitet och tjocklek som genererar samma skenbara resistivitetsvärde. Suppression går ut på att befintliga mellanlager är dolda. Detta uppstår när mellanlagret till exempel närmar sig det undre lagret i resistivitet så att resistivitetsskillanden mellan det övre och mellanlagret är ungefär samma som skillnaden mellan det övre och det undre. Modelleringen i datorprogram underlättar både för equivalence och suppression men särskilt det senare då resistiviteterna visualiseras i 2D med en gradient (Reynolds, 2011).

Även själva geologin påverkar tolkningen. Till exempel kan nämnas att grundvattennivån, som är en trycknivå och inte en gränsyta, kan vara svår att bestämma då kapillärkraft skapar en zon av fuktig jord (Reynolds, 2011).

Vid tolkningen av visualiserade ERT profiler kan avvikande resistivitet synas i randzonen. Detta beror på att det kan finnas zoner med högre eller lägre resistivitet utanför den uppmätta profilen, och försiktighet bör iakttas när man tolkar geologin i randzonen. Avvikande resistivitet kan också uppstå vid ett hög- eller lågresistivt fält med begränsad utbredning tvärs profilen, s.k. 3D effekt. Att lösa detta problem kräver parallella profiler eller en 3D kartläggning. Tolkningen av avvikande resistivitet i ERT modellerna är av stor osäkerhet, särskilt vid skapande av 3D modeller utifrån 2D profiler. Ifall inte de avvikande fälten tolkas på rätt sätt kan felaktiga lager mellan två 2D profiler skapas utifrån dessa fält (Reynolds, 2011).

Som tidigare nämnt är de verkliga resistiviteterna materialspecifika. I [Tabell 1](#page-20-2) listas resistivitetsvärden för olika jord- och bergarter. Flera ämnen har relativt stora resistivitetsintervall som överlappar vilket gör tolkningen svår samt visar på hur mycket en fysikalisk egenskap som resistivitet kan skilja sig för ett material. Det är dock ofta så att ett materials resistivitet inom ett begränsat geografiskt område har ett mindre intervall och det är då möjligt att kartlägga materialen utifrån deras resistivitet. Viktigt är dock att veta att de inte nödvändigtvis alltid stämmer och arbetet med att översätta resistivitet till geologi bör därför alltid grunda sig i en geologisk konceptuell modell. Det är också av stor vikt att ha referensdata från andra metoder, så som borrdata som är ett faktiskt svar på den underliggande geologin.

| <b>Material</b>   | <b>Resistivitet</b> [Ohm-m] |  |
|-------------------|-----------------------------|--|
| Luft              | $\infty$                    |  |
| Färskvatten       | 1 000 000                   |  |
| <b>Saltvatten</b> | 0.2                         |  |
| Sand (torr)       | $1000 - 5000$               |  |
| Sand (mättad)     | $500 - 5000$                |  |
| Grus              | $100 - 1000$                |  |
| Lera              | $1 - 100$                   |  |
| Vittrat berg      | $100 - 1000$                |  |
| <b>Sandsten</b>   | $200 - 8000$                |  |
| <b>Kalksten</b>   | $500 - 10000$               |  |
| Gnejs             | $100 - 1000000$             |  |
| Granit            | $200 - 1000000$             |  |

<span id="page-20-2"></span>**Tabell 1 Resistivitetsvärden för berg- och jordarter (Milsom & Eriksen, 2011)**

#### <span id="page-20-0"></span>**2.2 Inducerad polarisation, IP**

#### <span id="page-20-1"></span>**2.2.1 Grundläggande teori**

Inducerad polarisation har länge använts inom mineral- och malmprospektering (Milsom & Eriksen, 2011). Metoden går ut på att kartlägga markens uppladdningsförmåga, *Chargeability*. Elektrisk ström skickas ner och marken laddas upp. När strömmen slås av laddas marken ur och detta mäts av spänningselektroder uppe vid ytan (Milsom & Eriksen, 2011). För det mesta så kombineras IP-mätningar med resistivitetsmätningar då samma utrustning används (Styles, 2012). Uppladdningsförmågan beror på mängden konduktivt material och kontakten med grundvatten. Det finns två sätt för marken att polarisera: membran-polarisation och elektrod polarisation (Milsom & Eriksen, 2011).

Innan ström har tillförts marken kan marken sägas vara i elektrisk balans och när ström tillförs ändras denna balans. Vid elektrod polarisation förs den elektriska strömmen fram via joner i grundvattnet. Om ett konduktivt korn stoppar flödet på något ställe laddas det upp och motarbetar strömmen, se [Figur 4.](#page-21-0) När strömmen slås av återgår marken till balans (Reynolds, 2011). Ifall större områden med konduktivt material finns blir detta område polariserat och kan för enkelhetens skull ses som ett stort korn som blivit polariserat (Reynolds, 2011), se [Figur 5.](#page-21-1)

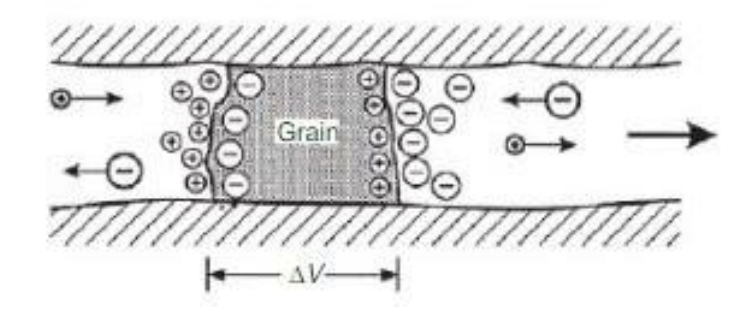

**Figur 4 Ett uppladdat konduktivt korn (Reynolds, 2011)**

<span id="page-21-0"></span>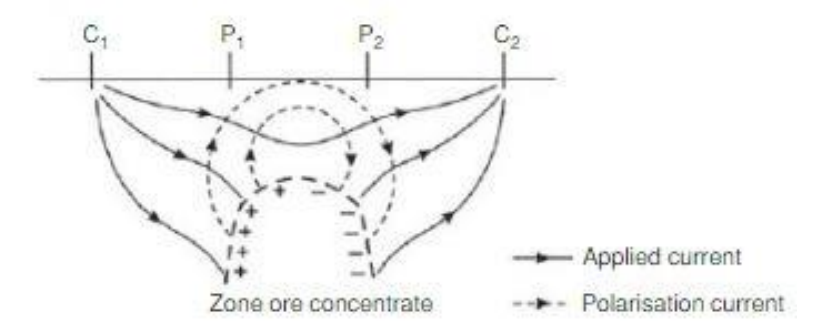

**Figur 5 Större område av konduktivt material (Reynolds, 2011)**

<span id="page-21-1"></span>För membran polarisation bildas så kallade *electrical double layers* på grund av att det geologiska materialet angränsande till porvattnet ofta är negativt laddat och attraherar positiva joner i vattnet. På sina ställen kan porgångarna i det geologiska materialet vara lika tunna som det elektriska dubbel lagret som bildas av de positiva jonerna. Då strömmen sprider sig i marken hindras de negativa jonerna att färdas förbi de blockerade gångarna vilket laddar upp det geologiska materialet, se [Figur 6.](#page-21-2) Då lerpartiklar förekommer uppstår en koncentrationsskillnad mellan positiva och negativa joner vilket beror på att lerpartiklar är negativt laddade i sig själva (Reynolds, 2011).

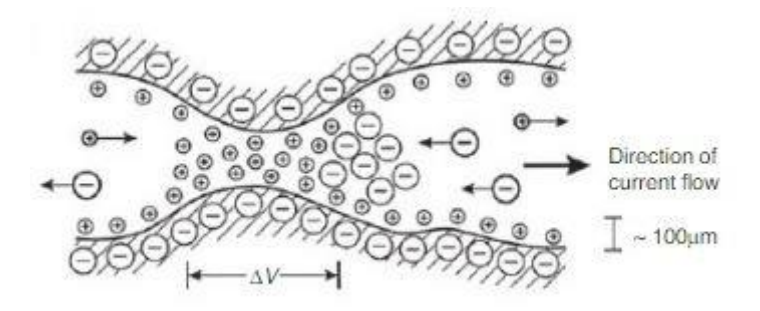

**Figur 6 Tilltäppning i porgångarna laddar upp det geologiska materialet (Reynolds, 2011)**

<span id="page-21-2"></span>Själva mätresultatet av IP kan göras i tidsdomän eller frekvensdomän. Vid tidsdomän, vilket är den metod som används i detta projekt, registreras spänningen gentemot tiden. Storleken på spänningen  $V_0$  är summan av resultatet från den direkta spänningsökningen  $V$  och den fördröjda spänningsökningen till följd av polarisationen  $V_n$  (Reynolds, 2011), se [Figur 7.](#page-22-2)

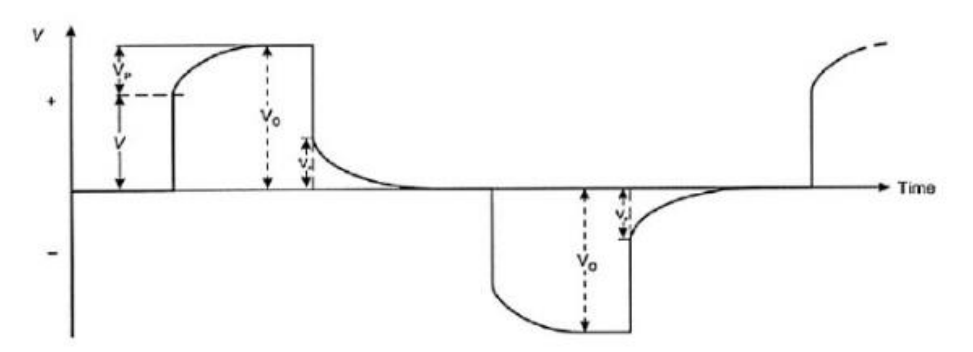

**Figur 7 IP resultat vid tid-domän (Reynolds, 2011)**

<span id="page-22-2"></span>Chargeability, uppladdningsförmågan, definieras som kvoten mellan polarisationsspänningen och den totala spänningen, se Ekvation 10 nedan. Dock är spänningen på grund av polariseringen svår att mäta varför integralen för den avtagande polarisationen istället beräknas och ger en skenbar uppladdningsförmåga när dividerad med  $V_0$  (Reynolds, 2011).

$$
Chargeability = M = \frac{V_p}{V_0}
$$
 (10)

Tidsdomän IP mätningar är det som används i detta examensarbete varför ingen vidare förklaring ges för frekvensdomän.

#### <span id="page-22-0"></span>**2.2.2 Processering av data**

Dagens processeringen av IP-data är den samma som dagens invers-processering av resistivitetsdata, se avsnitt [2.1.2](#page-18-0) ovan. Ett datorprogram inverterar de skenbara chargeability-värdena till en möjlig geologisk modell som därefter utsätts för en simulerad mätning. Den iterativa processen fortgår tills RMS felet är acceptabelt på 5 %.

#### <span id="page-22-1"></span>**2.2.3 Geologisk tolkning**

En fördel med att komplettera en resistivitetsmätning med en IP mätning är att två geologiska material kan ge samma resistivitetsvärde men olika värden i chargeability. Dessutom brukar föroreningar, skräp, kompostmaterial och föremål i metall som rör synas tydligt i ett IP-resultat, emedan det ibland kan vara svårt att skilja resistiviteten för dessa material från andra lågresistiva material som t.ex. lera. IP-metoden är generellt sätt bättre på att upptäcka anomaliteter och fina detaljer i marken jämfört med en resistivitetsmätning (Butler, 2005).

Precis som för en pseudosektion över resistivitet så kan artefakter även uppkomma i en IP pseudosektion vilket måste tas hänsyn till vid tolkningen (Butler, 2005).

### <span id="page-23-0"></span>**2.3 Sky-TEM**

#### <span id="page-23-1"></span>**2.3.1 Grundläggande teori**

Sky-TEM är en form av Airborne electromagnetics (förkortas AEM) och går ut på att kartlägga resistivitetsfördelningen i marken. Skillnaden mot resistivitetsmätning med elektroder är att AEM kan täcka större områden snabbare och även nå djupare (som annars kräver stora elektrodutlägg för motsvarande djup) (Milsom & Eriksen, 2011). Från början har AEM använts mycket inom mineralprojektering men samtidigt som systemet har utvecklats och upplösningen blivit hög har metoden även börjat användas inom hydrologiska (Christiansen et al. 2006) och geotekniska projekt (Norges geotekniska institut, 2016).

Sky-TEM metoden fungerar på så sätt att en helikopter med en hängande ram under sig flyger över marken på några tiotals meter med en hastighet på omkring 70–90 km/h. Runt ramen är monterat ledningar likt en spole. Utöver detta är det monterat en mottagare i form av en spole och två lutningsmätare bak på ramen samt två lasrar för höjdmätning och ytterligare en lutningsmätare framme på ramen, se [Figur 8.](#page-23-2) Inne i helikoptern registreras den exakta rutten via GPS (Auken et al. 2009).

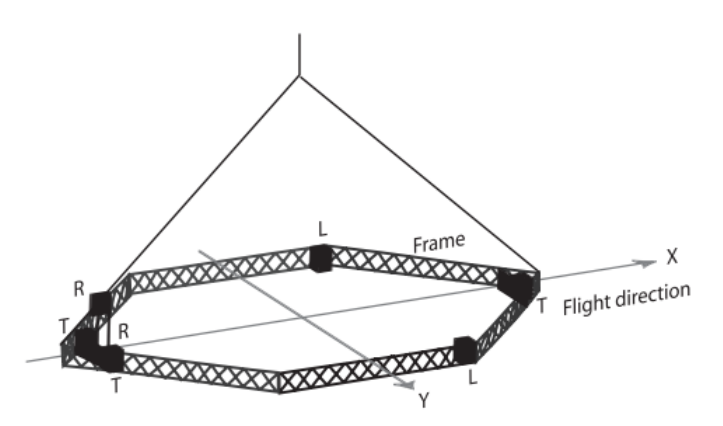

<span id="page-23-2"></span>**Figur 8 Sky-TEM skiss, T för engelskans tilt, R för engelskans reciever och L för engelskans laser (Auken, o.a., 2009)**

Under flygningen leds en ström igenom ledningarna på ramen vilket inducerar ett elektromagnetiskt fält, kallat det *primära* fältet, som sprider sig ner i marken. När det elektromagnetiska fältet stöter på ett konduktivt material i marken induceras en strömkrets i detta material. Detta i sig skapar ett sekundärt elektromagnetiskt fält enligt *Faradays lag om induktion*. Det sekundära fältet sprider sig och detekteras slutligen i mottagaren på ramen där en ström induceras, se [Figur 9.](#page-24-0) Strömmen som inducerats i marken skiljer sig från den ström som leds i sändarramen på grund av faktorer som geometri och konduktiva egenskaper. På så sätt kan strömmen i mottagaren senare tolkas om till geologi (Styles, 2012).

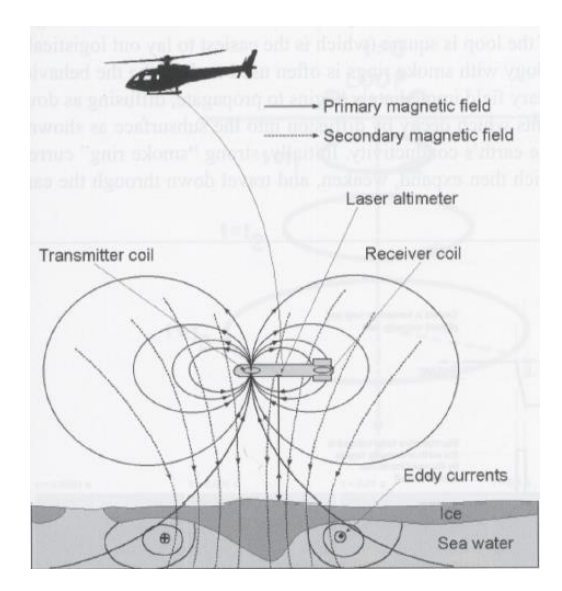

**Figur 9 Principskiss av AEM med primär- och sekundärfält (Styles, 2012)**

<span id="page-24-0"></span>Flyg/Helikopterburna EM system för kartläggning av resistivitet kan antingen vara ett TEM-system, *transient elektromagnetiskt*, eller ett FDEM-system, *frekvensdomän elektromagnetiskt*. Båda systemen syftar till att variera det primära fältet i styrka så att det sekundära fältet lättare kan registreras (Styles, 2012). I denna rapport behandlas enbart TEM-systemet då det är detta som används vid undersökningarna av Ringeriksbanan.

TEM-systemet inducerar en ström i avgivarspolen vid ett brett spektrum av frekvenser. Strömmen är igång under en bestämd tid och när den slås av minskar den under ett par mikrosekunder, detta kallas *ramp time* på engelska. Därefter slås strömmen på igen efter en bestämd tid. På så sätt varierar det primära elektriska fältet i ett TEM-system (Styles, 2012).

Djupet som det primära fältet kan nå till och där sekundära fält är tillräckligt starka för att ge tydliga signaler beror på tiden strömmen är avstängd och konduktivitetsfördelningen i marken (Styles, 2012). De djupaste lagrens sekundära fält når mottagaren efter längre tid, dock anses signaler efter 2-4ms inte vara användbara (Auken et al. 2009). Generellt sätt minskar signalen och upplösningen med djupet. Däremot räcker det med att det sekundära fältet är några ppm (parts-per-million) av det primära fältet för att det ska registreras, tack vare de sofistikerade instrumenten som används vid undersökningarna (Styles, 2012). För Sky-TEM metoden växlar mätningen mellan lågt och högt magnetiskt moment för att erhålla data från grunda och stora djup (Høyer, Jørgensen, Lykke-Andersen, & Christiansen, 2014). Sky-TEM undersökningar kan nå ner till 250 till 300 meters djup vid goda förhållanden (Sørensen & Auken, 2004).

#### <span id="page-25-0"></span>**2.3.2 Processering av data**

Data som erhålls vid en AEM mätning är navigeringsdata och spänningsdata, allt dessutom registrerat i tid. Processeringen av data görs i fyra steg enligt Auken et al. (2009):

- 1. Navigationsdata filtreras och genomsnittsberäknas automatiskt samt korrigeras manuellt utifrån ramlutning, höjd, spänning, flyghastighet, topografi och kartor.
- 2. Spänningsdata filtreras och genomsnittsberäknas automatiskt
- 3. Spänningsdata utvärderas och korrigeras manuellt
- 4. Invertering av data

Från den utförda AEM mätningen erhålls instrumentdata som utgörs av ostackade transienter från mottagaren. Vid processeringen stackas till en början transienterna ihop utefter önskad SNR och genomsnittsberäknas därefter. I detta steg är det också viktigt att vara uppmärksam på omgivningen för signalerna; i områden där störande strukturer som elledningar och infrastruktur finns kan data behövas tas bort manuellt. Hur mycket data som tas bort beror på markens konduktivitet; låg-konduktiv mark genererar en svag signal till mottagaren varför området för data som ska tas bort blir större än för konduktiv mark. Precis som för navigationsdata korrigeras också spänningsdata för att ramen lutar (Auken et al. 2009).

I det fjärde och sista steget vid processering av AEM data inverteras all data till en profil av skenbar konduktivitet mot djupet (eller resistivitet mot djupet) (Reynolds, 2011). Inverteringen följer den för resistivitetsmätning med elektroder, se avsnit[t 2.1.2,](#page-18-0) och utgår från spänningsdata och navigationsdata insamlat från mätningen (Høyer et al. 2014). På grund av att det saknas en unik lösning till inversionerna kan det ibland vara bra att ta stöd från andra geofysiska metoders resultat vid inversionen. I sin rapport *Iterative modelling of AEM data based on priori information from seismic and borehole data* menar Høyer och medförfattare (2014) att information från seismik kan vara ett bra stöd vid AEM inversion.

### <span id="page-25-1"></span>**2.3.3 Geologisk tolkning**

Som nämnt ovan gäller inte en unik lösning för inversionerna av AEM data. Flertalet olika geologiska modeller kan leda till samma resistivitetsprofiler. Därför ska AEM data helst inte tolkas ensamt, eller ska i alla fall tolkas med det i bakhuvudet (Høyer et al. 2014). Precis som vid resistivitetsprofiler från resistivitetsmätning kan artefakter uppkomma, AEM kan störas av kraftledningar och andra fält, något som ska noteras vid utförandet så att osäkra data kan exkluderas (Norges geotekniska institut, 2016).

Utöver detta beskriver Jørgensen et al. (2013) att upplösningen är bättre för de grunda lagren där 2–5 meter tjocka lager kan registreras separat. För djup runt 100 meter krävs det istället att lagertjocklekarna ligger kring minst 20–40 meter för att de ska kunna skiljas från varandra. Upplösningen beror också på resistiviteten och även här påpekar Jørgensen et al. (2013) att sediment med resistivitetsvärden större än 100–200 ohm-m kan vara svåra att separera. På grund av detta kan tunna lager ibland klumpas ihop och synas som ett enda stort lager i AEM profilerna. Dessutom nämns att runt 4–6 lager är det maximala antalet som går att tolka utifrån en mätning varför resultatet av en AEM mätning ofta är en förenkling av den verkliga geologin.

## <span id="page-26-0"></span>**2.4 Reflektionsseismik**

#### <span id="page-26-1"></span>**2.4.1 Grundläggande teori**

Vid seismiska mätningar utvärderas geologin utifrån hur en seismisk våg transporteras i det geologiska materialet. Medan refraktionsseismiken möjliggör smidig utvärdering av lagerhastigheter och lagertjocklekar kan reflektionsseismiken sägas ha sin styrka i visualiseringen av lagergränserna och den geologiska strukturen (Jeppsson, 2012). Reflektionsseismiken har en hög upplösningsförmåga och når ner till stora djup (Stanfors, Triumf, & Emmelin, 2001).

Den seismiska vågen är akustisk energi som tillförs marken genom en källa, som till exempel ett slag från en slägga eller en sprängladdning. Den seismiska vågen transporteras i marken genom att markpartiklarna rör sig. Den seismiska vågen består dels av en så kallad P-våg (tryckvåg, P för engelskans *pressure*) och dels av en S-våg (skjuvvåg, S för engelskans *shear*) (Milsom & Eriksen, 2011), se skillnaden mellan de två i [Figur](#page-26-2) 10 nedan.

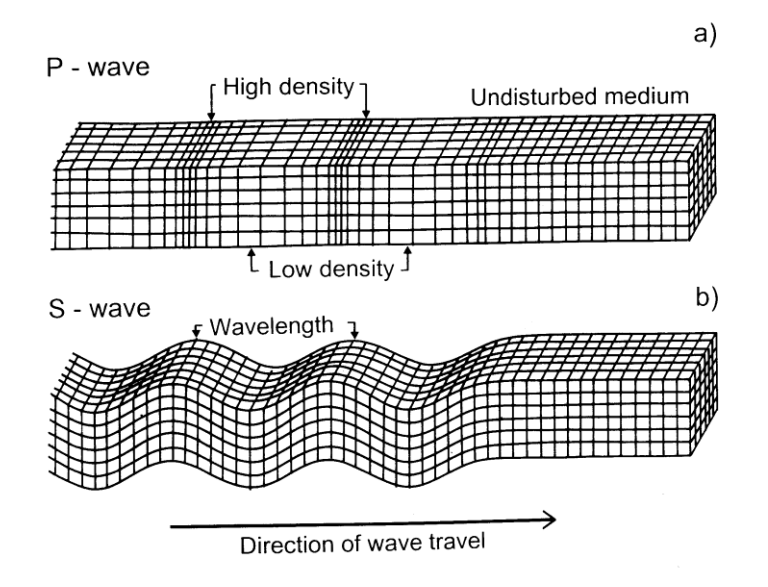

**Figur 10 P-wave respektive S-wave (Landstreet, 2010)**

<span id="page-26-2"></span>Vid ett hammarslag transmitteras energin till marken och sprider sig ner som en radiell vågfront. Vid en lagergräns med skillnad i seismisk hastighet reflekteras en del av vågen direkt upp mot ytan, en del bryts för att sedan fortsätta vidare ner i marken och en del bryts så att vågen fortsätter längs med lagergränsen (Milsom & Eriksen, 2011).

Energin uppe vid ytan registreras av utplacerade geofoner. Varje geofons respons registreras i form av ett *spår/trace* och tillsammans bildar samtliga spår ett *seismogram* med ankommande puls gentemot tiden från källan (Jeppsson, 2012), se [Figur 11](#page-27-0) nedan.

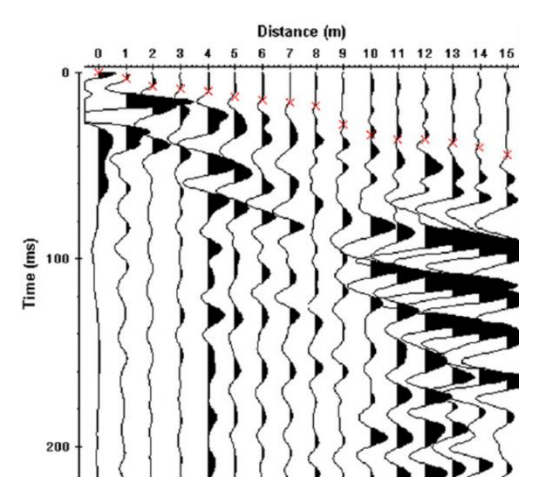

**Figur 11 Exempel på seismogram (Leucci, 2007)**

<span id="page-27-0"></span>I reflektionsseismiken fokuseras insamlingen av data på de vågor som reflekterats vid lagergränserna (Jeppsson, 2012). Då metoden ger en bra uppfattning om den geologiska uppbyggnaden även på flera hundra meters djup ställs stora krav på utrustningens känslighet, upplösning och insamling av data; signalstyrkan minskar med djupet och det tar längre tid för reflektioner på stora djup att nå upp till ytan igen (Jeppsson, 2012).

Vid fältmätningen är det vanligaste ur ekonomisk synpunkt att rada upp signalkälla och geofoner längs en linje för att erhålla en två-dimensionell profil, dock kan även en 3D mätning göras genom att korsa linjen för signalkällan och geofonerna (Jeppsson, 2012). Den reflekterade vågen reflekteras i en punkt mitt emellan signalkällan och geofonen vid horisontella lager; detta medför att täckningen vid en mätning avgörs av geofonutlägget, täckningen är halva geofonutlägget (Reynolds, 2011). För att underlätta processeringen och tolkningen av data utformas mätningen så att en punkt längs en reflektor reflekterar flera pulser från olika skottillfällen från olika signalpunkter och geofoner, detta kallas *CMP-profilering* (CMP från engelskans *common mid point*) (Jeppsson, 2012), se [Figur](#page-28-1)  [12.](#page-28-1) CMP-profileringen kan påstås vara en konsekvens av att signalstyrkan minskar med djupet (Styles, 2012). Antalet gånger en punkt är mätt kallas *fold of coverage* (Milsom & Eriksen, 2011).

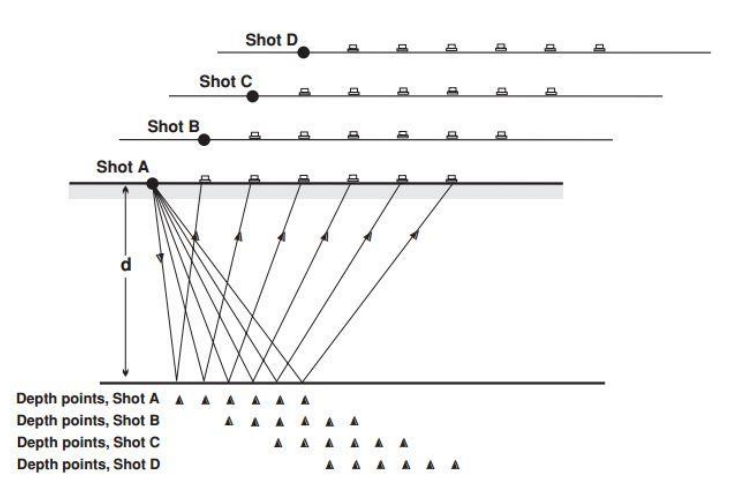

**Figur 12 CMP-profilering (Milsom & Eriksen, 2011)**

#### <span id="page-28-1"></span><span id="page-28-0"></span>**2.4.2 Processering av data**

Processeringen av en seismikmätning går ut på att analysera de registrerade seismogrammen. Till att börja med kan nämnas att seismik är känslig för en hel del störningar som yttrar sig som brus i seismogrammen, se effekten i [Figur 13](#page-28-2) nedan. Brus kan vara systematiskt brus det vill säga brus som är konstant som till exempel ytvågor eller slumpmässigt brus, brus som inte är konstant som till exempel vind, regn och trafik (Jeppsson, 2012).

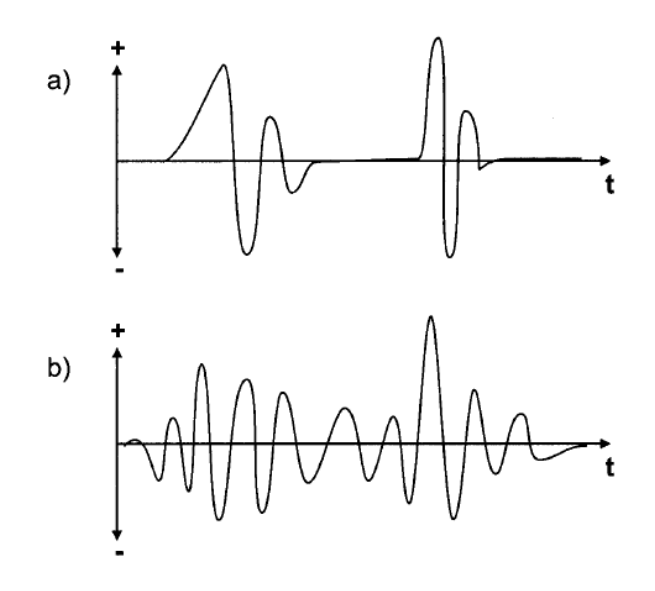

**Figur 13 Brus, a) signal utan brus b) signal med brus (Jeppsson, 2012)**

<span id="page-28-2"></span>Det första som görs med data från de olika skotten (mätningarna) vid processeringen av reflektionsseismik är att samla ihop samtliga trace för samma CMP och skapa ett slags seismogram kallat *CMP-gather*. I CMP-gather skapar reflektionerna en hyperbel form då de är något tidsförskjutna på grund av sträckan signalen har löpt, se [Figur 14](#page-29-0) nedan. Tracen i en CMP-gather justeras för att förbättra SNR i avseende på multipla reflektioner (reflektioner som studsat mellan lager innan signalen registreras i en geofon), förutsägbara irregulariteter (topografi) och hyperbelformen (Jeppsson, 2012).

Hyperbelformen justeras genom *normal move out*, NMO. NMO är skillnaden i tid mellan första signalen och sista signalen i CMP-gather och betecknas  $\Delta T$ , se [Figur 14.](#page-29-0) Först beräknas de olika lagrens hastigheter och dessa används sedan för hur mycket varje trace ska korrigeras. Resultatet blir en CMP-gather med horisontella pulser (Jeppsson, 2012).

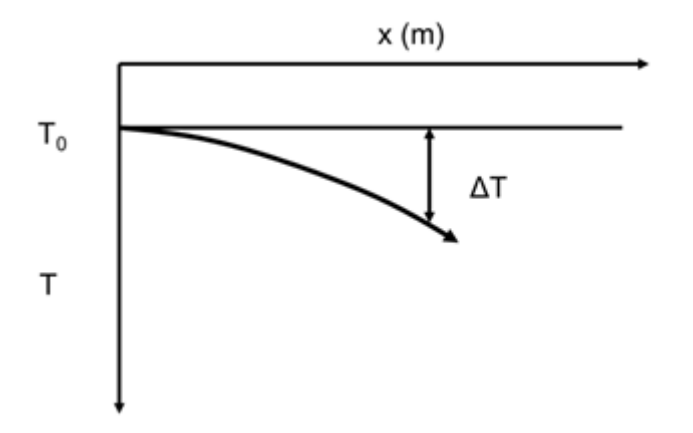

**Figur 14 Hyperbel i en CMP-gather**

<span id="page-29-0"></span>När samtliga trace är korrigerade *stackas* de ihop till ett enda trace, detta är ett sätt att förbättra signal-to-noise-ratio. Stackningen går ut på att addera flera trace för en geofon och på så sätt förstärka den önskade signalen och minimera bruset (som närmar sig noll vid flera trace) (Jeppsson, 2012), se [Figur 15.](#page-29-1)

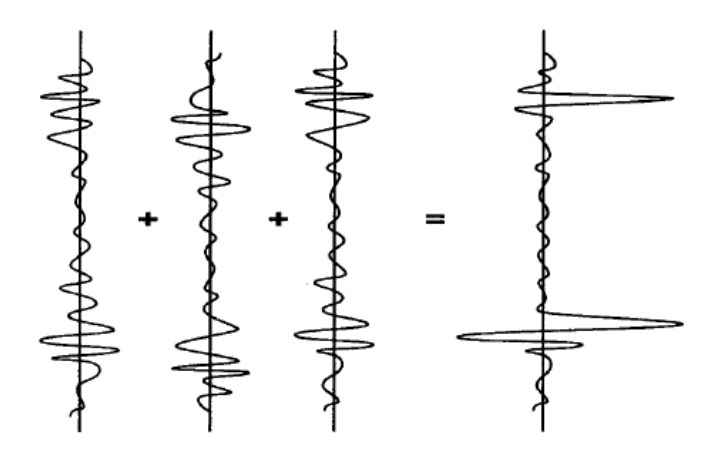

**Figur 15 Princip för stackning (Jeppsson, 2012)**

<span id="page-29-1"></span>Samtliga trace för olika CMP radas därefter upp i en *CMP-stack*. CMP-stackningen är ett delmål av det seismogram som kan spegla geologin någotsånär realistiskt. Se hela processen i [Figur 16.](#page-30-1) Hela principen med *common midpoint* bygger dock på en horisontell lagerföljd och därför måste även CMP-stackningen korrigeras utifrån skenbara strukturer, metoden kallas *migrering*. Eftersom pulserna inkommer med olika energi kan det också

vara värt att genomföra en så kallad *trace equalisation* där amplituderna hos signalerna justeras exempelvis logaritmiskt för att få ett jämnare resultat (Jeppsson, 2012).

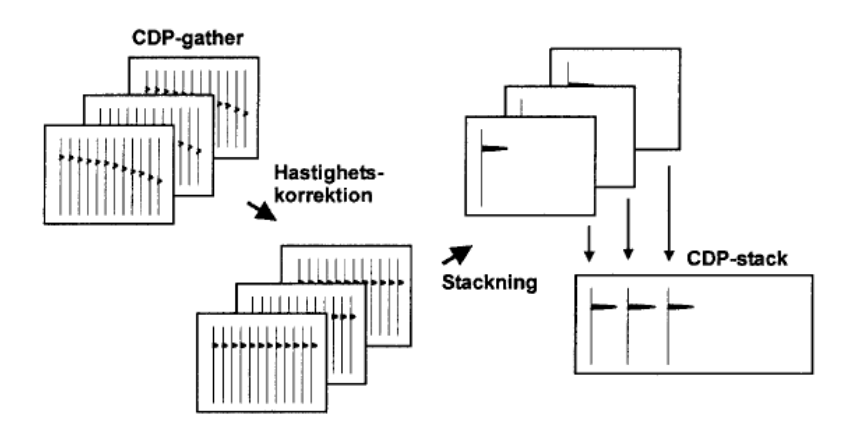

<span id="page-30-1"></span>**Figur 16 Process vid CMP-stackning, CDP i figuren är bara en annan förkortning för CMP (Jeppsson, 2012)**

En slutgiltig CMP-stack kan se ut något som sektionen i [Figur 17](#page-30-2) med antingen tidsskala eller djupskala som vertikal axel. Oavsett så visualiseras strukturerna i marken på ett verklighetstroget sätt (Jeppsson, 2012).

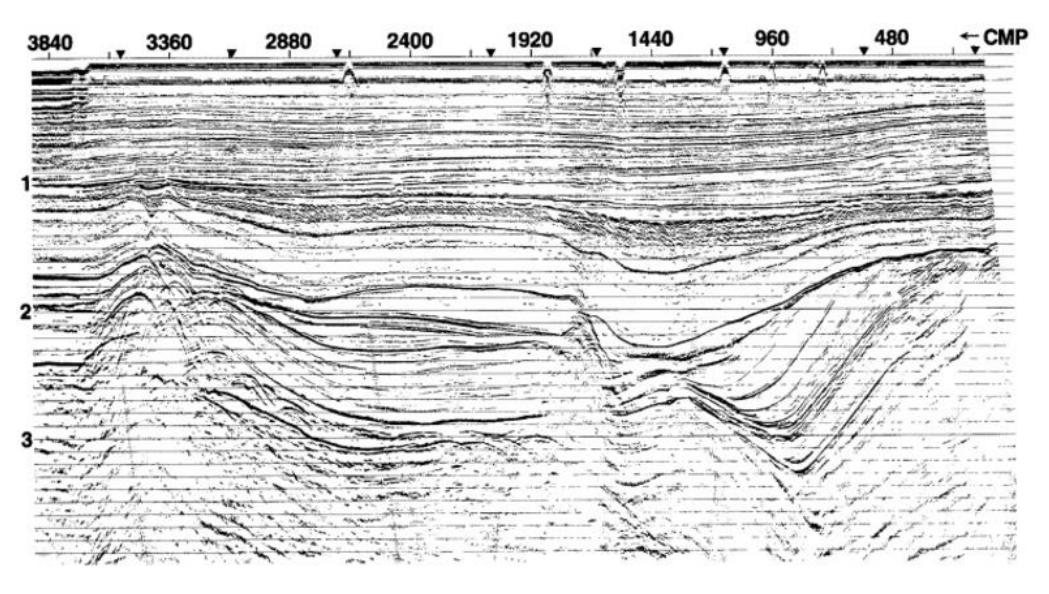

**Figur 17 CMP-stack, utan migrering och trace equalisation (Yilmaz, 1987)**

#### <span id="page-30-2"></span><span id="page-30-0"></span>**2.4.3 Geologisk tolkning**

Tolkningen av de färdiga processerade seismiska profilerna görs i två steg: en strukturell analys där förkastningar, veckning, lager och liknande identifieras samt en stratigrafisk analys där den övergripande lagerföljden bestäms utifrån geologiskt material. Förkastningarna syns som avbrott i en reflektor, dock kan det vara svårt att därefter avgöra hur de olika blocken har förskjutits i förhållande till varandra. Sedimentära bergarter skapar många reflektorer medan kristallint berg gör det motsatta, därför är en analys av berggrunden relativt enkel i de flesta fall (Jeppsson, 2012).

Tolkningen fortsätter därefter med den stratigrafiska analysen. Den redan bestämda lagerföljden från den strukturella analysen bestäms nu efter tidsålder, sedimentationsmiljö och litologi, se [Figur 18.](#page-31-2) I den litologiska tolkningen kan även egenskaper och fysikaliska parametrar bestämmas (Jeppsson, 2012).

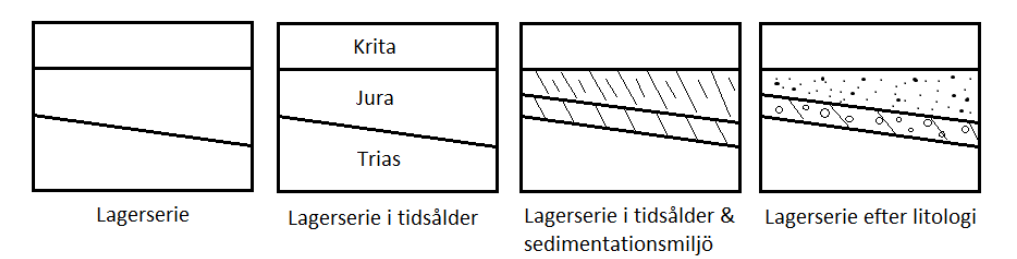

<span id="page-31-2"></span>**Figur 18 Tolkningsprocessen vid reflektionsseismik, bild inspirerad av kompendium i seismiska metoder (Jeppsson, 2012)**

### <span id="page-31-0"></span>**2.5 Geodetisk mätning**

#### <span id="page-31-1"></span>**2.5.1 Grundläggande teori**

Geodetisk mätning är inte en geofysikmetod i dess riktiga bemärkning men en så väsentlig del vid alla geofysiska mätningar att det måste nämnas. Geodetisk mätning syftar att placera inmätta punkter i både tid och rum för att sedan kunna veta exakt var mätningen utfördes. Inmätningen ger en höjd över havet och plankoordinater. Idag används satellitbaserade system som till exempel GPS vid mätningen (Lantmäteriet, 2012). Koordinaterna kan anges i olika referenssystem beroende på var på jorden inmätningen sker. Detta är viktigt att beakta vid ett jobb med geofysikdata då allt måste ligga i samma system ifall de ska visualiseras tredimensionellt. Vanligtvis väljs ett koordinatsystem tidigt i ett projekt som sedan används genom hela arbetet. Då olika system används måste ett av dem väljas som projektsystem, med fördel det som innehåller mest data, och de andra datatypernas koordinater får transformeras till det valda systemet. Transformationer mellan olika referenssytem kan utföras i diverse datorprogram.

# Kapitel 3

# **GeoScene3D**

<span id="page-32-0"></span>I detta kapitel introduceras programvaran GeoScene3D utifrån övergripande uppbyggnad och funktioner. Urvalet av det som presenteras i kapitlet är gjort utifrån det som har rymts i detta arbete och som anses mest väsentligt. För beskrivning av ytterligare programstrukturer och funktioner hänvisas läsaren till GeoScene3Ds hemsida (www.geoscene3d.com).

# <span id="page-32-1"></span>**3.1 Bakgrund**

GeoScene3D är en programvara utvecklad av det danska företaget I-GIS för att modellera geologi i en 3-dimensionell miljö utifrån olika geologiska data, bland annat geofysik och geoteknik. Modellen som byggs upp i programvaran visualiserar geologin med målet att underlätta till exempel grundvatten-, förorenings- och byggnadsprojektering (I-GIS, 2017a).

GeoScene3Ds har sin bakgrund i den danska grundvattenprojekteringen (Bach, u.å.). Eftersom dricksvattnet i Danmark uteslutande kommer från grundvattnet upprättades år 1999 det nationella kartläggningsprogrammet av Danmarks grundvatten i syfte att lokalisera de stora akvifärerna samt bestämma deras geometri och geologi (Jørgensen, Thomsen, Sandersen, & Vangkilde-Pedersen, 2013). Som en del av kartläggningen ingick 3D visualisering till vilket bland annat GeoScene3D utvecklades. Till följd av detta har GeoScene3D utvecklats till en, enligt Torben Bach (u.å.), stark plattform för hydrogeologisk modellering. Utöver detta är geologin i Danmark av horisontellt sedimentärt slag varför GeoScene3D, enligt I-GIS själva, har sina begränsningar i miljöer med framträdande tektonik som i Norge.

Förkastningar, där lagerföljden har brutits och sedan förskjutits, är ett exempel där programmets modelleringsmetoder inte är fullt utvecklade. Det är ett arbete under utveckling men det finns metoder för att ta sig runt problemet, till exempel genom att manipulera definierade lager eller använda sig av voxeluppbyggnad<sup>1</sup>.

### <span id="page-32-2"></span>**3.2 Uppbyggnad**

<u>.</u>

GeoScene3D är uppbyggt av fyra huvudkomponenter för användaren: *Objekthanterare*, *3D kameror*, *Profilfönster* och *Kartfönster*, se [Figur 19](#page-33-0) nedan. En ändring av modell eller objekt i någon av dessa komponenter ger ett globalt genomslag och ändrar modellen/objektet i hela programmet<sup>1</sup>.

<sup>1</sup> Kurs i GeoScene3D av I-GIS. Lund: Lunds tekniska högskola. Datum: 2017-02-02

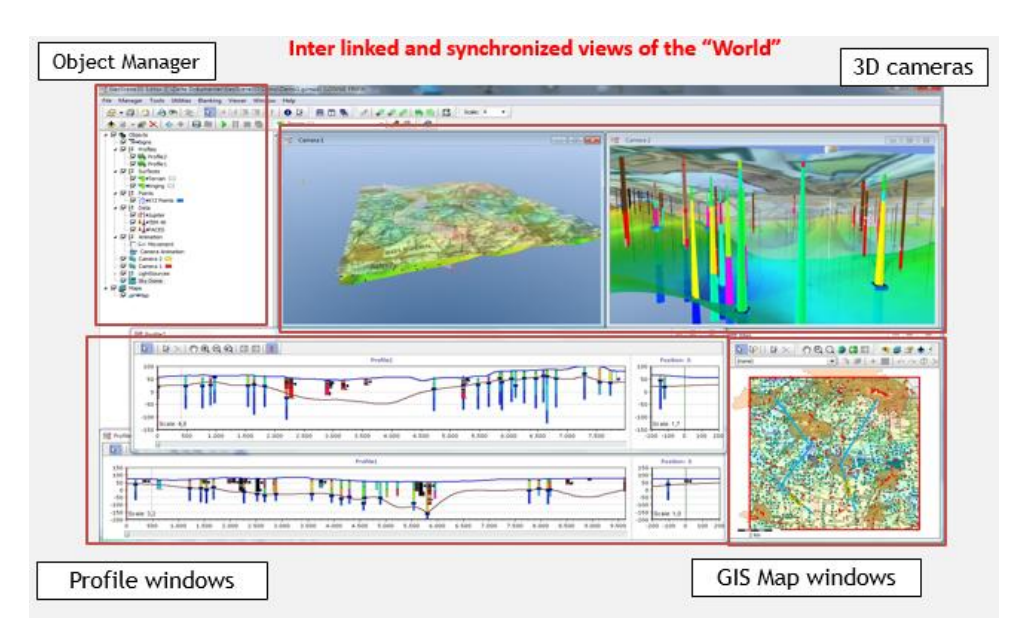

**Figur 19 Användaruppbyggnaden av GeoScene3D<sup>2</sup>**

<span id="page-33-0"></span>Det är i objekthanteraren som de olika objekten nås; egenskaper kan ändras, objekt kan aktiveras och avaktiveras, objekt kan döljas osv. I objekthanteraren grupperas de olika objekten utifrån typ för att bilda en trädliknande hierarki, detta underlättar hanteringen av mycket data. Genom 3D kamerorna visualiseras modellen i 3D; flera kameror kan användas och placeras på olika ställen för olika vyer. Kamerorna flyttas enkelt runt med hjälp av piltangenterna, lite som att surfa fram i ett dataspel. Renderingen i 3D fönstret (kamerafönstret) görs enligt angiven ordning i objekthanteraren, nerifrån och upp. I kartfönster kan en GIS karta aktiveras för att enkelt lokalisera sig, även olika data kan visualiseras på kartan. Kartan kan i sin tur draperas över terrängen i 3D vyn för att även möjliggöra lokalisering direkt i kamerafönstret. Via kartfönsterna kan profiler och regioner skapas då det finns anledning att bara titta på dessa. Det är också i kartfönstret som det så kallade *Scene Extent* definieras i storlek, det vill säga vilket område som ska studeras. Profilfönsterna visar 3D modellen utifrån olika 2D sektioner medan regionerna syns i 3D fönstret (I-GIS, 2017b).

Utöver dessa fyra huvudkomponenter kan objekten styras via antingen *Dataset Manager*  eller *Source Manager*, båda kopplas till externdata som laddats in i programmet. Dataset är det som skapar objekten och de olika källorna är filerna för dataseten (I-GIS, 2017b), se [Figur 20.](#page-34-0)

<sup>&</sup>lt;u>.</u> <sup>2</sup> Kurs i GeoScene3D av I-GIS. Lund: Lunds tekniska högskola. Datum: 2017-02-02

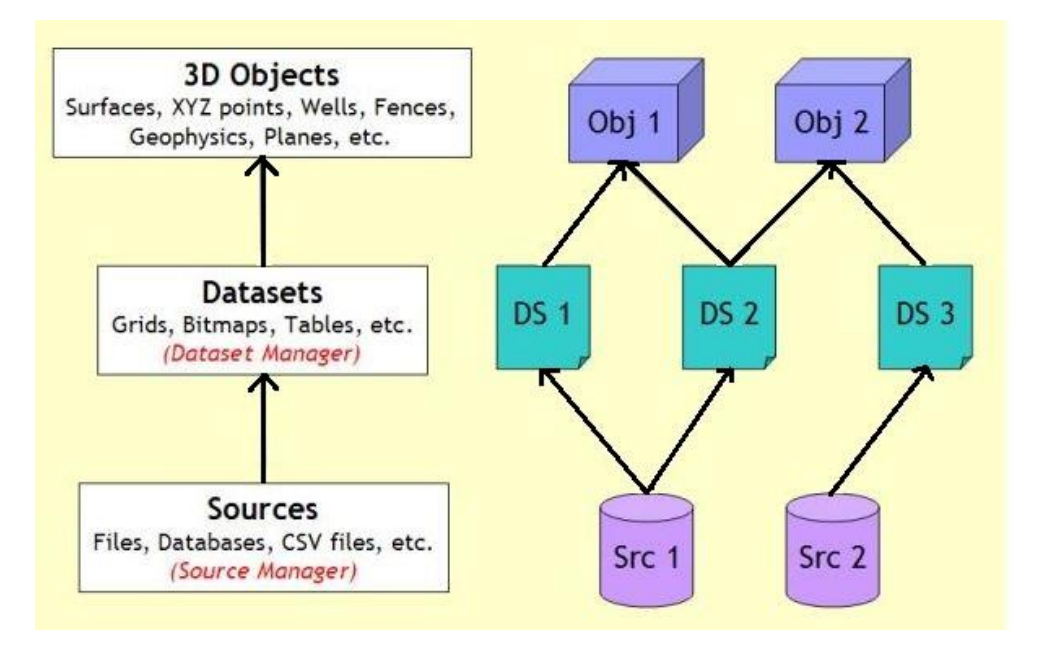

**Figur 20 Koppling mellan objekt, dataset och sources (I-GIS, 2017b)**

<span id="page-34-0"></span>Under användandet av programmet hjälps användaren av så kallade *Wizards* som guidar igenom en process steg för steg (I-GIS, 2017b).

Första steget för ett projekt i GeoScene3D är att ladda in validerad och bearbetad data från olika geofysiska- och geotekniska metoder (I-GIS, 2017a). Dessa data placeras som objekt i 3D rymden utifrån x-, y- och z-koordinater. Typiska datatyper som stöds av GeoScene3D redogörs för i

<span id="page-35-0"></span>[Tabell 2.](#page-35-0) Utifrån data tolkas lagergränser samt andra framträdande geologiska drag och modelleringen görs manuellt eller med hjälp av verktyg i programmet (I-GIS, 2017a), detta förklaras mer ingående i avsnitt [0.](#page-36-0) Utöver geofysiska- och geotekniska data finns även möjligheten att integrera xyz-data för vatten- och jordkemi, loggar och borrningar, så väl fotografier som handritade skisser över geologin i området som Bitmap data<sup>3</sup>.

<sup>&</sup>lt;u>.</u> <sup>3</sup> Kurs i GeoScene3D av I-GIS. Lund: Lunds tekniska högskola. Datum: 2017-02-02
**Tabell 2 Data som stöds av GeoScene3D**

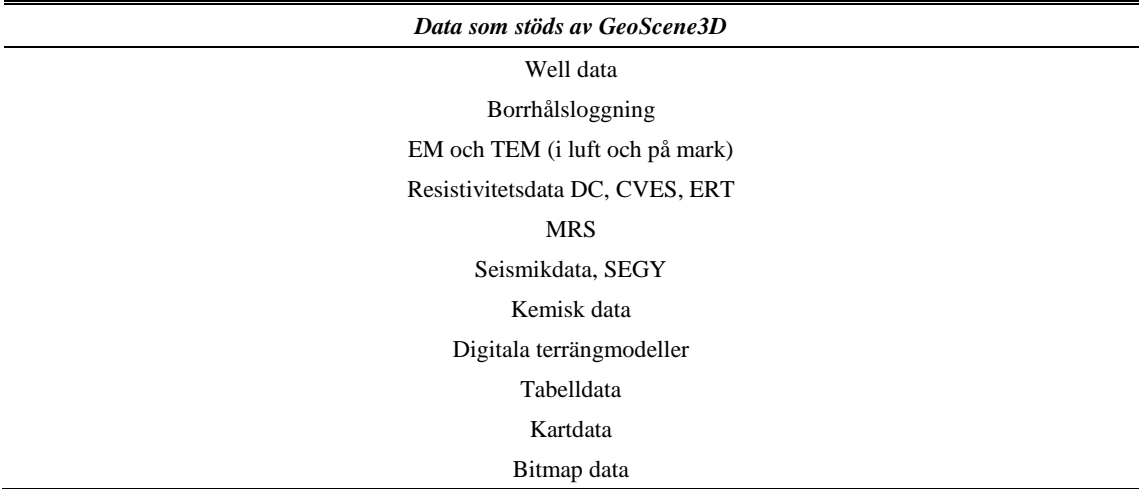

Vid geofysiska och geotekniska mätningar produceras en mängd data som måste tas om hand och arkiveras. Av den anledningen har GEUS, (*Geological Survey of Denmark and Greenland)* skapat databaserna GERDA (GEophysical Relation DAtabase) för geofysiska data och JUPITER för brunnsdata, vilka är gemensamma platser för att lagra och tillgå data för olika projekt. Både GERDA och JUPITER kan kopplas till GeoScene3D direkt vilket möjliggör enkel import av data till programmet (Møller, Søndergaard, & Jørgensen, 2009), se [Figur 21.](#page-36-0) Denna funktion används tyvärr inte i detta arbete men är ändå värd att nämna.

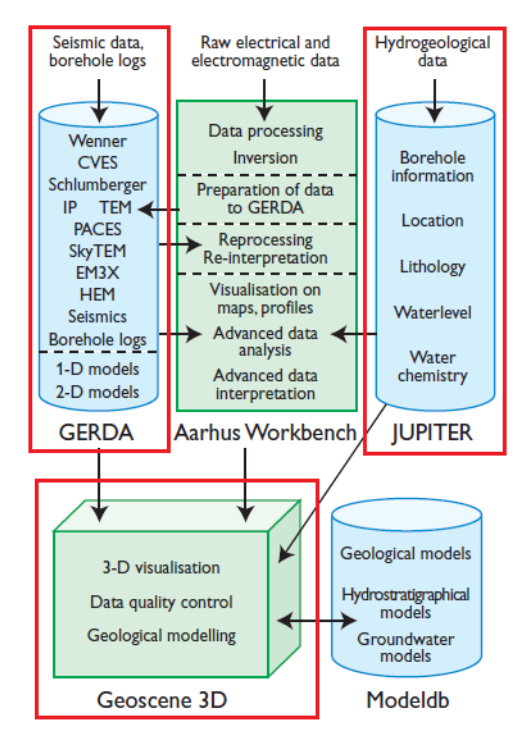

<span id="page-36-0"></span>**Figur 21 GERDA och JUPITER kopplat till GeoScene3D (Møller, Søndergaard, & Jørgensen, 2009)**

# **3.3 Modellering**

I GeoScene3D finns det två sätt att angripa uppbyggandet av en modell, antingen byggs geologin upp som en tårta med flera horisontella lager eller så kan geologin byggas upp med hjälp av voxlar (3-dimensionella pixlar). Det senare alternativet är att föredra då små detaljer av geologin är viktigt att få visualiserat på rätt sätt (I-GIS, 2017a). Det finns en hel del olika verktyg för de två angreppsätten varför de båda beskrivs mer i detalj i delavsnitten nedan.

# **3.3.1 Lagerbaserad modellering**

I den lagerbaserade modelleringen skapas ytor utifrån manuellt tolkade punkter. Punkterna tolkas antingen i profiler eller direkt i 3D vyn. Med hjälp av geostatistik interpoleras dessa punkter därefter till ytor, se [Figur 22.](#page-37-0) Mellan dessa ytor definieras därefter olika lager.

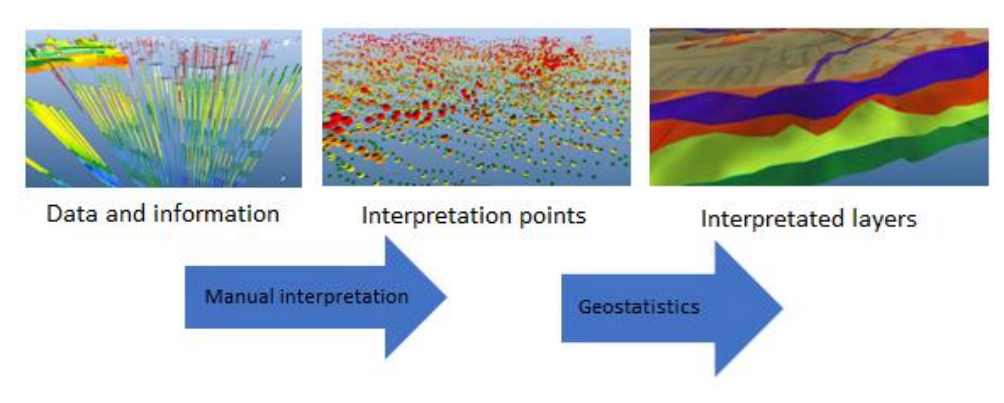

**Figur 22 Lagerbaserad modellering<sup>4</sup>**

<span id="page-37-0"></span>Det finns ett urval av metoder (geostatistik) för automatisk interpolation av punkter till yta (I-GIS, 2017b), som alla kan "skräddarsys" till aktuellt projekt genom inställningar:

- Inverse distance weighting *intilliggande punkten påverkar den interpolerade punkten mer än avlägsna punkter*
- Nearest neighbour *tar bara hänsyn till den närmsta grannpunkten vid interpolationen*
- Kriging *baserars på inverse distance weighting men viktningen använder sannolikhetsanalys för data*

Att använda sig av geostatistik anses vara en bra metod för snabba tolkningar men garanterar ingen korrekt bild av geologin. Alternativet till geostatistik är att utföra tolkningen manuellt, vilket tar betydligt längre tid. Därför används ofta kombinationen av geostatistik och kognitiv modellering för att erhålla en realistisk modell någorlunda snabbt (Jørgensen, 2013).

<sup>&</sup>lt;u>.</u> <sup>4</sup> Kurs i GeoScene3D av I-GIS. Lund: Lunds tekniska högskola. Datum: 2017-02-02

Den kognitiva modelleringen kommer in i GeoScene3D inte bara genom de manuellt tolkade punkterna, programmet möjliggör även justering av de interpolerade ytorna gentemot varandra så att de hamnar på rätt plats<sup>5</sup>, se [Figur 23.](#page-38-0)

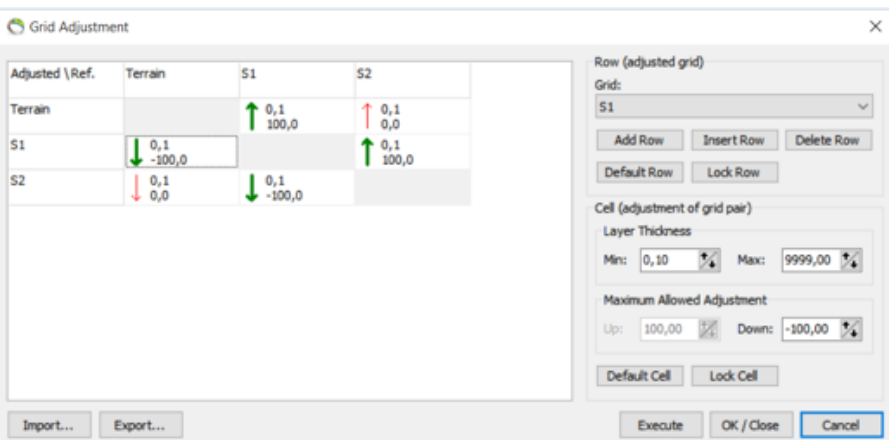

**Figur 23 Grid Adjustment i GeoScene3D<sup>5</sup>**

## <span id="page-38-0"></span>**3.3.2 Voxelbaserad modellering**

Den voxelbaserade modelleringen är utvecklad för de fall då en högre detaljeringsgrad önskas. Ett tredimensionellt rutnät skapas och därefter tilldelas varje voxel olika egenskaper. Storleken på voxlarna och vilka parametrar som ska tillsättas bestämmer modelleraren själv. Typiska parametrar är till exempel litologi, ålder och osäkerhet. Dessa parametrar kan sedan kopplas till samma utvalda voxlar (I-GIS, 2017d).

För att välja ut voxlar i det tredimensionella rutnätet kan ett antal tillvägagångssätt väljas, till exempel (I-GIS, 2017d):

- Urval mellan fördefinierade ytor
- Urval efter ett dataintervall

<u>.</u>

- Urval efter ritad polygon i profil (vertikalt) eller karta (horisontellt)
- Urval efter manuellt valda voxlar

Utöver det kan voxlarna begränsas inom angivna regioner samt klumpas ihop till olika geometriska former (ellipsoid, cylinder eller kub) (I-GIS, 2017d). En voxelmodell illustreras i [Figur 24](#page-39-0) nedan.

<sup>5</sup> Kurs i GeoScene3D av I-GIS. Lund: Lunds tekniska högskola. Datum: 2017-02-02

<span id="page-39-0"></span>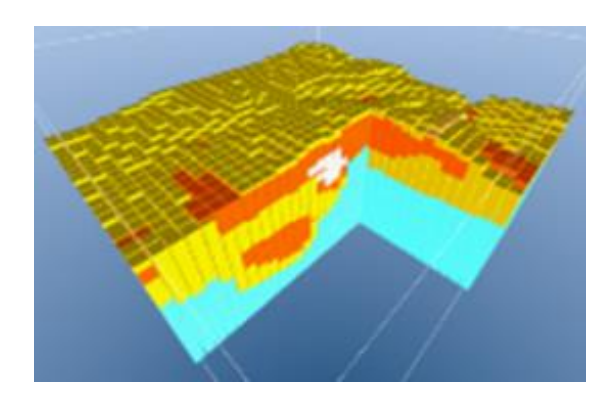

**Figur 24 Voxelmodell (I-GIS, 2017d)**

# Kapitel 4

# **Ringeriksbanen i Norge**

Nedan följer en genomgång av projektet *Ringeriksbanen* i Norge. Efter bakgrunden beskrivs geologin för området, därefter presenteras detaljerad information kring de olika fältmätningarna samt ett avsnitt om den IP- och resistivitetsprocessering med resultat som har genomförts, för att sedan avsluta med en återkoppling till GeoScene3D.

### **4.1 Bakgrund**

Som en del av Norges InterCity projekt ska en tågsträcka samt europaväg (E16) byggas mellan Hönefoss och Oslo. Projektet heter *Ringeriksbanen* och förväntas korta restiden med en timme, inte bara mellan Hönefoss och Oslo men även för Bergensbanan. På så sätt knyts Ringeriksregionen ihop med Osloregionen och västra Norge knyts samman med södra Norge. Därigenom kan det huvudsakliga målet med projektet uppnås, en gemensam bo- och arbetsmarknad (Bane NOR, 2017).

Mellan städerna Sandvika och Sundvollen tänks järnvägen ligga under mark (Bane NOR, 2017). Söder om Sundvollen ligger Kleivstua, strax söder om Kleivstua finns ett område där tunneln kommer att ligga djupt och passera en mekaniskt svag sub-horisontal gräns mellan två bergarter. Då tunneln korsar den sub-horisontala gränsen uppstår ett kritiskt moment i byggnadsskedet och kartläggningen av gränsen är därav viktig. I [Figur 25](#page-41-0) nedan illustreras sträckan Sandvika-Sundvollen på karta, se streckad blå linje.

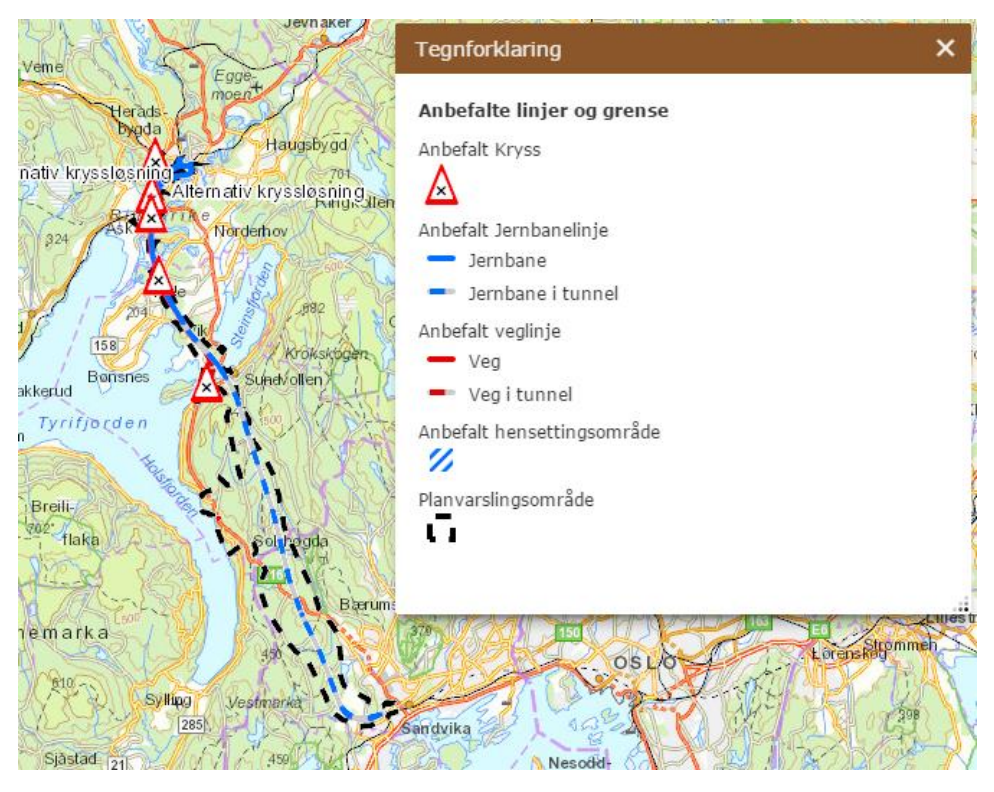

**Figur 25 Planerad sträckning mellan Sandvika och Sundvollen (Bane NOR, 2016)**

<span id="page-41-0"></span>De parter som varit involverade i förundersökningsskedet mellan Sandvika och Sundvollen, och som är inblandade i detta examensarbete är Bane NOR, Norconsult, Rambøll Danmark A/S och NGI.

### **4.2 Geologi**

<u>.</u>

Det studerade området ligger inom det så kallade Oslofältet som i sensilur var en insjö. Under denna period avsattes det sediment som idag kallas Ringerikssandsten och är flera hundra meter tjock (Skjeseth, Næsheim, Ulrichsen, Gamnes, & Bondesen, 1974), se det ljusa lagret längst ner i [Figur 26.](#page-42-0) Ringerikssandstenen utgörs av röd och grå Sandsten med Siltsten och Konglomerat (Norges geologiske undersøkelse, 1998). Under flera år eroderades Sandstenen ner vilket har resulterat i att den blivit ett så kallat peneplan, ett nästan plant landområde. Ovan på detta peneplan bildades i Karbon ett tunt lager från Asker gruppen, se blått skikt i [Figur 26.](#page-42-0) Asker står för en geografisk ort och är en blandning av lågresistivt finkornigt material av Skiffer, Sandsten och Konglomerat (Norges geologiske undersøkelse, 1998). Från undersökningar i fält har det även konstaterats att Askerlagret är uppsprucket och vattenförande, något som bidrar mer till den lågresistiva egenskapen<sup>6</sup>. Det är just detta lagret som utgör den tidigare nämnda subhorisontala gränsen som kan vara ett kritiskt moment vid tunnelbyggnationen.

Nästa historiska händelse var i Perm, Oslofältet låg inte längre under vatten och landblocken drog sig österut. Denna rörelse mellan landblocken skapade väldiga

<sup>6</sup> Bane NOR, Lunds tekniska högskola, NGI, Norconsult Norge & Rambøll Danmark, möte 1 juni 2017 i Sandvika, Norge.

spänningar i jordskorpan som sprack upp i nord-sydlig riktning och Oslofältet sjönk ner relativt omgivningen. På grund av detta uppstod vulkanism i området (Skjeseth, Næsheim, Ulrichsen, Gamnes, & Bondesen, 1974). Vulkanismen har resulterat i flera olika lager av magmatiska bergarter, framförallt Rombeporfyr av olika åldrar i Oslofältet. De olika lavaskiktens tjocklek varierar sinsemellan men tillsammans utgör de en tjocklek på omkring 700 meter (Norges geologiske undersøkelse, 1998), se skikt ovanpå det blåa skiktet i [Figur 26.](#page-42-0)

En hel del sprickor genomgår de magmatiska bergarterna med en nord-sydlig riktning. Sprickorna har en varierande tjocklek på mellan 0,5 meter ända upp till 50 meter. I dessa sprickor trängde smältberg och lava upp som gångbergarter under vulkanismens tid i Perm och kan idag ses ute i terräng som små ryggrader eller klyftor. Materialet i sprickorna utgörs för det mesta av Diabas, Rombeporfyr, Syenit och andra typiskt norska djupbergarter. Kring sprickorna har det på sina ställen uppstått förkastningar så att lagerföljden har förskjutits på varsin sida. Särskilt många förkastningar har observerats runt Sørsetra området (Norges geologiske undersøkelse, 1998), se [Figur 26.](#page-42-0)

I sin hydrogeologirappport från 1998 skriver Norges geologiske undersøkelse att vattenproblem är att förvänta för tunnelföringen vid förkastningar och sprickor. Lagergränserna anses täta på cirka 150 meters djup och mer men det kan fortfarande uppstå grundvattenproblem när tunneln går igenom (Norges geologiske undersøkelse, 1998).

Vid förarbetet av Ringeriksbanen år 1999 ritade geologen Ingolf J. Rui, för Jernbaneverket Region Sør, upp en geologisk konceptuell modell över sträckan Sandvika-Bjørum-Kroksund. Denna sektion gäller i stort även idag och är utgångspunkten för geologimodelleringen i GeoScene3D. Den aktuella delen av sektionen för detta projekt visas i [Figur 26](#page-42-0) nedan. Sektionen löper strax väster om området för denna rapport, se [Figur 27.](#page-43-0) De markerade korsande profilerna P21-04 samt P24-03 är profilerna för seismiken i område P21 och P24, se längre ner. För hela profilen mellan Sandvika och Kroksund, se Bilaga 1.

Ett möte med Norconsult Norge i slutet av projektet gav tillgång till den senast uppdaterade geologisektionen. Denna sektion har inte använts vid modelleringen men har jämförts med det färdiga resultatet. Se sektionen i Bilaga 8.

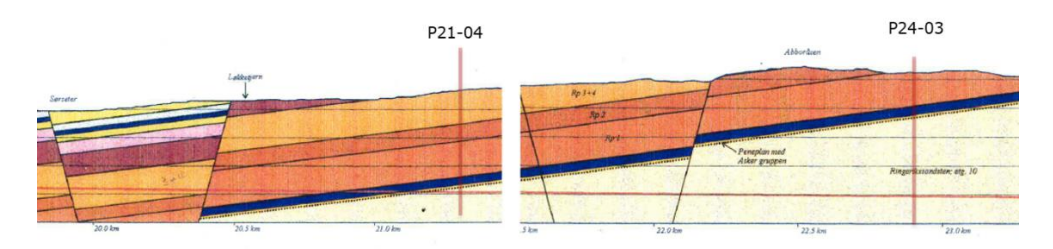

<span id="page-42-0"></span>**Figur 26 Geologisektion över aktuellt område (Jernbaneverket Region Sør, 1999)**

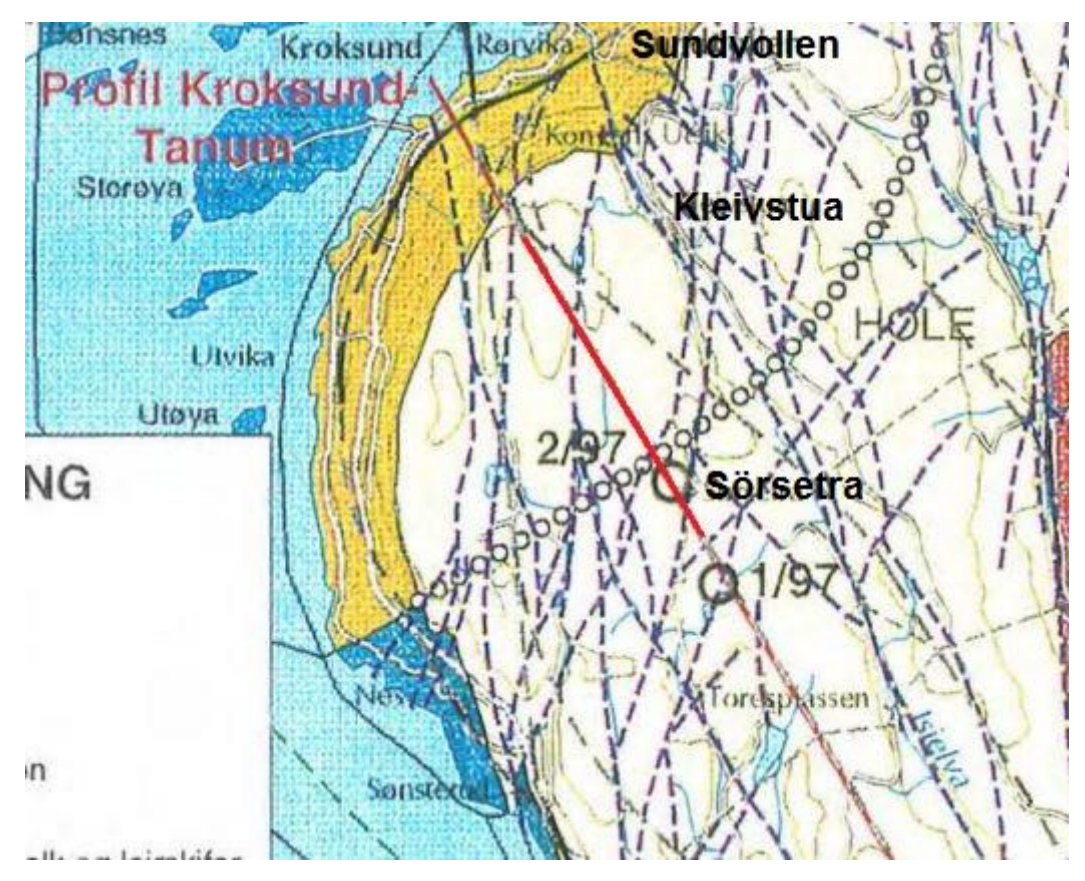

**Figur 27 Sträckning för geologisektionen, se röd linje (Jernbaneverket Region Sør, 1999)**

# <span id="page-43-0"></span>**4.3 Geofysik**

Förundersökningarna mellan Sandvika och Sundvollen inkluderar följande geofysiska och geotekniska metoder från följande företag, se [Tabell 3](#page-43-1) nedan.

<span id="page-43-1"></span>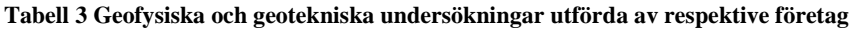

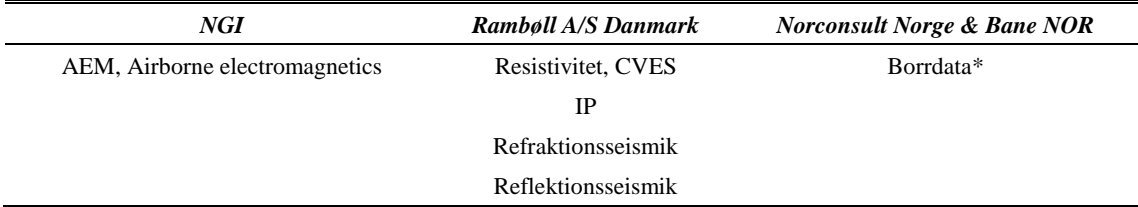

#### \*Ej tillhandahållet

[Tabell 4](#page-43-2) redovisar koordinatsystem för samtliga insamlade data.

#### <span id="page-43-2"></span>**Tabell 4 Koordinatsystem för samtliga data**

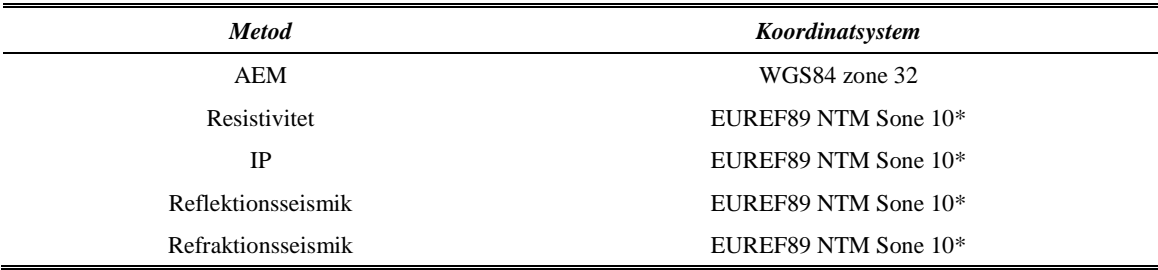

\*höjdsystem NN2000

Denna rapport beaktar två utvalda områden (P21 och P24) mellan Sandvika och Sundvollen, se [Figur 28](#page-44-0) nedan. Data för dessa områden är fina och tunneln förväntas gå igenom Askergruppen ungefär här. I följande stycken redovisas specifik information av sträckningar för samtliga metoder.

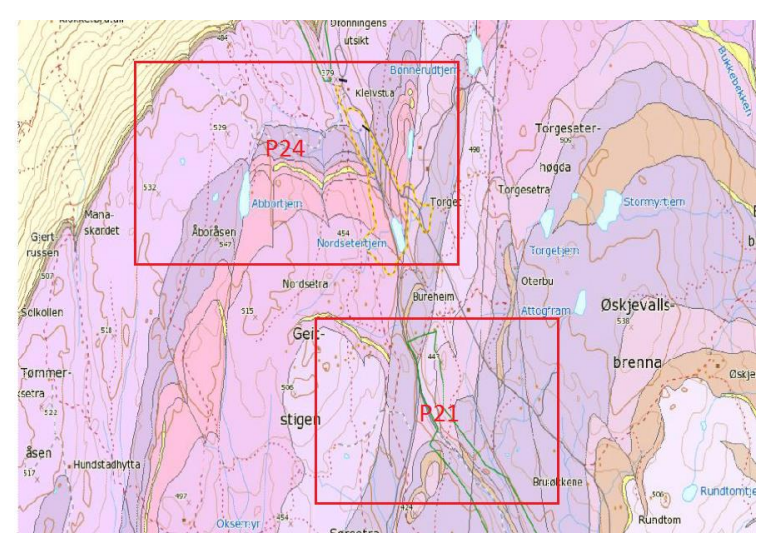

**Figur 28 Område P21 & P24 (Norges geologiske undersøkelse, 2017)**

#### <span id="page-44-0"></span>**4.3.1 Sky-TEM**

Enligt rapport *AEM-målninger Ringeriksbanen* (Anschütz & Lysdahl, 2016) har resistivitetsmätningen av marken från luften genomförts enligt följande beskrivning och med parametrar enligt [Tabell 5:](#page-44-1)

Som system har SkyTEMs 304 system använts. Uppemot totalt 655 km flyglinjer på 100 meters avstånd har täckts mellan Sandvika och Hønefoss. Flyglinjerna för sträckan mellan Sandvika och Sundvollen ses i Bilaga 2. Flyghastigheten har legat på omkring 80–100 km/h och antennen har hängt på omkring 30 meter över marken (högre vid hinder som skog).

<span id="page-44-1"></span>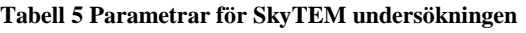

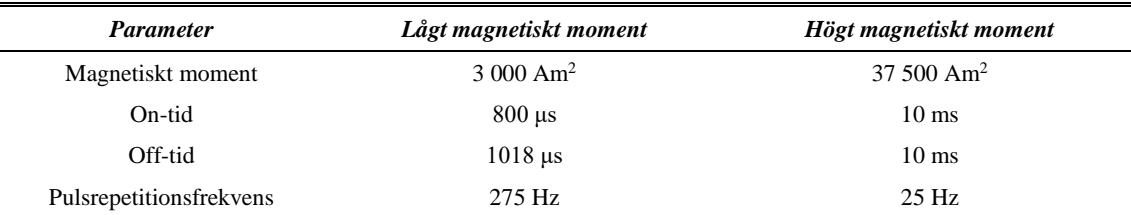

NGI har även genomfört en första tolkning av bergnivån med hjälp av en interpolationsalgoritm tillsammans med manuella tolkningspunkter. Den tolkade bergnivån längs resistivitetsprofilen för den nordligaste delen av flyglinje 601201 (se Bilaga 3) redovisas nedan i [Figur 29.](#page-45-0) Observera att det är en uppskattning av bergnivån som redovisas då lösmassor som morän uppe på berget i vissa fall kan vara svår att skilja från bergets resistivitetsvärden.

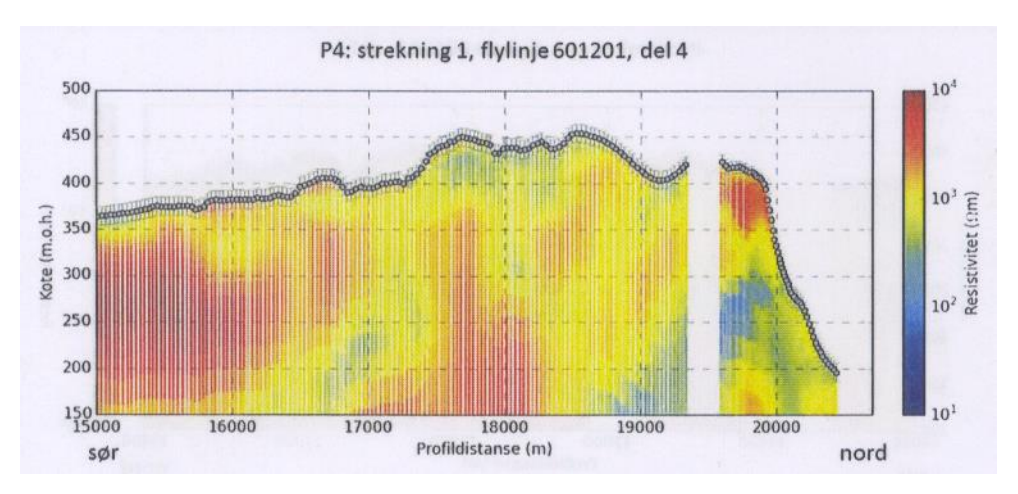

**Figur 29 Resistivitetsprofil över flyglinje 601201, del 4 (Anschütz & Lysdahl, 2016)**

<span id="page-45-0"></span>Utöver bergnivån påpekar NGI att även geologiska gränser och svaghetszoner kan tolkas utifrån Sky-TEM data, dock gärna med stöd från vidare undersökningar.

#### **4.3.2 Resistivitet & IP**

Resistivitet och IP mätningarna är genomförda av Rambøll A/S Danmark. Följande metodbeskrivning sammanfattar kort vad som står om utförandet i deras rapport till Norconsult, *Ringeriksbanan geofysiske undersøkelser* (Rambøll A/S Danmark, 2016).

Totalt 4650 meter CVES resistivitetsprofiler med roll-along teknik har täckts. Inom de aktuella områdena P21 och P24 för denna rapport har elektrodavståndet legat på 10 meter. Insamlade data är av full waveform karaktär med gradient elektrodkonfiguration och fältinstrumentet ABEM Terrameter LS användes ute i fält. [Tabell 6](#page-45-1) redovisar specifika inställningar för fältinstrumentet.

| <b>Parameter</b>     | <i>Inställning</i> |
|----------------------|--------------------|
| T on                 | 0.9 s              |
| T off                | 0.9 s              |
| Antal stacks min/max | 1/1                |
| Min/Max current      | $50/500$ (mA)      |
| Protokoll            | GradientXL         |

<span id="page-45-1"></span>**Tabell 6 Inställningar vid resistivitetsmätning**

I både område P21 och P24 har två korsande resistivitetslinjer dragits, se [Tabell 7](#page-45-2) för information. I Bilaga 4–5 ses en karta över linjerna.

| <b>Område</b>   | Linie               | Längd | Elektrodavstånd | <b>Start</b>         | <b>Slut</b>          |
|-----------------|---------------------|-------|-----------------|----------------------|----------------------|
| P <sub>21</sub> | P <sub>21</sub> -02 | 800 m | 10 <sub>m</sub> | 91012.04; 1225558.03 | 90584.41; 1226210.52 |
| P <sub>21</sub> | P <sub>21</sub> -04 | 800 m | 10 <sub>m</sub> | 90296.02; 1226013.06 | 91037.56; 1225898.52 |
| P <sub>24</sub> | P <sub>24</sub> -03 | 800 m | 10 <sub>m</sub> | 89370.62; 1227625.72 | 90127.40; 1227779.96 |
| P <sub>24</sub> | P <sub>24</sub> -07 | 800 m | 10 <sub>m</sub> | 90195.80; 1227415.27 | 89901.91; 1228138.67 |

<span id="page-45-2"></span>**Tabell 7 Information kring samtliga resistivitetslinjer**

Rambøll A/S Danmark har bearbetat rådata från resistiviteten som del av beställning av Norconsult, dock ingen IP data. Då IP data samlats in i samband med resistivitetsmätningarna och anses kunna ge extra information om svaghetszoner och lagergränser har detta projektarbete inkluderat IP data. Processering av rådata från både IP och resistivitet har genomförts i programvaran Res2dInvx64.

#### **4.3.3 Seismisk reflektion**

Liksom resistiviteten är seismiken insamlad av Rambøll A/S Danmark. Även här refererar metodbeskrivningen nedan till deras rapport till Norconsult i Norge, *Ringeriksbanan geofysiske undersøkelser* (Rambøll A/S Danmark, 2016).

Vid fältmätningen användes sprängmedel eller 8 kg slägga där sprängning inte var möjligt. För lagerdjup utfördes mätningen med impulsen 1–50 meter utanför geofonutlägget och för mätning av lagerhastigheter genomfördes 3–7 impulser för varje 115 meters utlägg. För seismisktomografi hade impulserna 20 meters avstånd. Reflektionsmätningen hade generellt kortare avstånd mellan impuls och mellan geofonerna.

Vid reflektionsseismiken användes 24-kanals seismografer Geode från Geometrics med 14 Hz vertikala geofoner.

I område P21 och P24 är det insamlat vardera en reflektionslinje, se information i [Tabell](#page-46-0)  [8.](#page-46-0) I Bilaga 4–5 är linjerna inritade i karta.

| <b>Område</b>   | Linie               | Längd           | <b>Geofonavstånd</b> | <b>Start</b>         | <b>Slut</b>          |
|-----------------|---------------------|-----------------|----------------------|----------------------|----------------------|
| P <sub>21</sub> | P <sub>21</sub> -04 | 800 m           | 2.5 m                | 90296.02: 1226013.06 | 91037.56; 1225898.52 |
| P <sub>24</sub> | P <sub>24</sub> -03 | $835 \text{ m}$ | 2.5 m                | 89348.45: 1227626.08 | 90127.40; 1227779.96 |

<span id="page-46-0"></span>**Tabell 8 Information kring reflektionsseismiska linjer**

### **4.4 Processering av IP och resistivitet**

Processeringen av IP- och resistivitetsdata har utförts i programvaran RES2DINVx64 version 4.06.07 av utvecklaren Geotomo Software. För samtliga linjer erhölls fem filer av olika tidsintervall för polarisationseffekten: 8-, 10-, 12-, 14- och 16 till 24 ms. Innan inversionen startades avlägsnades datapunkter som orsakade störningar och som ansågs felaktiga för samtliga filer. Som hjälp i detta steg genererades en pseudosektion upp i programvaran Erigraph för att lättare åskådliggöra resultatet av att ta bort specifika datapunkter. Rensningen av datasetet utfördes framförallt för IP-data då resistivitetsdata ansågs vara fin från första början.

Därefter valdes det bästa tidsintervallet för varje linje baserat på vilken pseudosektion som ser mest realistisk ut efter datarensningen. Följande tidsintervall har valts för IPfilerna, se [Tabell 9.](#page-47-0)

<span id="page-47-0"></span>**Tabell 9 Valda tidsintervall för IP data**

| Linje                           | <b>Tidsintervall</b> |
|---------------------------------|----------------------|
| P <sub>21</sub> -0 <sub>2</sub> | 10 till 24           |
| P <sub>21</sub> -04             | 12 till 24           |
| P <sub>24</sub> -03             | 10 till 24           |
| P <sub>24</sub> -07             | 10 till 24           |

Inversionen genomfördes med Robust Constraint. Standard constraint testades också men gav ett stökigt resultat. Även en horisontal och vertikal dämpningskvot (V/H damping ratio) tillsattes lika med 1 samt 0.5. Resultatet med en kvot på 0.5 blev ostabilt enligt Res2dInv varför en kvot på 1 slutligen har valts.

GeoScene3D blev kompatibelt för Res2dInv först sent i arbetet vilket stoppade möjligheten att modellera utifrån de framtagna resultaten. Dock kunde de senare validera det slutgiltiga modellresultatet.

#### <span id="page-47-2"></span>**4.4.1 IP- och resistivitetsresultat för område P21**

Resultaten från IP- och resistivitetsprocesseringen i Res2dInv presenteras nedan, visualiserat i Erigraph. Linje P21-02 löper från söder (x=0) till norr (x=800), se [Figur 30](#page-47-1) och [Figur 31](#page-48-0) nedan. I [Figur 30](#page-47-1) syns att resistivitetsmätningen detekterat ett högresistivt område i söder och ett något lägre i norr. Mellan dessa två föreligger ett lägre område runt 1000–1600 ohm-m. Resistivitetsskillnaderna är inte stora men kan tyda på en vertikal förändring tvärs profilen. Ett ytligt lager på ungefär 20–30 meter med varierande låg resistivitet på runt 300 ohm kan även det ses. IP-mätningen, se [Figur 31,](#page-48-0) uppvisar en uppmätt lagerliknande struktur med lägre chargeability närmre markytan.

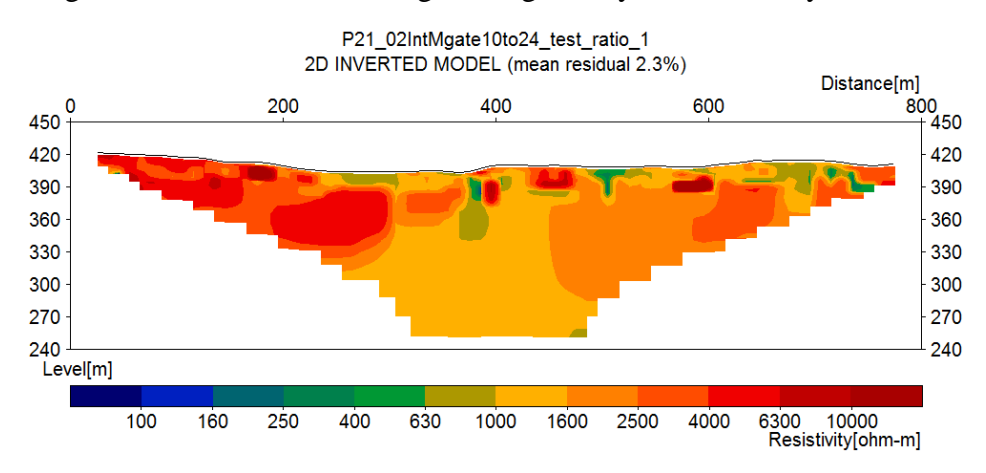

<span id="page-47-1"></span>**Figur 30 Resistivitetsresultat linje P21-02**

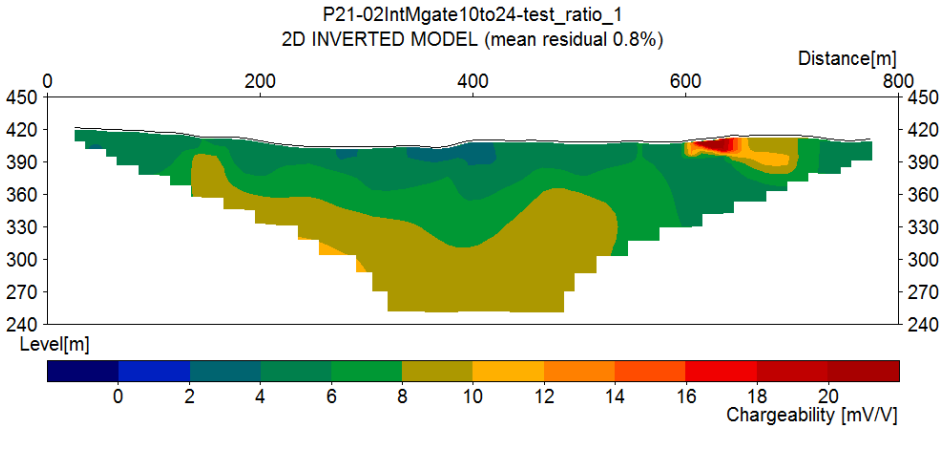

**Figur 31 IP-resultat linje P21-02**

<span id="page-48-0"></span>Linje P21-04 tvärar linje P21-02, det vill säga linjen löper från väst (x=0) till öst (x=800). För resistivitetsmätningen syns ett område i mitten med högre resistivitet på omkring 2500–4000 ohm-m, kantat av två mindre områden av lägre resistivitet på var sida, s[e Figur](#page-48-1)  [32.](#page-48-1) Längst norrut förekommer ytterligare ett högresistivt område. Områdesindelningarna tyder här på kraftigare vertikala strukturer jämfört med linje P21-02. Gällande IPmätningen för linje P21-04, [Figur 33,](#page-49-0) är en IP-effekt med högre uppladdningsförmåga registrerad i norr. Effekten stämmer bra överens med läget för det lågresistiva området lite norr från mitten på resistivitetsprofilen. Något liknande händer också vid x=300 m för [Figur 33,](#page-49-0) dock är inte effekten lika utpräglad som den i norr.

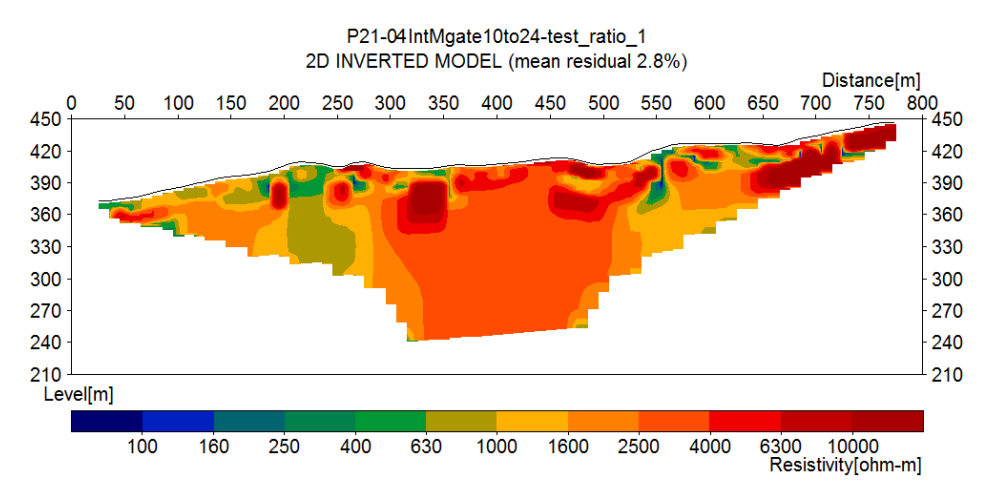

<span id="page-48-1"></span>**Figur 32 Resistivitetsresultat linje P21-04**

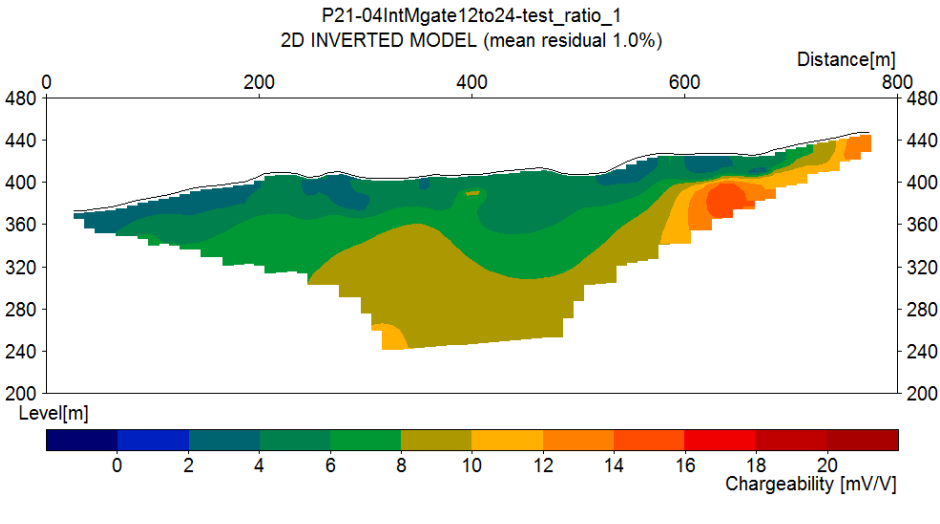

**Figur 33 IP-resultat linje P21-04**

#### <span id="page-49-0"></span>**4.4.2 IP- och resistivitetsresultat för område P24**

Följande avsnitt berör resultaten för område P24, även här visualiserat i Erigraph. Nedan i [Figur 34](#page-49-1) och [Figur 35](#page-50-0) visualiseras inversionsresultaten från Res2dInv för linje P24-03. Linjen P24-03 löper från väst (x=0) till öst (x=800). Det händer relativt mycket på ytan i resistivitetsprofilen där högresistiv mark varvas med lågresistiv, se [Figur 34.](#page-49-1) Generellt håller profilen en resistivitet på 1000–1600 ohm-m. Vid x=280 meter fluktuerar resistivitetsvärdena mer än på andra ställen i profilen, från lågt vid ytan till något högre djupare ner. Samtidigt påvisar [Figur 35](#page-50-0) en IP-effekt vid ungefär samma punkt.

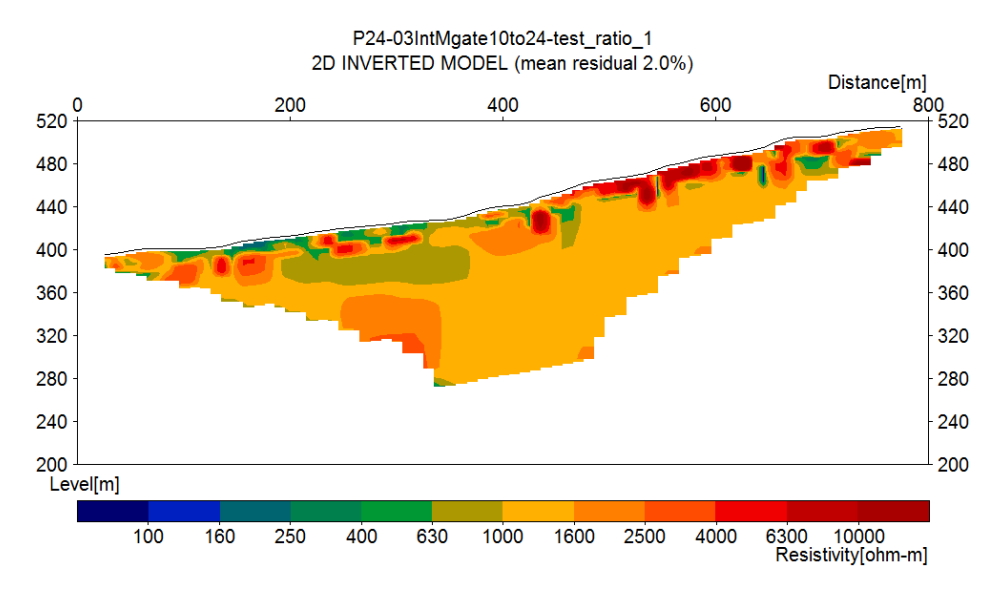

<span id="page-49-1"></span>**Figur 34 Resistivitetsresultat linje P24-03**

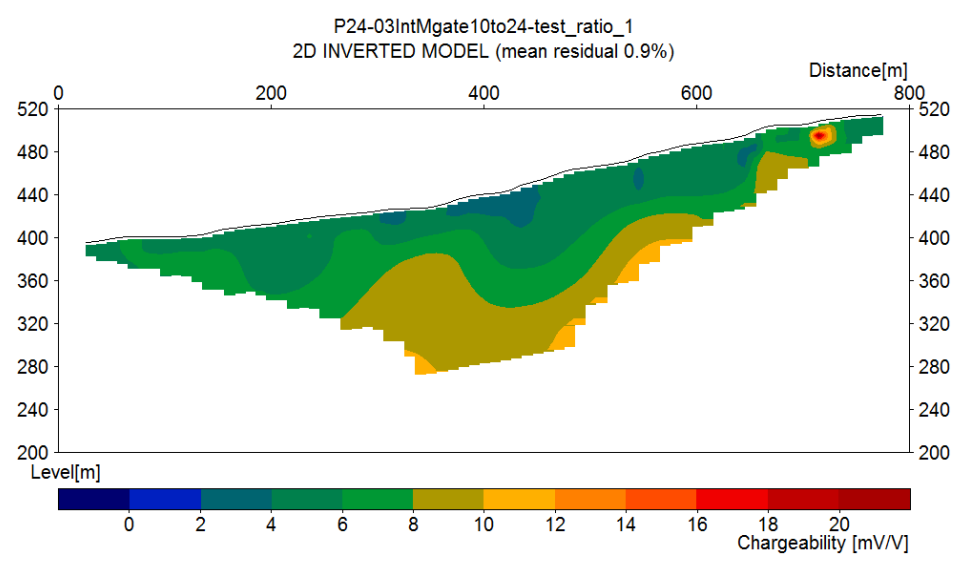

**Figur 35 IP-resultat linje P24-03**

<span id="page-50-0"></span>Linje P24-07 löper från söder (x=0) till norr (x=800). Högre resistivitet kan ses framförallt i den norra delen men även i den södra, om något lägre, se [Figur 36.](#page-50-1) Den stökiga resistiviteten som syntes för linje P24-03 i ytan sträcker sig något djupare för linje P24- 07. Annars gäller även här en generell resistivitet på 1000–1600 ohm-m genom hela profilen. IP-resultatet för linje P24-07 uppvisar en tydlig IP-effekt kring x=550 meter, se [Figur 37.](#page-51-0) Denna IP-effekt matchar ett lågresistivt drag i resistivitetsprofilen.

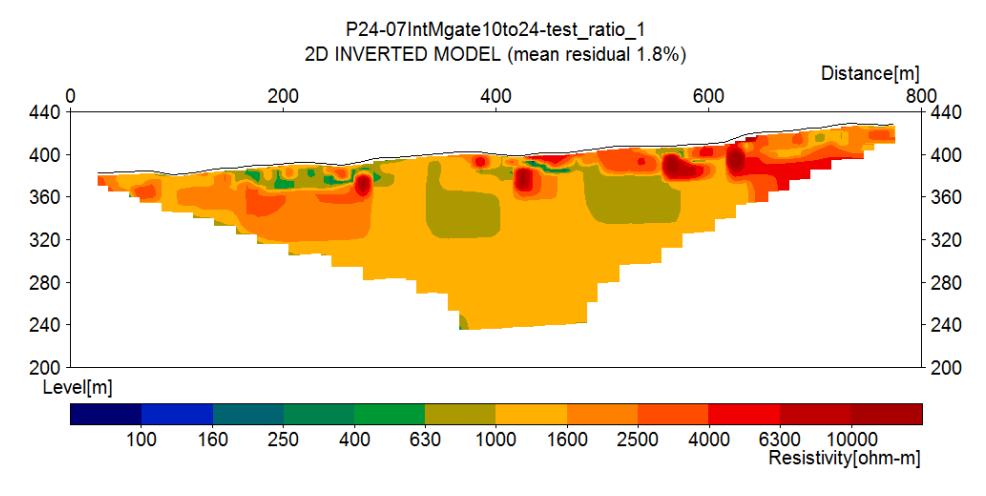

<span id="page-50-1"></span>**Figur 36 Resistivitetsresultat linje P24-07**

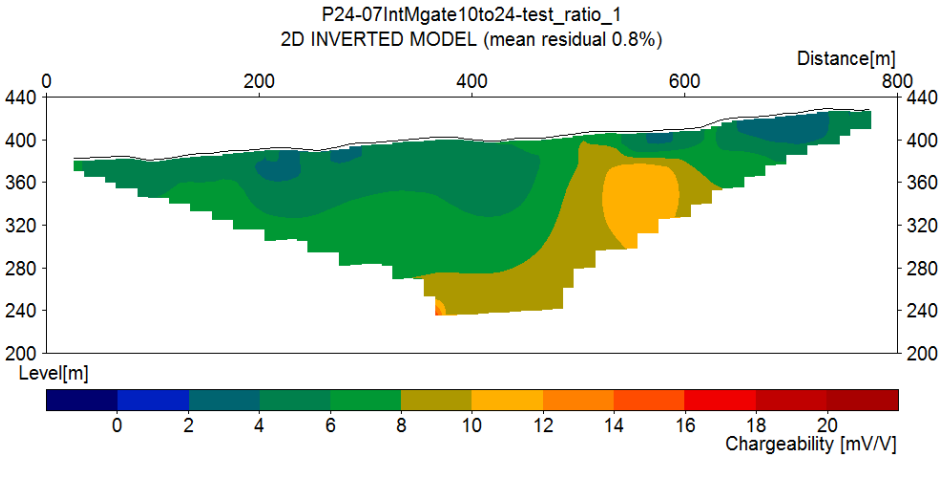

#### **Figur 37 IP-resultat linje P24-07**

#### <span id="page-51-0"></span>**4.5 Koppling till GeoScene3D**

Kopplingen mellan Ringeriksbanen och GeoScene3D här nämnts kontinuerligt i ovanstående delar av rapporten. GeoScene3Ds stora utmaning, precis som för andra modelleringsprogram, ligger i att modellera förskjutna lagerföljer över förkastningar. Sådana förkastningar förekommer i Oslofältet, som nämnt ovan i geologi-avsnittet, där Ringeriksbanen ska komma att byggas. Dessutom kräver ett tunnelbygge som detta att förkastningarna och lagergränserna blir tydligt kartlagda då båda kan innebära problem vid tunnelföringen, till exempel stabilitetsproblem eller vattenproblem.

Tyvärr når inte någon av de förundersökningsmetoder som använts ner till djupet för tunneln vilket också det sätter GeoScene3D på prov. Kan geologin visualiseras tredimensionellt på ett så pass bra och validerat sätt så osäkerheten nedanför undersökningsdjupet kan minimeras? Det måste utredas och för oss vidare in på utformningen av just modelleringen.

# Kapitel 5

# **Modellering**

Detta kapitel kommer att behandla tillvägagångssättet vid modelleringen, från inläsning av data till modelluppbyggnad.

# **5.1 Inläsning av data i GeoScene3D**

Varje område (P21 och P24) har modellerats i separata GeoScene3D projekt. Samtliga data har lästs in i koordinatsystemet WGS84 UTM zon 32, transformationer från ett annat system har utförts i programvaran Franson CoordTrans version 2.3. Inläsningen av data i GeoScene3D har följt den inbyggda *Add data wizard* för externa filer.

## **5.1.1 Tolkning**

Innan modellerandet kunde påbörjas tolkades samtliga metoder. Sky-TEM data har varit den övergripande metoden som fått stå för lager och förkastningar medan de andra givit kompletterande och mer detaljerad information om förkastningarna. Tolkningen gjordes med papper och penna.

# **5.2 Modelluppbyggnad**

# **5.2.1 Lagerbaserad modell**

Det allra första som modellerades var terrängen. Från inlästa xyz-punkter med ett avstånd på fem meter interpolerades en yta som har fått fungera som terräng. På denna yta har en bergartskarta draperats för att underlätta den kommande lagertolkningen.

Själva modellerandet har haft sin utgångpunkt i Sky-TEM data då det täcker störst yta. Det första steget har varit att definiera potentiella lager i Sky-TEM data. Här har *Setup model data wizard* använts för att skapa xyz-punktobjekt samt ställa in interpolationen för att skapa ytor av punkterna. Inverse distance weighting har använts som interpolationsmetod. Inställningarna för interpolationen har varit annorlunda för område P21 och P24, se [Tabell 10.](#page-52-0)

| Parameter         | <b>Inställning P21</b> | <b>Inställning P24</b> |
|-------------------|------------------------|------------------------|
| Search radius X   | 500.00                 | 500.00                 |
| Search radius Y   | 500.00                 | 500.00                 |
| Search radius Z   | 50.00                  | 50.00                  |
| Exponent          | 2                      | 2                      |
| <b>Smoothness</b> | 0                      | 10                     |
| Node spacing $X$  | 10.00                  | 10.00                  |
| Node spacing Y    | 10.00                  | 10.00                  |
| Node spacing Z    | 50.00                  | 50.00                  |

<span id="page-52-0"></span>**Tabell 10 Inställningar för interpolationsmetoden**

Punkterna har lagts till för hand i profilfönsterna för flyglinjerna, se [Figur 38.](#page-53-0) Varje typ av xyz-punkt har fått stå för respektive lagers underkant. Ett försök med det inbyggda interpolationsverktyget *Smart Interpretation* gjordes för att spara tid för område P21; på så sätt skulle den manuella lagertolkningen bara behöva göras för ett par tre profiler. Detta visade sig emellertid inte fungera särskilt bra för den varierande geologin i Ringeriksregionen varför samtliga profiler fick tolkas manuellt. Tolkningen av lager med stöd från bergartskartan har gjorts framförallt för område P24.

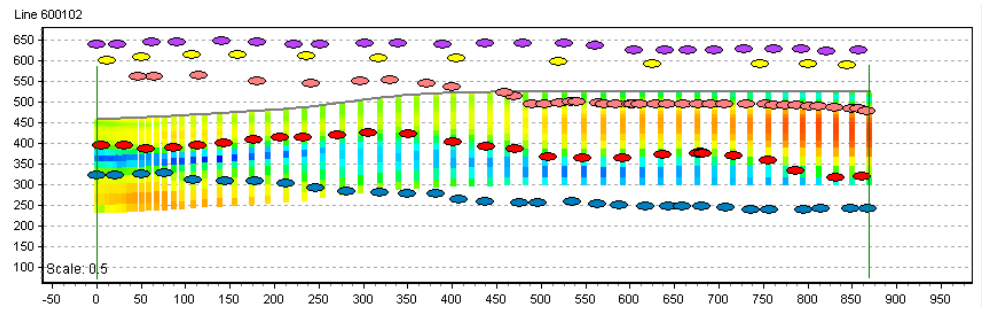

**Figur 38 Princip för hur manuellt tillagda punkter definierar lagergränserna, område P24**

<span id="page-53-0"></span>Där en förkastning misstänktes skapades en region på varsin sida om förkastningsgränsen. På detta sätt kunde punktinterpolationen begränsas inom en region i taget och inte influeras av att lagergränsen på andra sidan av förkastningen var förskjuten. Slutligen justerades de interpolerade ytorna så att lagergränser i luften flyttades ner till terrängytan och liknande. Se justeringsmatriserna för område P21 och P24 nedan i [Figur 39](#page-53-1) respektive [Figur 40.](#page-53-2)

| Adjusted \Ref.       | P <sub>21</sub> Grid    | Rp1 Bot                 | Rp2 Bot                 | Rp3 4 Bot               | Rp3 Bot                 | Rp7 Bot                 | Rp8 Bot               |
|----------------------|-------------------------|-------------------------|-------------------------|-------------------------|-------------------------|-------------------------|-----------------------|
| P <sub>21</sub> Grid |                         | 0.0<br>소<br>0.0         | 0.1<br>T.<br>0.0        | ᠰ<br>0.1<br>0.0         | 0.1<br>∧<br>0.0         | $+ 0.1$<br>0.0          | $+ 0.1$<br>0.0        |
| Rp1_Bot              | 0.0<br>$\downarrow$ 0.0 |                         | $+ 0.1$<br>0.0          | 不<br>0.1<br>0.0         | 0.1<br>ᠰ<br>0.0         | $\uparrow$ 0.1<br>0.0   | $+ 0.1$<br>0.0        |
| Rp2_Bot              | 0.1<br>$\downarrow$ 0.0 | 0.1<br>$\downarrow$ 0.0 |                         | ≁<br>0.1<br>0.0         | 0.1<br>∧<br>0.0         | $\uparrow$ 0.1<br>0.0   | $+ 0.1$<br>0.0        |
| Rp3_4_Bot            | 0.1<br>$\downarrow$ 0.0 | 0.1<br>$\downarrow$ 0.0 | 0.1<br>$\downarrow$ 0.0 |                         | 0.1<br>ਾਨਾ<br>0.0       | $\uparrow$ 0.1<br>0.0   | $+ 0.1$<br>0.0        |
| Rp3_Bot              | 0.1<br>$-250.0$<br>طه   | 0.1<br>$\downarrow$ 0.0 | 0.1<br>$\downarrow$ 0.0 | 0.1<br>0.0<br>∿         |                         | $+0.1$<br>10.0          | $\uparrow$ 0.1<br>0.0 |
| Rp7_Bot              | 0.1<br>$-300.0$<br>÷    | 0.1<br>$\downarrow$ 0.0 | 0.1<br>$\downarrow$ 0.0 | 0.1<br>$\downarrow$ 0.0 | 0.1<br>$\downarrow$ 0.0 |                         | $+ 0.1$<br>0.0        |
| Rp8_Bot              | 0.1<br>$-300.0$         | 0.1<br>$\downarrow$ 0.0 | 0.1<br>$\downarrow$ 0.0 | 0.1<br>0.0<br>v         | 0.1<br>0.0<br>∿         | 0.1<br>$\downarrow$ 0.0 |                       |

**Figur 39 Justeringsmatris för ytjustering, område P21**

<span id="page-53-1"></span>

| Adjusted \Ref.       | P <sub>24</sub> grid    | Sandsten                | Asker Basalt            | Rp1                     | Rp <sub>2</sub>         | Rp3                     | Rp4                     | Rp7            | Rp8              |
|----------------------|-------------------------|-------------------------|-------------------------|-------------------------|-------------------------|-------------------------|-------------------------|----------------|------------------|
| P <sub>24</sub> grid |                         | 0.0<br>0.0              | ቶ<br>0.1<br>0.0         | 0.1<br>0.0              | 0.1<br>0.0              | 0.1<br>0.0              | $+ 0.1$<br>0.0          | 0.1<br>0.0     | $+ 0.1$<br>0.0   |
| Sandsten             | 0.0<br>$\downarrow$ 0.0 |                         | $+ 0.1$<br>0.0          | 0.1<br>0.0              | 不<br>0.1<br>0.0         | 0.1<br>Ж<br>0.0         | $+ 0.1$<br>0.0          | $+ 0.1$<br>0.0 | $+ 0.1$<br>0.0   |
| Asker_Basalt         | 0.1<br>$\downarrow$ 0.0 | 0.1<br>$\downarrow$ 0.0 |                         | $+ 0.1$<br>0.0          | $+ 0.1$<br>0.0          | 10.1<br>0.0             | $+ 0.1$<br>0.0          | $+ 0.1$<br>0.0 | $+ 0.1$<br>0.0   |
| Rp1                  | 0.1<br>$-200.0$         | 0.1<br>$\downarrow$ 0.0 | 0.1<br>$\downarrow$ 0.0 |                         | $+ 0.1$<br>0.0          | $+ 0.1$<br>0.0          | $+ 0.1$<br>0.0          | $+ 0.1$<br>0.0 | $+ 0.1$<br>0.0   |
| Rp <sub>2</sub>      | 0.1<br>$-200.0$         | 0.1<br>$\downarrow$ 0.0 | 0.1<br>$\downarrow$ 0.0 | 0.1<br>0.0              |                         | 0.1<br>^<br>0.0         | $+ 0.1$<br>0.0          | $+ 0.1$<br>0.0 | $+ 0.1$<br>0.0   |
| Rp3                  | 0.1<br>$-300.0$         | 0.1<br>$\downarrow$ 0.0 | 0.1<br>$\downarrow$ 0.0 | 0.1<br>$\downarrow$ 0.0 | 0.1<br>$\downarrow$ 0.0 |                         | $+ 0.1$<br>0.0          | 0.1<br>0.0     | $+ 0.1$<br>0.0   |
| Rp4                  | 0.1<br>$-300.0$         | 0.1<br>$\downarrow$ 0.0 | 0.1<br>$\downarrow$ 0.0 | 0.1<br>$\downarrow$ 0.0 | 0.1<br>$\downarrow$ 0.0 | 0.1<br>$\downarrow$ 0.0 |                         | 个 0.1<br>0.0   | $+ 0.1$<br>0.0   |
| Rp7                  | 0.1<br>$-300.0$         | 0.1<br>$\downarrow$ 0.0 | 0.1<br>$\downarrow$ 0.0 | 0.1<br>$\downarrow$ 0.0 | 0.1<br>$\downarrow$ 0.0 | 0.1<br>$\downarrow$ 0.0 | 0.1<br>$\downarrow$ 0.0 |                | $+ 0.1$<br>100.0 |
| Rp8                  | 0.1<br>0.0              | 0.1<br>0.0              | 0.1<br>0.0              | 0.1<br>0.0              | 0.1<br>0.0              | 0.1<br>0.0              | 0.1<br>0.0              | 0.1<br>0.0     |                  |

<span id="page-53-2"></span>**Figur 40 Justeringsmatris för ytjustering, område P24**

Nästa steg var att definiera lager mellan de olika ytorna. Lagerna skapades redan automatiskt av *Setup model data wizard* och det enda som behövde göras var att ange övre och undre lagergräns. Detta byggde slutligen upp en lagerbaserad modell.

#### **5.2.2 Voxelbaserad modell**

Utifrån den lagerbaserade modellen ansågs det värt att bygga upp en voxelmodell över förkastningarna. Först interpolerades Sky-TEM data till ett tredimensionellt grid för att täcka upp volymerna mellan flyglinjerna. För område P24 användes detta grid även vid lageruppbyggnaden då det på sina ställen saknades data. Interpolationen utfördes som *Inverse weighting interpolation*, se [Tabell 11](#page-54-0) för interpolationsinställningarna som användes.

<span id="page-54-0"></span>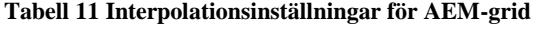

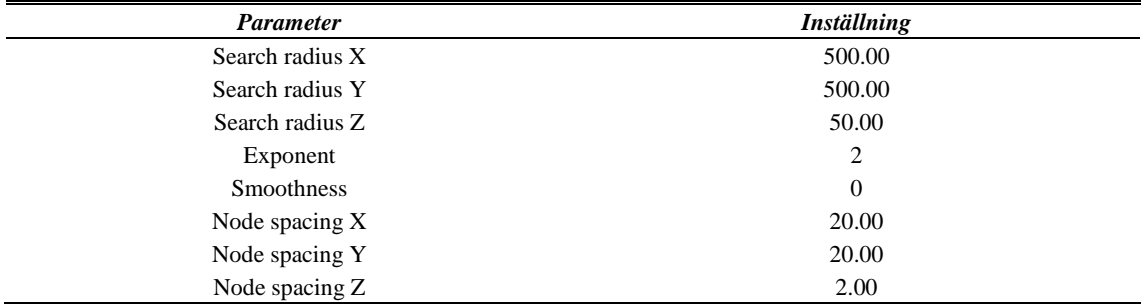

Därefter skapades ett tomt tredimensionellt grid för voxlarna med definierade symboler att tilldela utvalda voxlar, i form av geologiska enheter. Använda symboler ses nedan i [Figur 41.](#page-54-1)

| Value | Code      | Red | Green | Blue | Color | Text |
|-------|-----------|-----|-------|------|-------|------|
| 1     | RP        | 255 | 0     | 0    |       | 1    |
| 2     | <b>RP</b> | 255 | 128   | 0    |       | 2    |
| з     | RP        | 255 | 255   | 128  |       | з    |
| 4     | RP        | 0   | 255   | 255  |       | 34   |
| 5     | <b>RP</b> | 0   | 255   | 0    |       | 7    |
| 6     | RP        | 255 | 255   | 0    |       | 8    |

**Figur 41 Symboler för geologiska enheter, område P21 & P24**

<span id="page-54-1"></span>Två tillvägagångssätt för voxeluppbyggnaden har använts, båda med utgångspunkt i Sky-TEM grid:et. Voxlarna har i den ena modellen byggts upp genom att tilldela voxlar mellan lagergränserna olika symboler utifrån tolkningen av Sky-TEM data, detta har gjorts för både området P21 och P24. I den andra modellen har voxlarna valts ut med hjälp av polygonritning i en diagonal profil som har roterats runt över området, detta har enbarts gjort för område P21.

Resterande geofysik står för detaljer som förkastningar och gångbergarter. Ett avbrott i en tolkad front i reflektionseismiken kan tyda på en förkastning, likaså en kraftig förändring i horisontalled för resistivitetsprofilerna, samma för en IP-effekt. En resistivitetsförändring med ett område av låg resistivitet kan tyda på en gångbergart som diabas eller en vattenförande svaghetszon med låg resistivitet. De två fallen skiljs åt genom IP-mätningen som generellt uppvisar en IP-effekt vid en Diabasgång men ingen IP-effekt för en vattenförandra svaghetszon. Ytterligare en gångbergart att beakta i tolkningen är Syenit, som uppvisar högresistivitet men ingen IP-effekt.

# Kapitel 6

# **Resultat**

Detta kapitel behandlar resultaten från modellering samt utvalda bilder/vyer i GeoScene3D som kan hjälpa till vid den kommande diskussionen i Kapitel 7. Först presenteras resultatet ur 3D-vyn och därefter som sektioner över resistivitetslinjerna i respektive område. Värt att påpeka är dock att bilderna från GeoScene3D inte gör programmet rättvisa. För att förstå och se resultatet på bästa sätt krävs det att modellen visas upp i programmiljön direkt.

# **6.1 Område P21**

## **6.1.1 Datavisualisering i GeoScene3D**

Tillsammans med kamerapositionen visualiseras handplockade resultat från datavisualiseringen i GeoScene3D. Till att börja med visas resultatet av samtliga Sky-TEM flyglinjer i [Figur 42.](#page-56-0) Flyglinjerna löper från söder till norr och ses från sydväst i figuren. Resistiviteten är uppritad logaritmiskt mellan 100 och 10 000 ohm-m. Ett lågresistivt område har detekterats nära markytan i väst för att sedan flytta djupare längre österut.

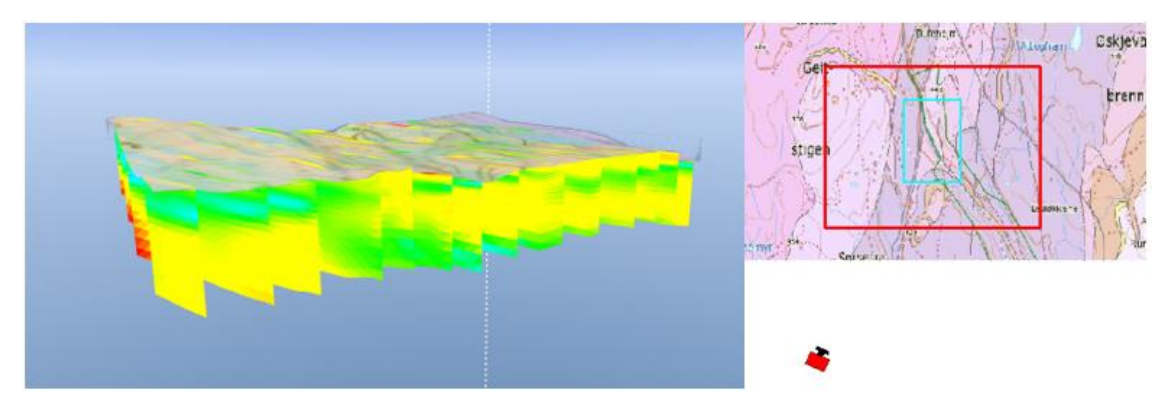

**Figur 42 SkyTEM-data efter flyglinjer, t.h. kameraposition**

<span id="page-56-0"></span>I [Figur 43](#page-57-0) och [Figur 44](#page-57-1) nedan visualiseras den reflektionsseismiska profilen tillsammans med de båda profilerna för resistivitetsdata respektive IP-data. Vyn är även här sett från sydväst. Resistivitets- och IP-data är den samma som den beskriven i avsnitt [4.4.1](#page-47-2) ovan, dock med annan färgskala samt intervall för resistiviteten för att korreleras med Sky-TEM data (100–10 000 ohm-m). Den seismiska profilen överlappar profil P21-04 och tvärar linje P21-02.

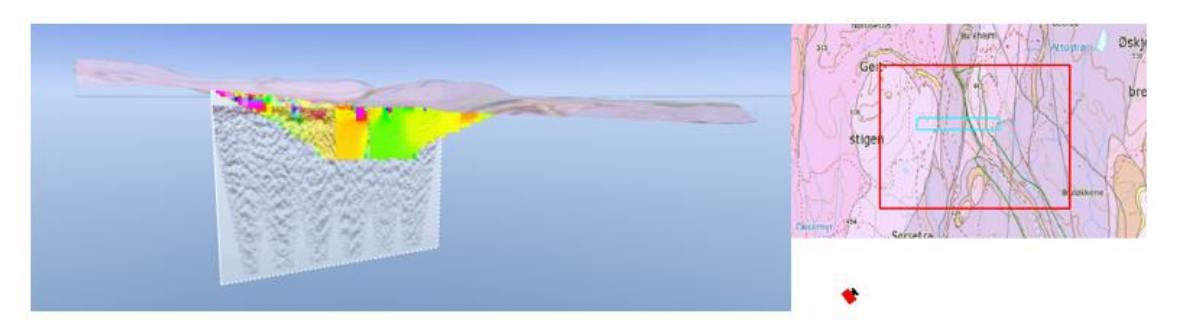

**Figur 43 Reflektionsseismik- och resistivitetsdata, t.h. kameraposition**

<span id="page-57-0"></span>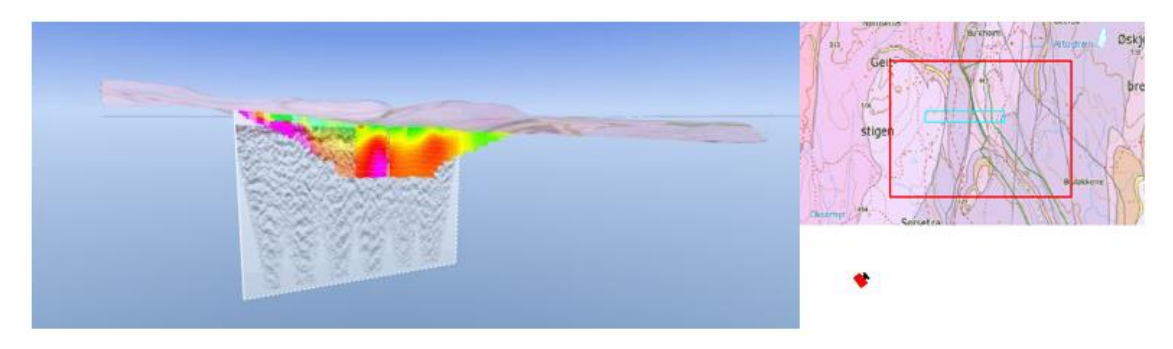

**Figur 44 Reflektionsseismik- och IP data, t.h. kameraposition**

<span id="page-57-1"></span>Det interpolerade tredimensionella Sky-TEM gridet ses i [Figur 45,](#page-57-2) med en vy från nordväst. Istället för enbart profiler längs flyglinjerna täcks här hela området. Samma lågresistiva volym nära marknivån i väst skymtas förkastat en bit ner i öst. Resistiviteten löper även här logaritmiskt från 100-10 000 ohm-m.

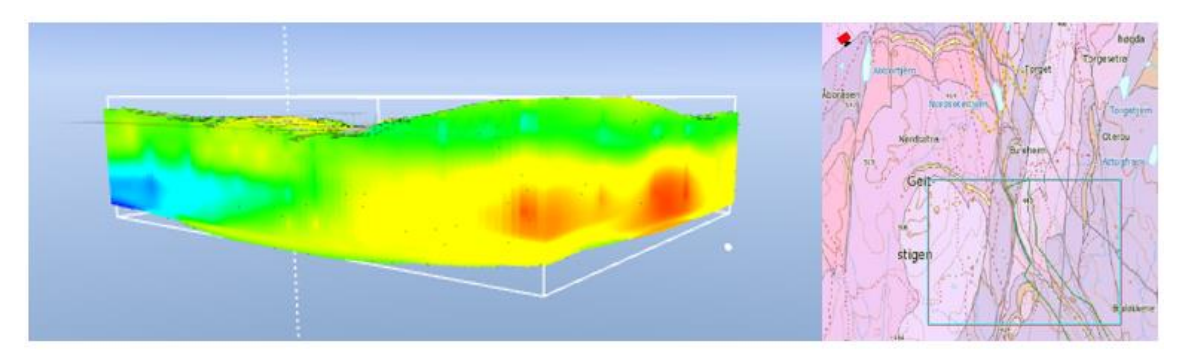

**Figur 45 SkyTEM-data i 3D grid, t.h. kameraposition**

### <span id="page-57-2"></span>**6.1.2 Lagermodell**

Detta avsnitt visualiserar de tolkade lagergränsytorna samt den färdiga lagermodellen, från olika väderstreck. Lagergränsytorna är tolkade från SkyTEM data enbart.

Lagerföljden ses från norr i [Figur 46](#page-58-0) och [Figur 47.](#page-58-1) Nedifrån och uppåt står de olika färgerna för följande geologiska enhet: röd = RP (rombeporfyr) 1, rosa = RP 2, turkos = RP 3, gul = RP 4, grön = RP 7 och ljusgrön = RP 8. De äldre rombeporfyrerna (1, 2 och 3) är modellerade ytligare i väst än i öst och de yngre porfyrerna (4, 7 och 8) tillkommer ytligt i öst. Förskjutningen är lokaliserad strax till höger om mitten.

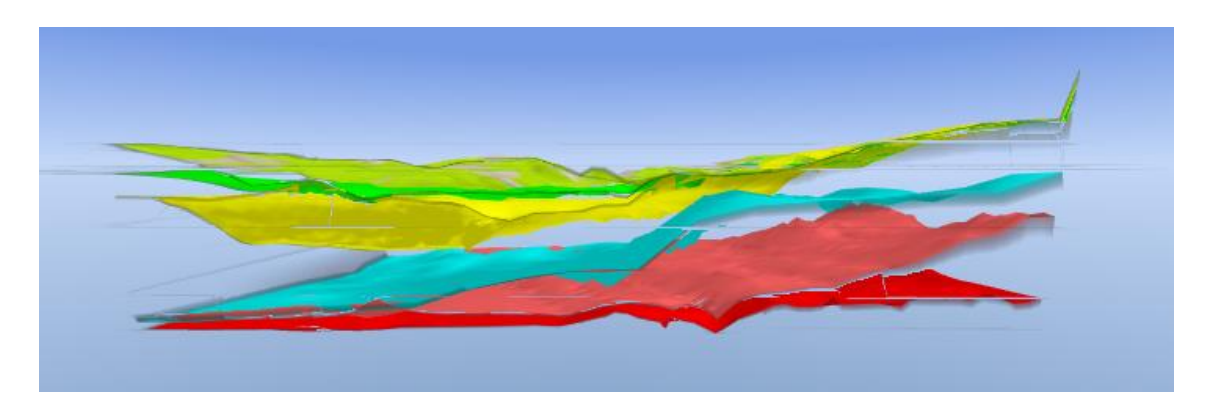

**Figur 46 Interpolerade lagergränser (ytor) från norr. Röd=RP1, rosa=RP2, turkos=RP3, gul=RP4, grön=RP7 & ljusgrön=RP8**

<span id="page-58-0"></span>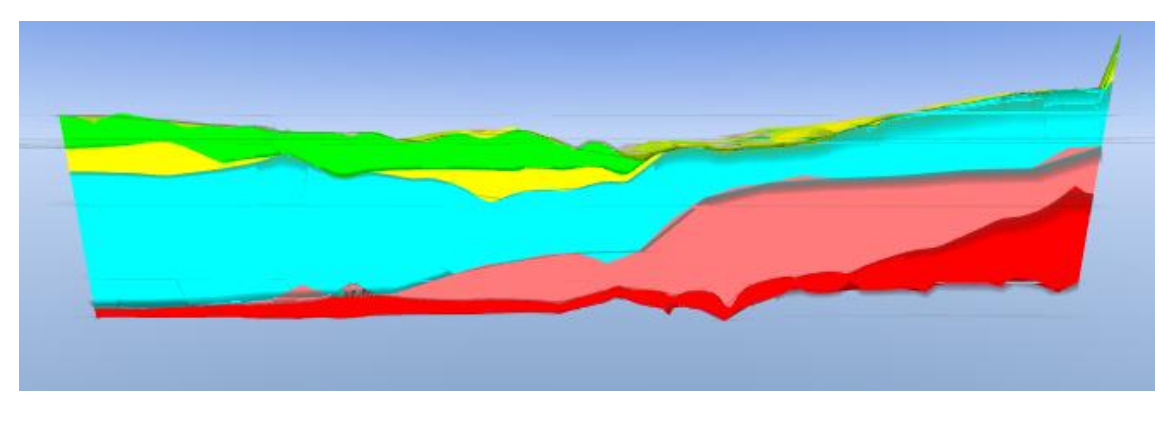

<span id="page-58-1"></span>**Figur 47 Lagermodell från norr. Röd=RP1, rosa=RP2, turkos=RP3, gul=RP4, grön=RP7 & ljusgrön=RP8**

Från öst har inga vertikala förskjutningar av lagerföljden påträffats men en sluttning ner mot söder är modellerad, se [Figur 48](#page-58-2) och [Figur 49.](#page-59-0) De framträdande lagerna är RP 3, 4 och 7.

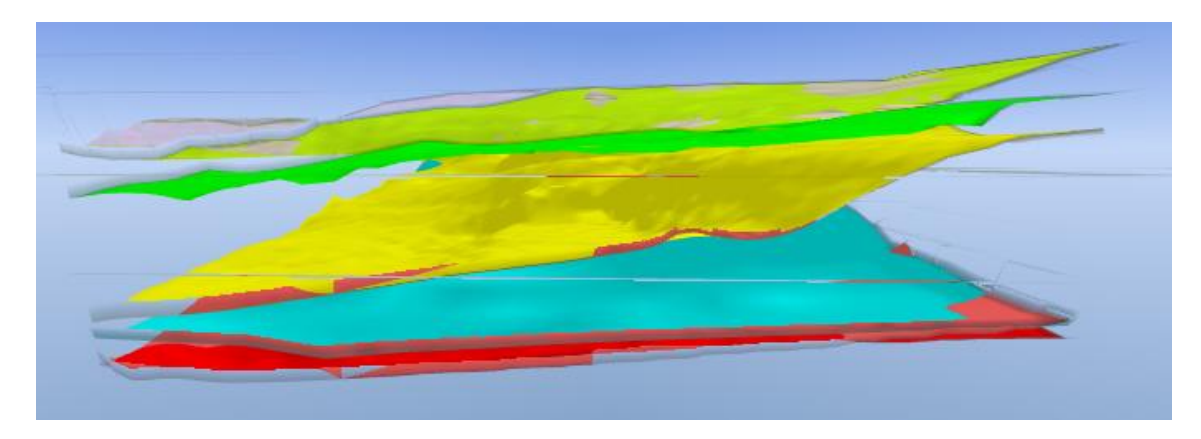

<span id="page-58-2"></span>**Figur 48 Interpolerade lagergränser (ytor) från öst. Röd=RP1, rosa=RP2, turkos=RP3, gul=RP4, grön=RP7 & ljusgrön=RP8**

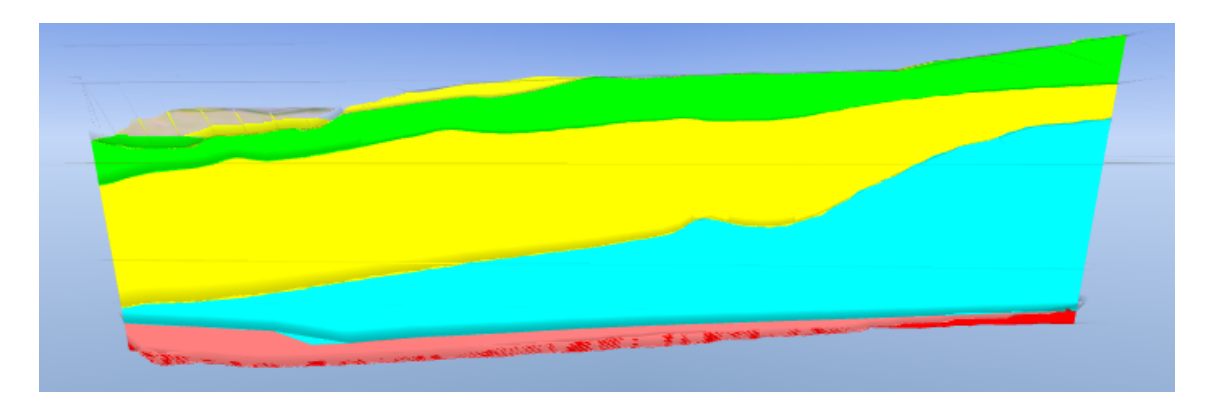

**Figur 49 Lagermodell från öst. Röd=RP1, rosa=RP2, turkos=RP3, gul=RP4, grön=RP7 & ljusgrön=RP8**

<span id="page-59-0"></span>Sett från söder uppkommer en vertikal förskjutning av lagerna i den västra kanten där RP 2 (rosa) lyfts upp, se [Figur 50](#page-59-1) och [Figur 51.](#page-59-2) Annars enbart en lätt lutning mot den östra hörnan.

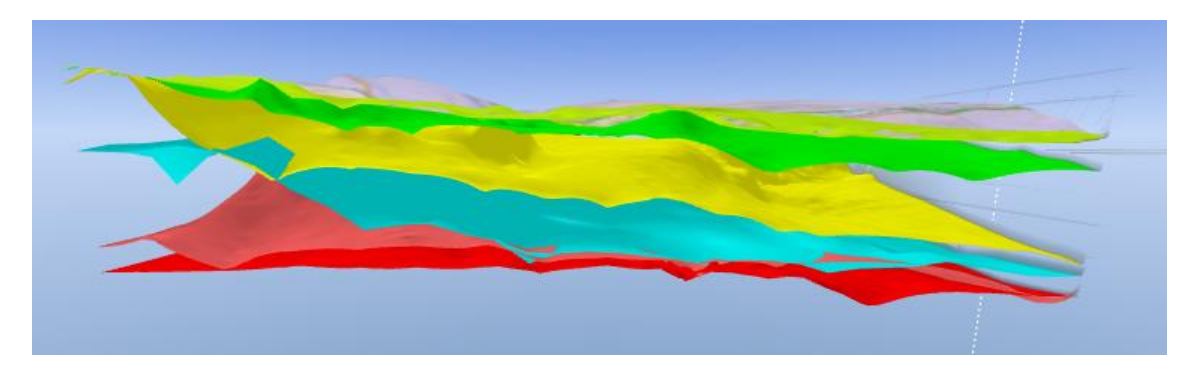

<span id="page-59-1"></span>**Figur 50 Interpolerade lagergränser (ytor) från söder. Röd=RP1, rosa=RP2, turkos=RP3, gul=RP4, grön=RP7 & ljusgrön=RP8**

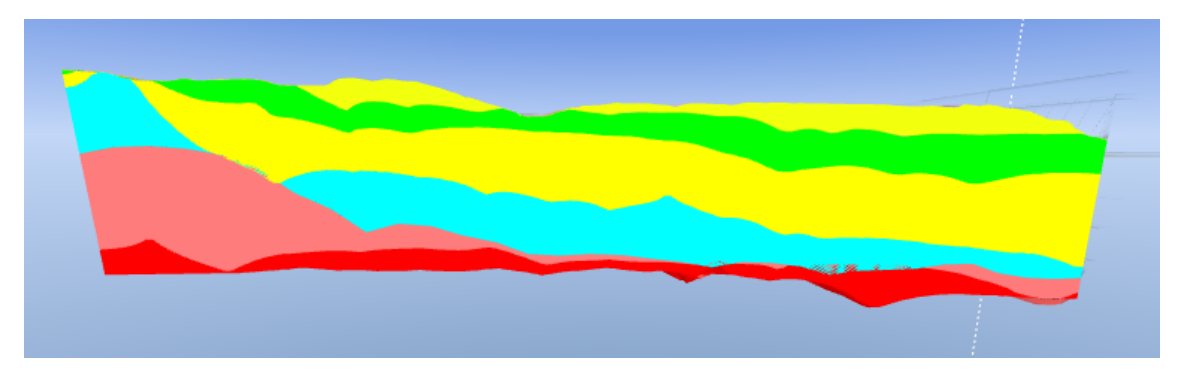

<span id="page-59-2"></span>**Figur 51 Lagermodell från söder. Röd=RP1, rosa=RP2, turkos=RP3, gul=RP4, grön=RP7 & ljusgrön=RP8**

I väst dominerar de äldre rombeporfyrerna (1, 2 och 3), se [Figur 52](#page-60-0) och [Figur 53,](#page-60-1) även här med en svag sluttning söderut. Nära den södra kanten har ett plötsligt hack uppstått i RP 2, troligtvis bara till följd av interpolationen av lagergränserna och ingen verklig förekomst.

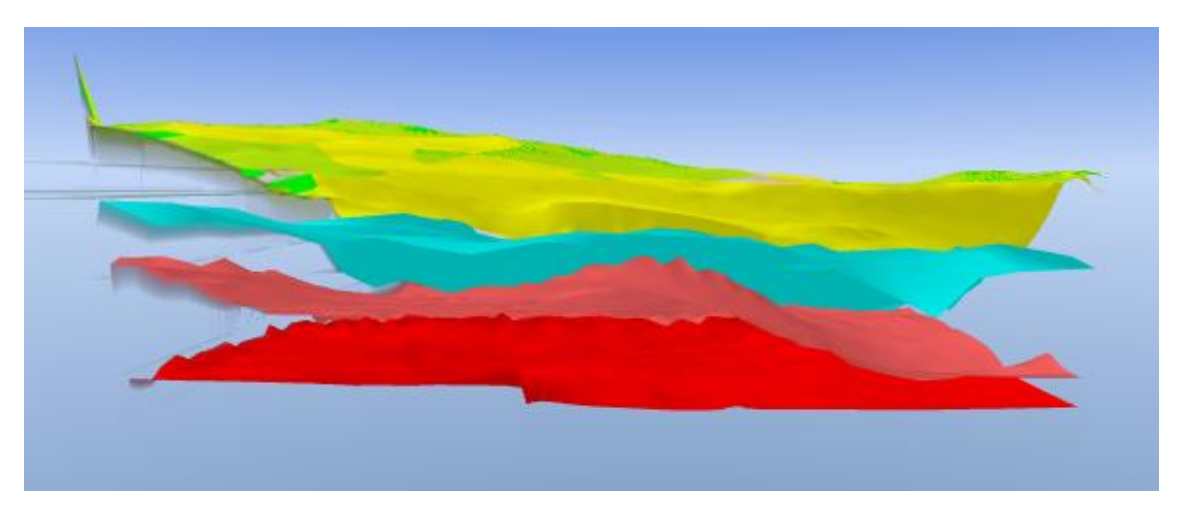

<span id="page-60-0"></span>**Figur 52 Interpolerade lagergränser (ytor) från väst. Röd=RP1, rosa=RP2, turkos=RP3, gul=RP4, grön=RP7 & ljusgrön=RP8**

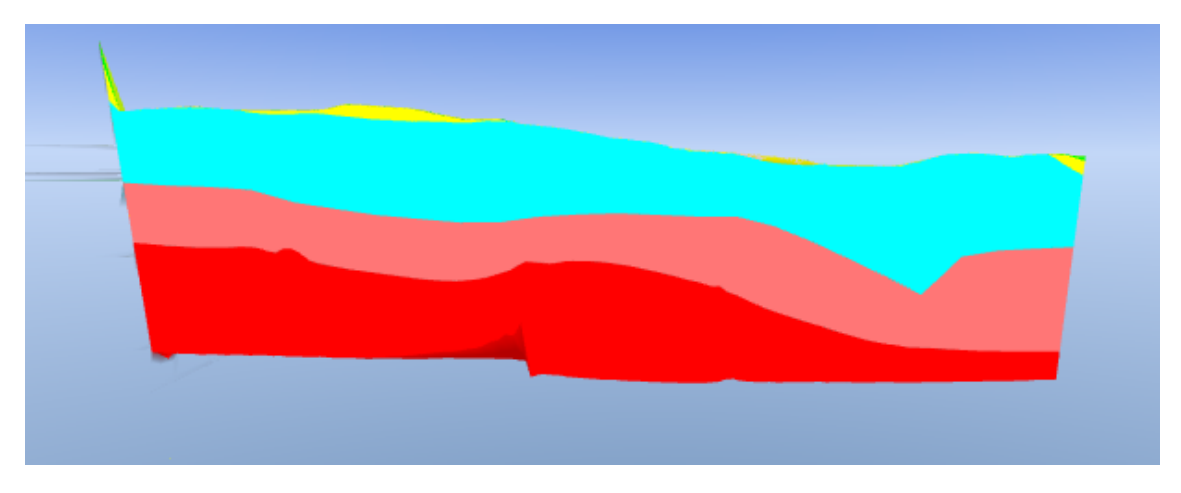

<span id="page-60-1"></span>**Figur 53 Lagermodell från väst. Röd=RP1, rosa=RP2, turkos=RP3, gul=RP4, grön=RP7 & ljusgrön=RP8**

#### **6.1.3 Lagerbaserad voxelmodell**

Utifrån lagermodellen definierades geologiska voxlar mellan de olika lagergränserna, resultatet presenteras nedan i [Figur 54](#page-61-0) och [Figur 55.](#page-61-1) Samma drag som för lagermodellen förekommer: sluttande lager mot sydöst, äldre rombeporfyrlager i nordväst samt yngre i sydost. Två rosa stolpar skjuter upp längs den östra sidan i [Figur 55,](#page-61-1) detta är antagligen ett renderingsfel i programmet.

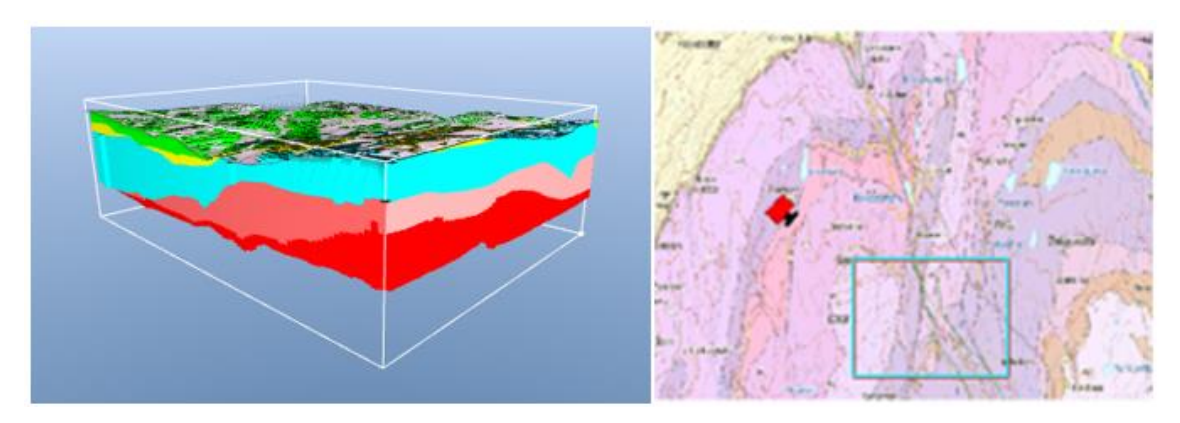

<span id="page-61-0"></span>**Figur 54 Lagerbaserad voxelmodell, t.h. kameraposition. Röd=RP1, rosa=RP2, turkos=RP3, gul=RP4, grön=RP7 & ljusgrön=RP8**

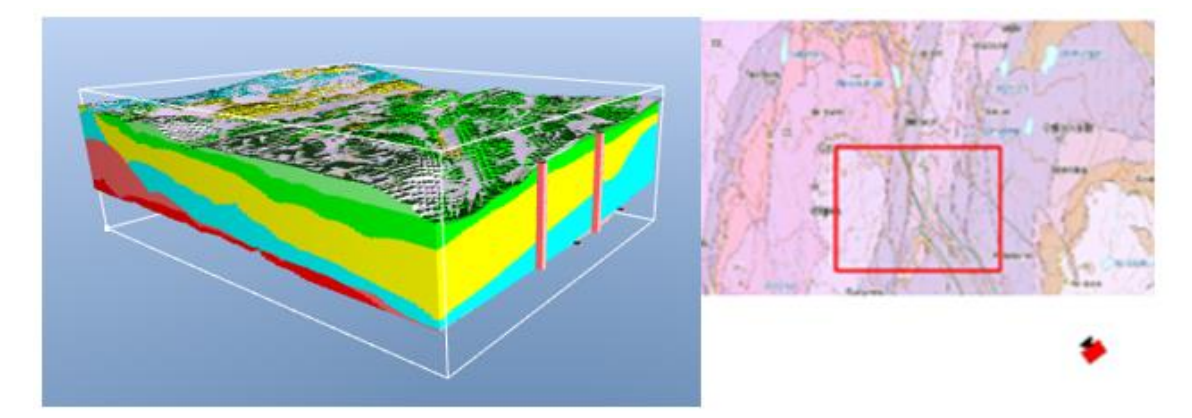

<span id="page-61-1"></span>**Figur 55 Lagerbaserad voxelmodell, t.h. kameraposition. Röd=RP1, Rosa=RP2, turkos=RP3, gul=RP4, grön=RP7 & ljusgrön=RP8 (renderat gult)**

#### **6.1.4 Polygonbaserad voxelmodell**

I hopp om att modellera förkastningarna bättre skapades en voxelmodell med hjälp av att rita polygoner i flyglinjeprofilerna inom vilka voxlar skapades, se [Figur 56](#page-61-2) och [Figur 57.](#page-62-0) Förkastningen syns bäst i [Figur 56](#page-61-2) där det turkosa lagret bryts och förskjuts på den norra sidan. En viss stupning har modellerats genom att dra ut det rosa lagret mer åt öster och djupare ner i marken. I [Figur 57](#page-62-0) syns de yngre lagerna i sydöst.

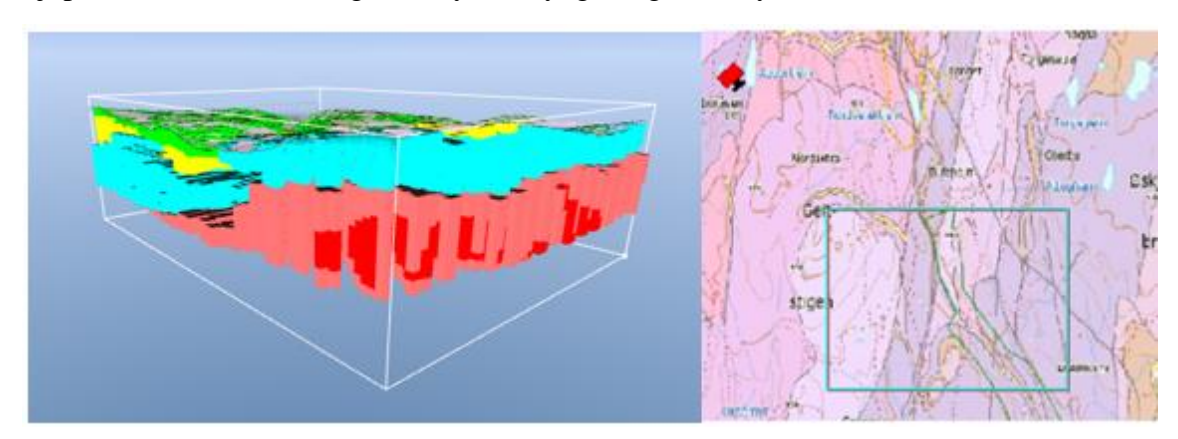

<span id="page-61-2"></span>**Figur 56 Polygonbaserad voxelmodell, t.h. kameraposition. Röd=RP1, Rosa=RP2, turkos=RP3, gul=RP4, grön=RP7 & ljusgrön=RP8**

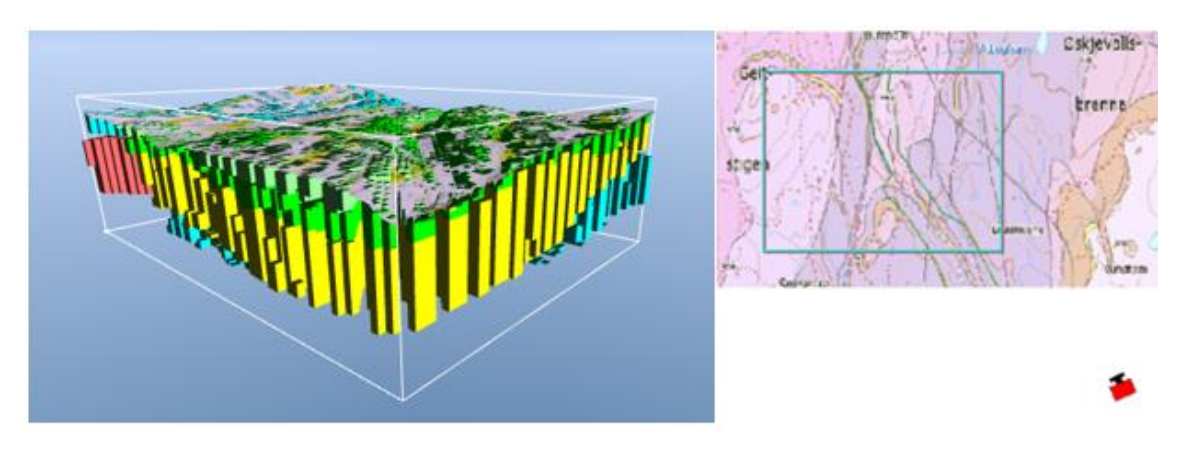

<span id="page-62-0"></span>**Figur 57 Polygonbaserad voxelmodell, t.h. kameraposition. Röd=RP1, Rosa=RP2, turkos=RP3, gul=RP4, grön=RP7 & ljusgrön=RP8**

#### **6.1.5 Sammanfattande resultat över linje P21-02**

[Figur 58-](#page-62-1)[Figur 64](#page-65-0) sammanfattar samtliga resultat för linje P21-02 tillsammans med de tolkade nedre lagergränserna.

[Figur 58](#page-62-1) är ett urklipp från Bilaga 8. Denna visar den senaste geologimodellen som tagits fram av ingenjörsgeologer på Norconsult i Norge. En kraftig förkastning är markerad av de röda strecken runt x=35 250. En förkastning misstänks även runt x=35 500 men är inte fastställd. Geologimodellen inkluderar även rombeporfyr 4 och 5 till skillnad från vad som är modellerat i GeoScene3D modellen.

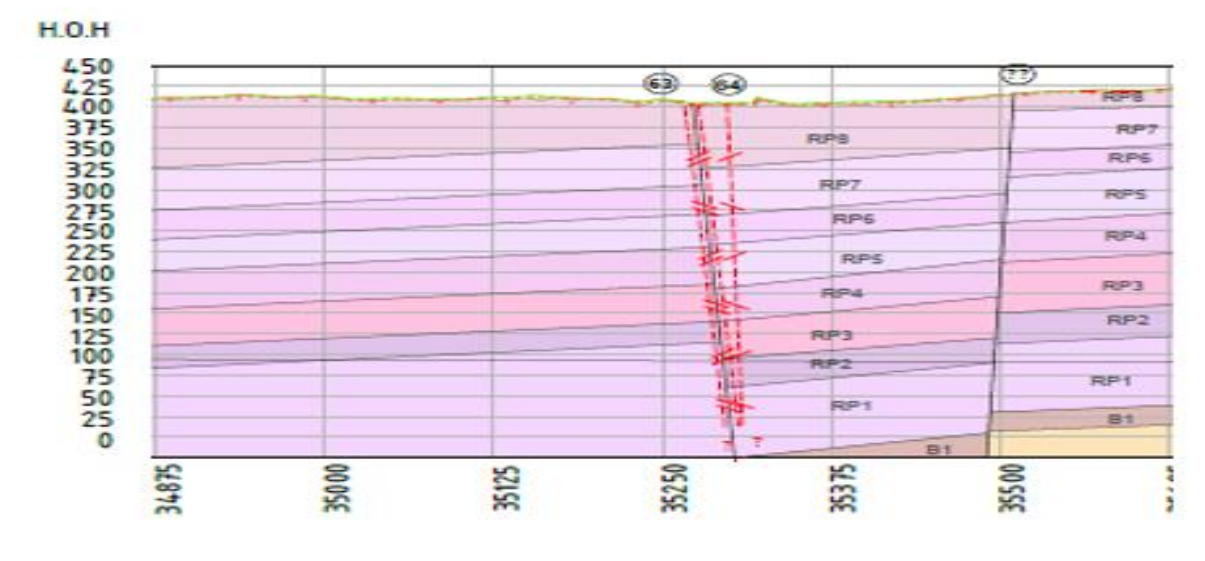

**Figur 58 Geologisektion över linje P21-02 (Norconsult Norge, 2017)**

<span id="page-62-1"></span>Resistivitets- och IP resultatet från ERT mätningen visualiseras i [Figur 59](#page-63-0) och [Figur 60.](#page-63-1) Det är samma resultat som presenterats tidigare i avsnitt [4.4.1,](#page-47-2) men här är det visualiserat i GeoScene3D. Mätningen är relativt grund och berör enbart rombeporfyr 3–8, enligt de tolkade lagergränserna. Det lågresistiva som sprider sig vertikalt upp kring x=400 i [Figur](#page-63-0)  [59](#page-63-0) kan matcha den förkastning som syns i [Figur 58.](#page-62-1) I [Figur 60](#page-63-1) överensstämmer den tolkade nedre gränsen för RP7 (grön linje) med det ytliga lagret med låg

uppladdningsförmåga (grönt), detsamma gäller mellan RP4 (gul linje) och materialgränsen mellan hög och låg uppladdningsförmåga (rött och gult) kring y=340.

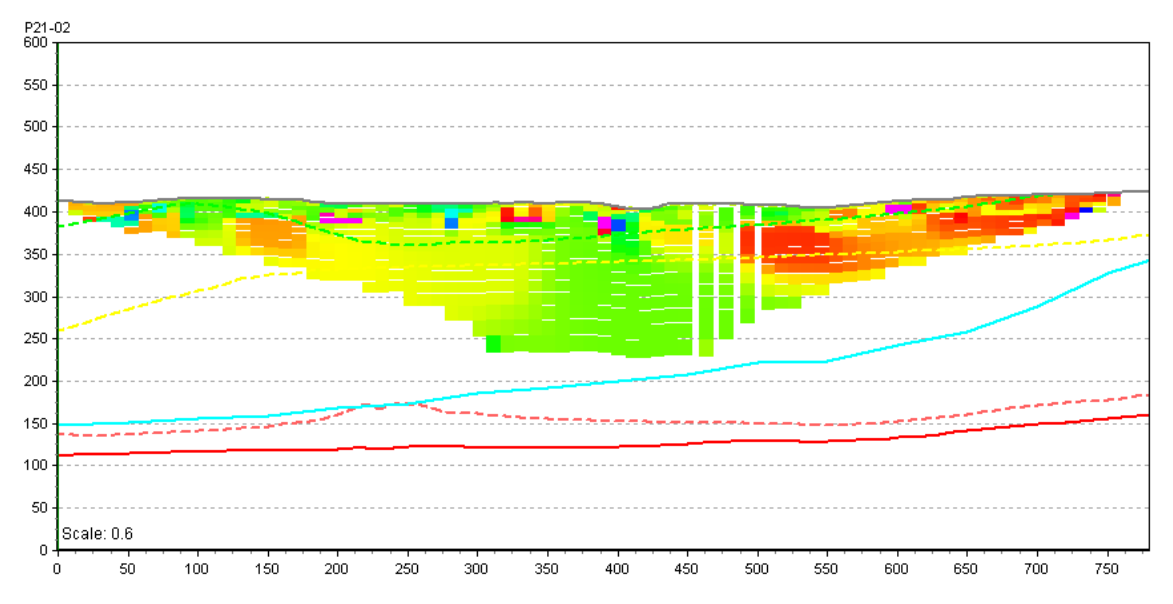

<span id="page-63-0"></span>**Figur 59 Resistivitet från ERT mätningen med lagergränser från SkyTEM, linje P21-02. Röd=RP1, rosa=RP2, turkos=RP3, gul=RP4, grön=RP7 & ljusgrön=RP8 (markplan).**

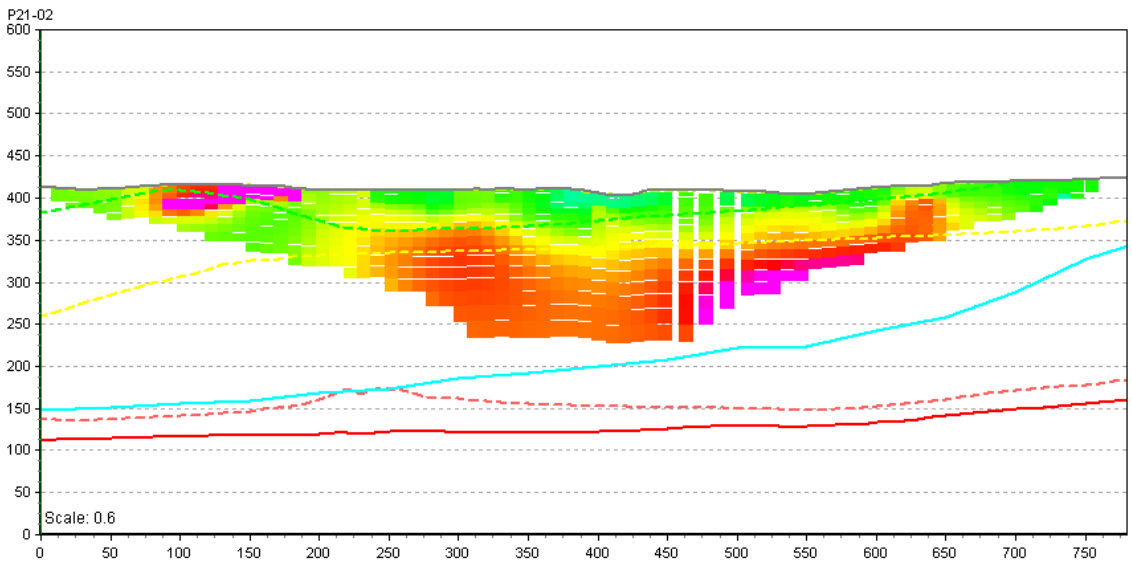

<span id="page-63-1"></span>**Figur 60 IP från ERT mätningen med lagergränser från SkyTEM, P21-02. Röd=RP1, rosa=RP2, turkos=RP3, gul=RP, grön=RP7 & ljusgrön=RP8 (markplan).**

Resistiviteten från SkyTEM mätningen för linje P21-02 är ett fåtal punkter som syns i [Figur 61.](#page-64-0) Antagligen har en mängd data varit störd och av den anledningen avlägsnats. Den tydligaste gränsen är den nedre för rombeporfyr 4 (låg resistivitet med turkos färg samt turkos linje). Den dåliga täckningen i SkyTEM mätningen är förbättrad i det interpolerade gridet i [Figur 62,](#page-64-1) dock med större osäkerhet. Här syns tydligt att lagergränserna är modellerade fel höjdmässigt relativt vad resistiviteten visar i [Figur 62.](#page-64-1) Kring x=700 visar gridet ett lågresistivt område som kan tänkas vara en förkastning.

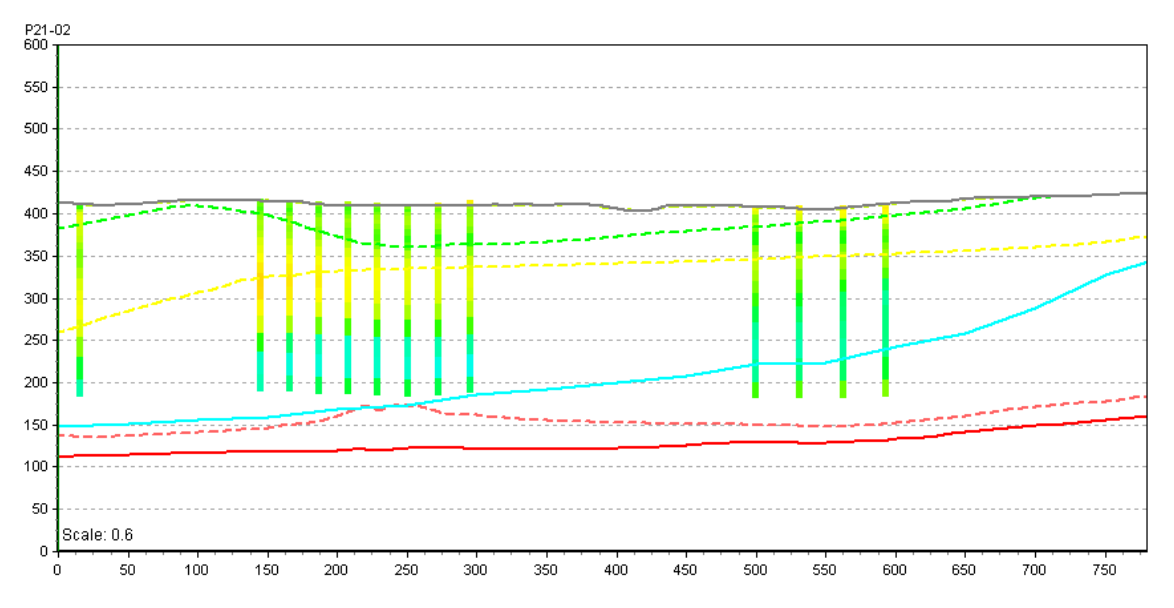

<span id="page-64-0"></span>**Figur 61 Sektion för linje P21-02 med SkyTEM resultat och tolkade lagergränser från SkyTEM. Röd=RP1, rosa=RP2, turkos=RP3, gul=RP4, grön=RP7 & ljusgrön=RP8 (markplan).**

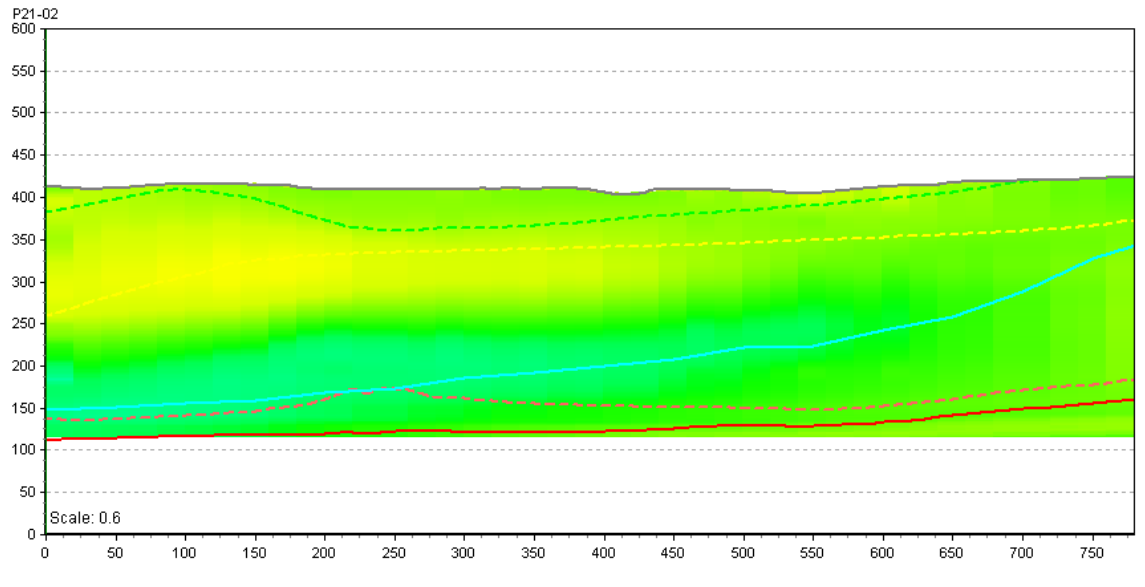

<span id="page-64-1"></span>**Figur 62 Sektion för linje P21-02 med interpolerat SkyTEM grid och tolkade lagergränser från SkyTEM. Röd=RP1, rosa=RP2, turkos=RP3, gul=RP4, grön=RP7 & ljusgrön=RP8 (markplan).**

[Figur 63](#page-65-1) och [Figur 64](#page-65-0) presenterar lagervoxelmodellen respektive polygonvoxelmodellen i linje P21-02. Förkastningen som förelåg kring x=400 i [Figur 59](#page-63-0) (resistivitet från ERT mätningen) har inte modellerats i någon av modellerna. Däremot har polygonvoxelmodellen i [Figur 64](#page-65-0) tagit hänsyn till den misstänkta förkastningen runt x=700 i [Figur 62](#page-64-1) (SkyTEM grid) genom att inte tilldela detta område voxlar med geologiska enheter.

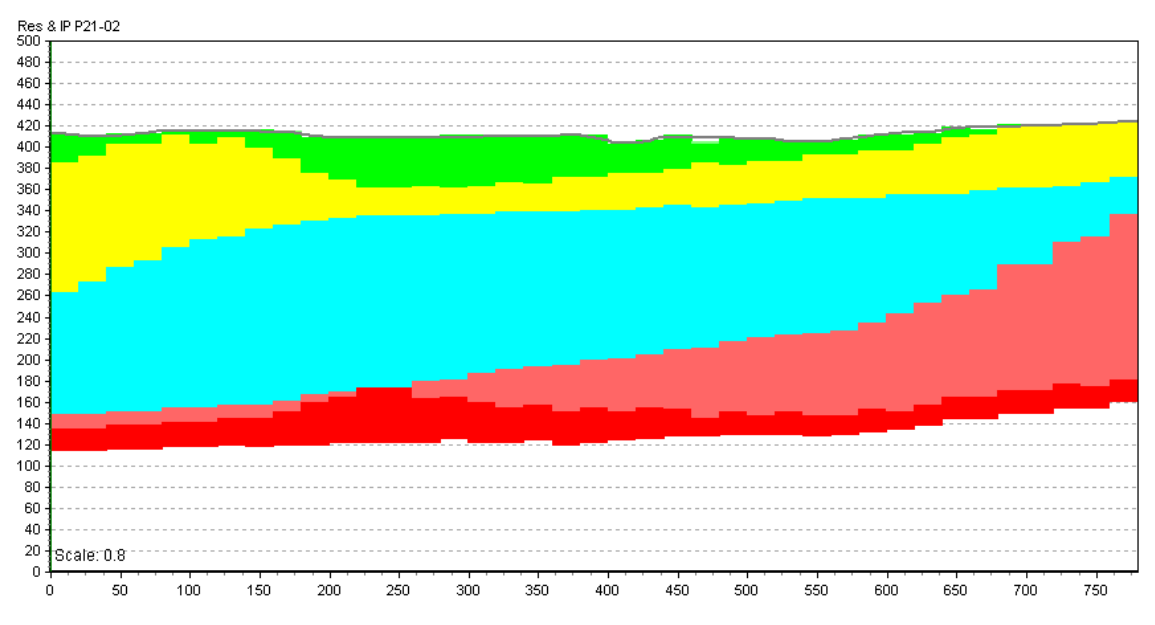

<span id="page-65-1"></span>**Figur 63 Sektion för linje P21-02 med resultatet från lagervoxelmodellen. Röd=RP1, rosa=RP2, turkos=RP3, gul=RP4 & grön=RP7.**

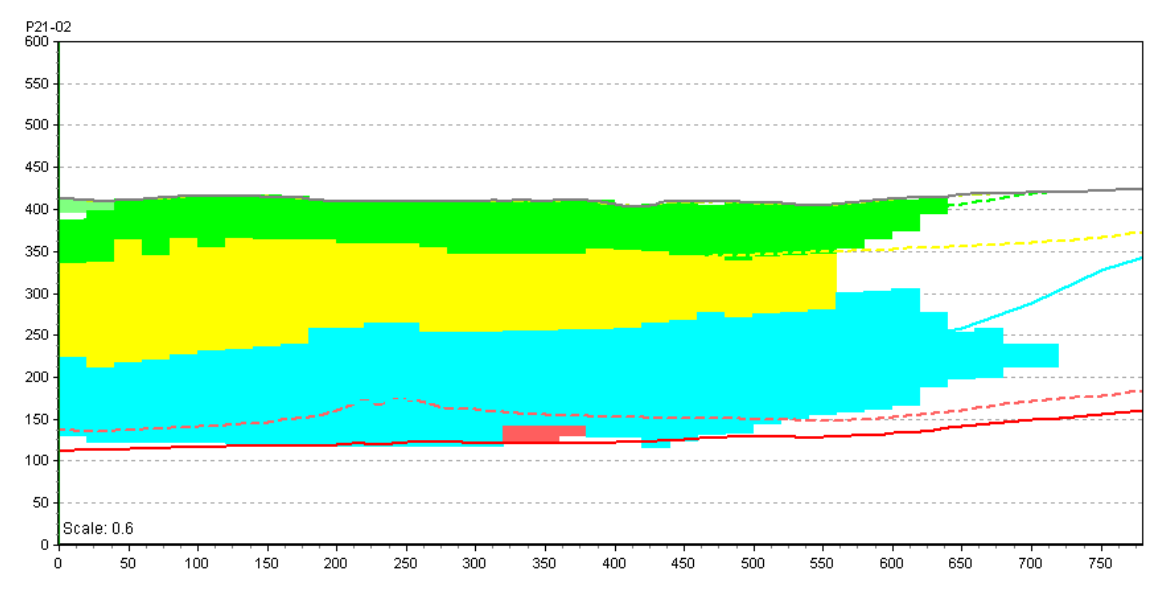

<span id="page-65-0"></span>**Figur 64 Sektion över linje P21-02 med resultatet från polygonvoxelmodellen med tolkade lagergränser från SkyTEM. Röd=RP1, rosa=RP2, turkos=RP3, gul=RP4, grön=RP7 & ljusgrön=RP8.**

#### **6.1.6 Sammanfattande resultat över linje P21-04**

[Figur 65-](#page-66-0)[Figur 71](#page-69-0) sammanfattar samtliga resultat för linje P21-02 tillsammans med de tolkade nedre lagergränserna.

I [Figur 65](#page-66-0) visualiseras de Sky-TEM baserade lagergränserna mot den reflektionsseismiska profilen P21-04. Den tolkade reflektionen som ses i Bilaga 6 ligger vid x=0 på cirka 300–350 meter under markytan. Denna gräns är svårläst när seismiken visualiseras i GeoScene3D men på samma djup är den nedre gränsen för rombeporfyr 1 tolkad utifrån Sky-TEM, dock utan någon sluttning som i Bilaga 6, se röd linje i [Figur](#page-66-0)  [65.](#page-66-0) Detta tyder på att den djupa fronten som kan utläsas från seismiken är den övre gränsen till Askerplanet. Värt att notera är även den nedre gränsen för rombeporfyr 3, turkos linje, som tycks sänkas drastiskt runt x=250. Det skulle kanske kunna vara ett tecken på en förkastning.

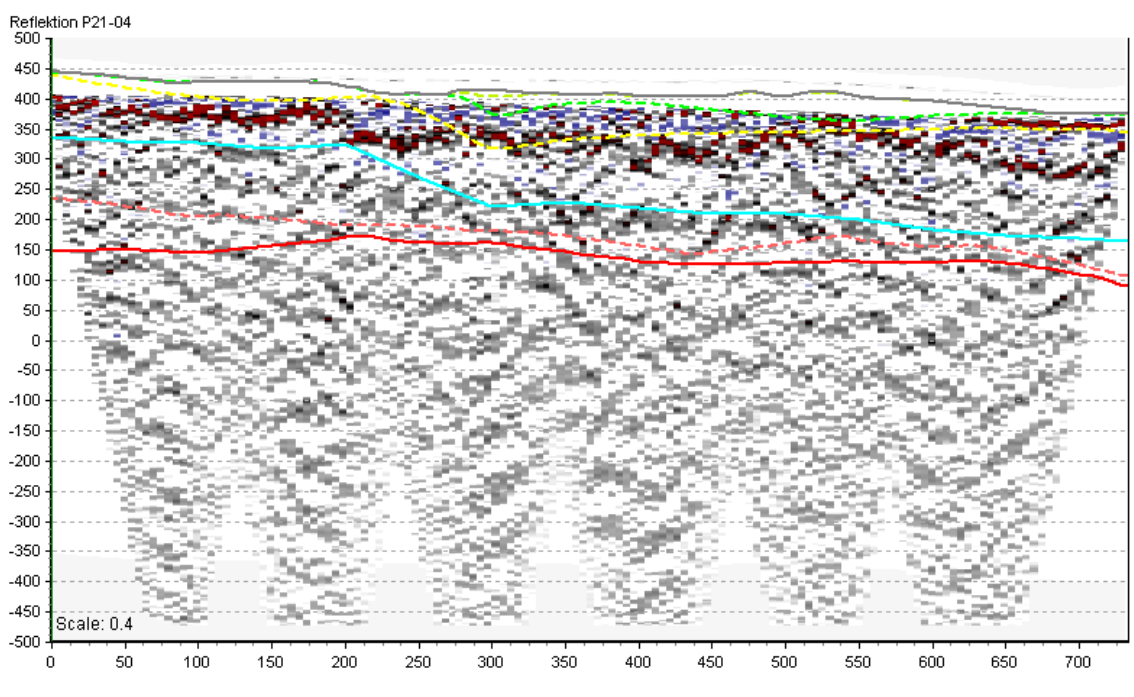

<span id="page-66-0"></span>**Figur 65 Seismisk reflektionslinje P21-04 tillsammans med från SkyTEM-data tolkade nedre lagergränser. Röd=RP1, rosa=RP2, turkos=RP3, gul=RP4, grön=RP7 & ljusgrön=RP8 (markplan).**

Även för linje P21-04 är ERT mätningen ytlig och berör enbart RP 4–8. En dipp i de tolkade lagergränserna föreligger på samma ställe som en horisontell förändring i resistivitet, x=250, s[e Figur 66.](#page-67-0) På samma sätt finns en förändring i resistivitet vid x=500, dock utan någon märkbar förändring i lagergränserna. Som för linje P21-02 syns i IP mätningen, [Figur 67,](#page-67-1) att RP7 matchar det yliga materialet med låg uppladdningsförmåga och RP3 övergången mellan hög och låg uppladdningsförmåga.

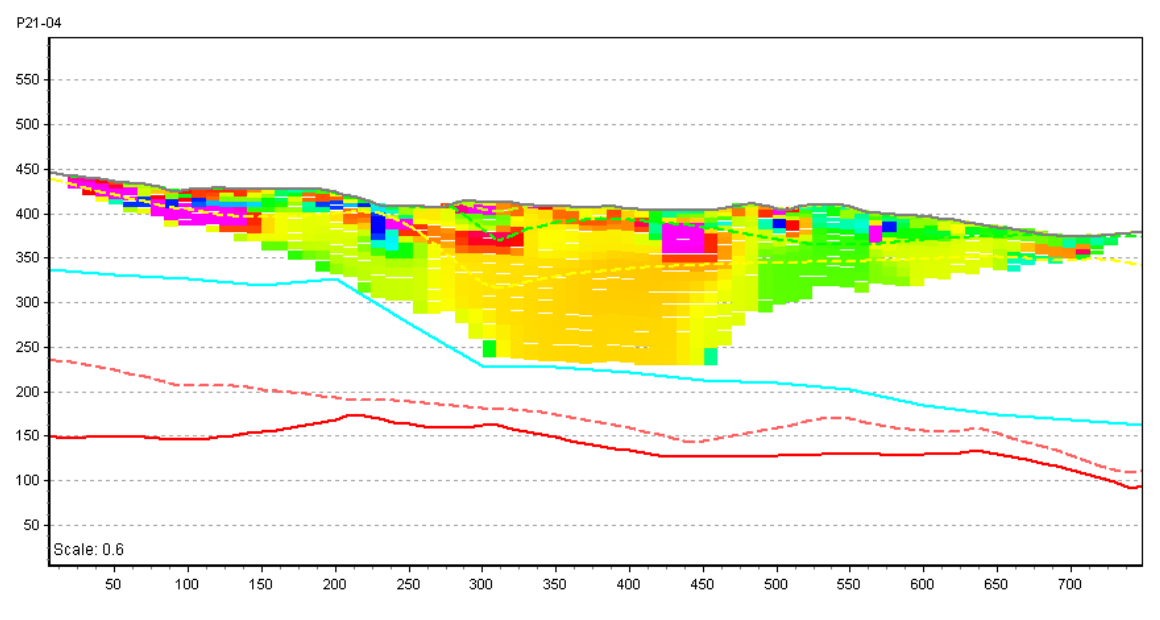

<span id="page-67-0"></span>**Figur 66 Resistivitet från ERT mätningen för linje P21-04 med nedre tolkade lagergränser från SkyTEM. Röd=RP1, rosa=RP2, turkos=RP3, gul=RP4, grön=RP7 & ljusgrön=RP8 (markplan).**

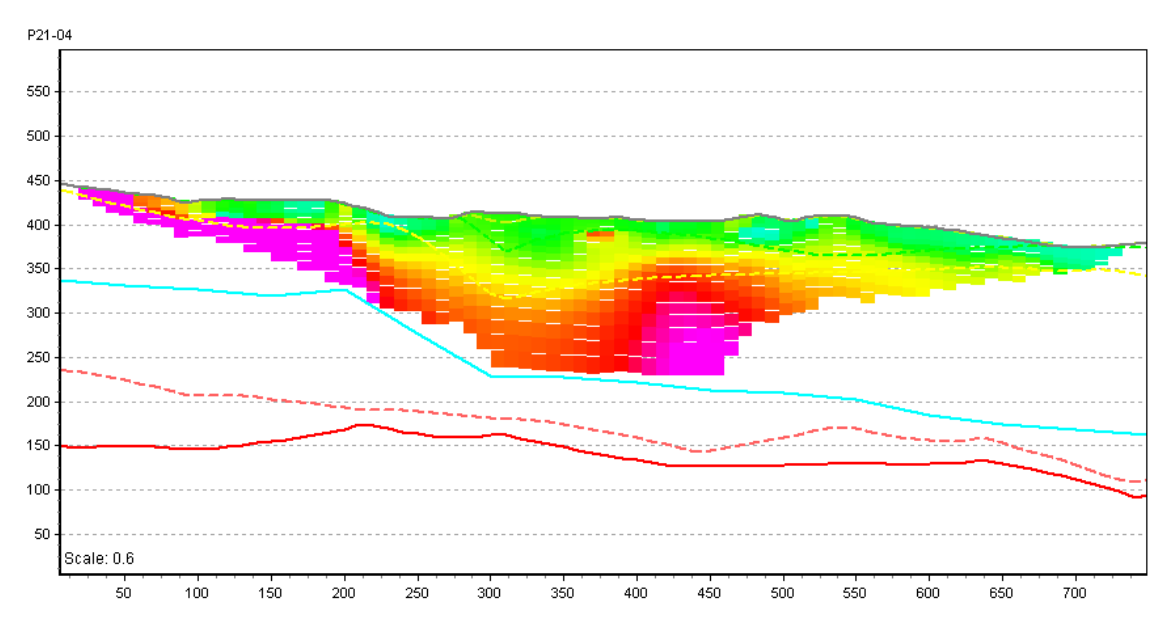

<span id="page-67-1"></span>**Figur 67 IP från ERT mätningen för linje P21-04 med nedre tolkade lagergränser från SkyTEM. Röd=RP1, rosa=RP2, turkos=RP3, gul=RP4, grön=RP7 & ljusgrön=RP8 (markplan).**

SkyTEM resultatet är kraftigt rensat även vid sektion P21-04 och inte mycket går att tolka därifrån, se [Figur 68.](#page-68-0) Istället visar det interpolerade SkyTEM gridet i [Figur 69](#page-68-1) bättre resistiviteten utbredning. Här syns också att de tolkade lagergränserna är förskjutna i höjdled. Kring x=300 föreligger en låg resistivitet (grönt) och kan tyda på samma förkastning som uppmärksammades i [Figur 66](#page-67-0) (resistivitet från ERT). Däremot syns inget tecken på en förkastning kring x=500.

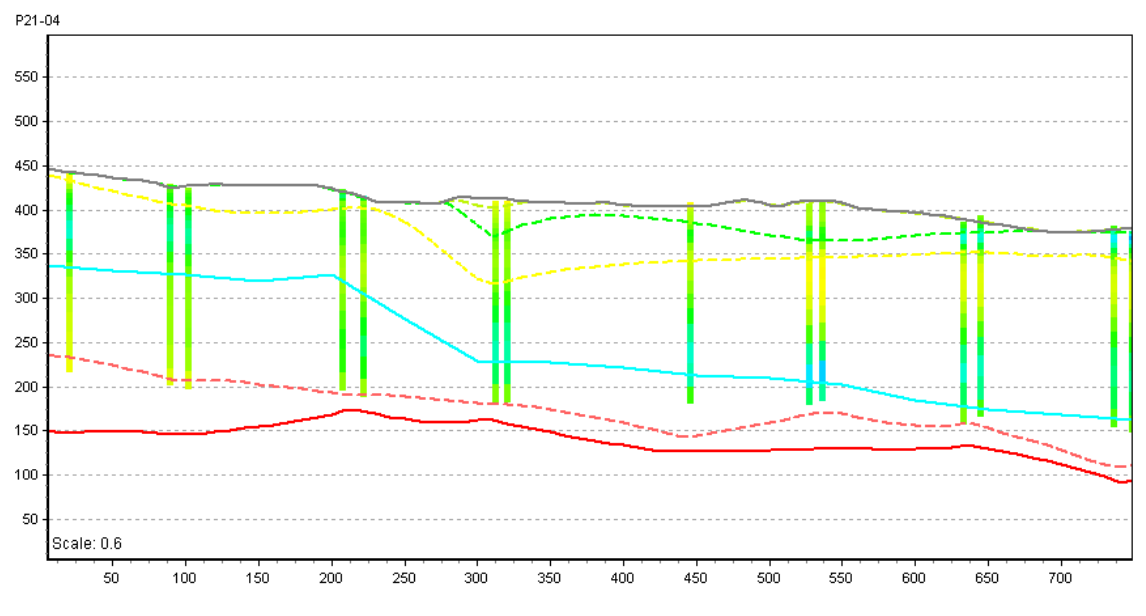

<span id="page-68-0"></span>**Figur 68 Resistivitet från SkyTEM mätningen för linje P21-04 med tolkade lagergränser från SkyTEM. Röd=RP1, rosa=RP2, turkos=RP3, gul=RP4, grön=RP7 & ljusgrön=RP8 (markplan).**

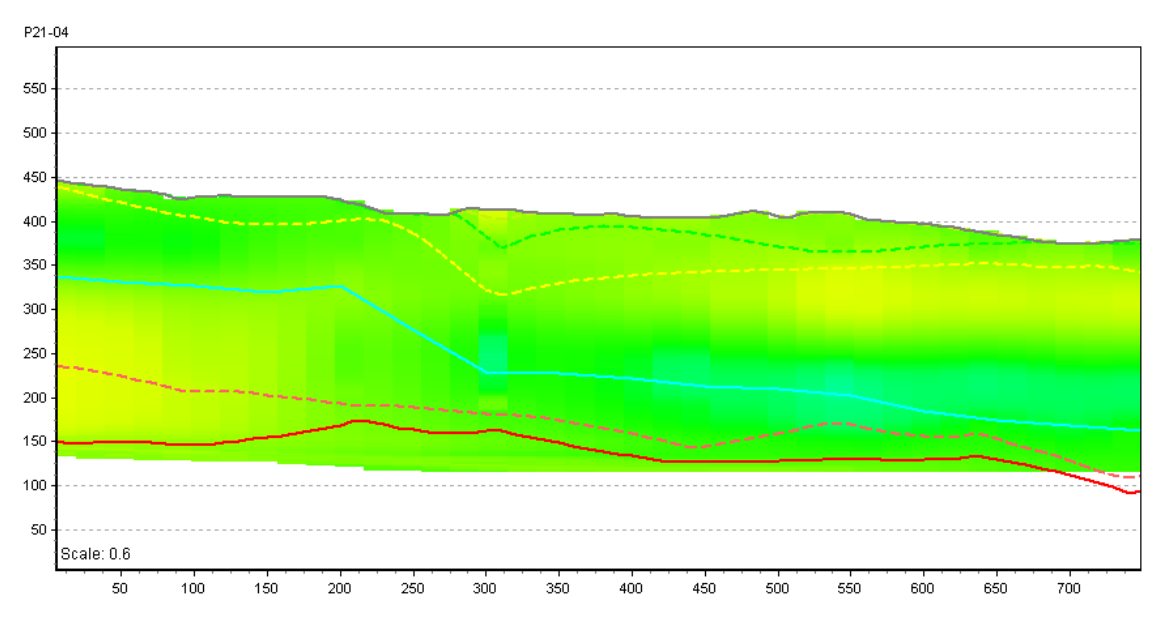

<span id="page-68-1"></span>**Figur 69 Interpolerat SkyTEM grid för linje P21-04 med tolkade lagergränser från SkyTEM. Röd=RP1, rosa=RP2, turkos=RP3, gul=RP4, grön=RP7 & ljusgrön=RP8 (markplan).**

I [Figur 70](#page-69-1) är förkastningen inkluderad genom att samtliga lager dras nedåt, se x=250. I [Figur 71](#page-69-0) är förkastningen tom på geologiska enheter, men före och efter glappet i voxlar är de geologiska lagerna kraftigt förskjutna; till vänster om förkastningen är rombeporfyr 3 ytlig för att till höger om förkastningen ligga djupare.

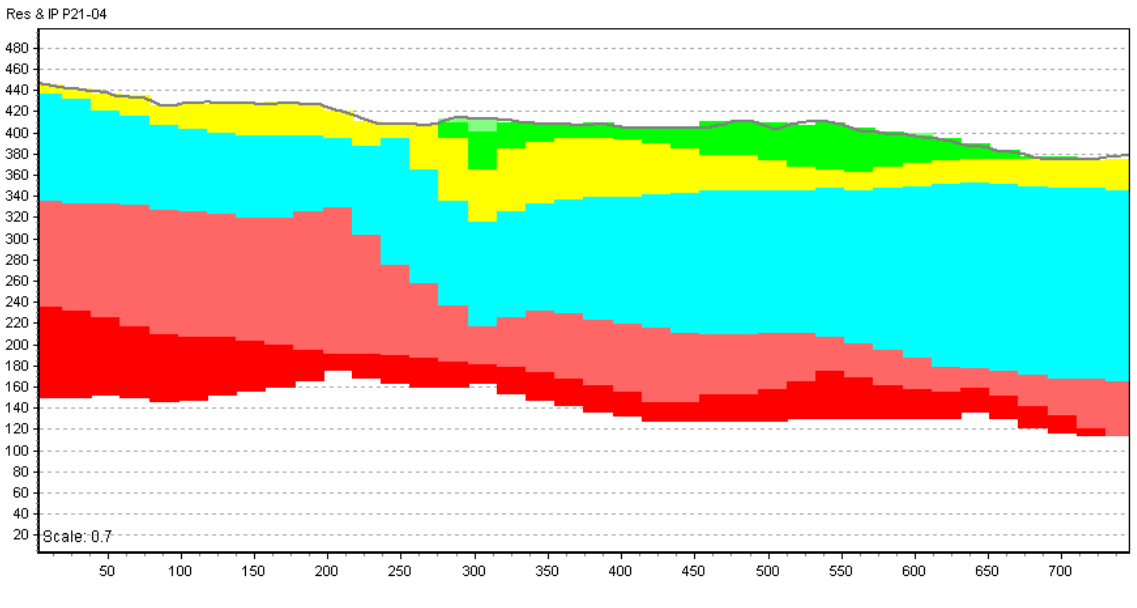

<span id="page-69-1"></span>**Figur 70 Lagervoxelmodell för linje P21-04. Röd=RP1, rosa=RP2, turkos=RP3, gul=RP4, grön=RP7 & ljusgrön=RP8.**

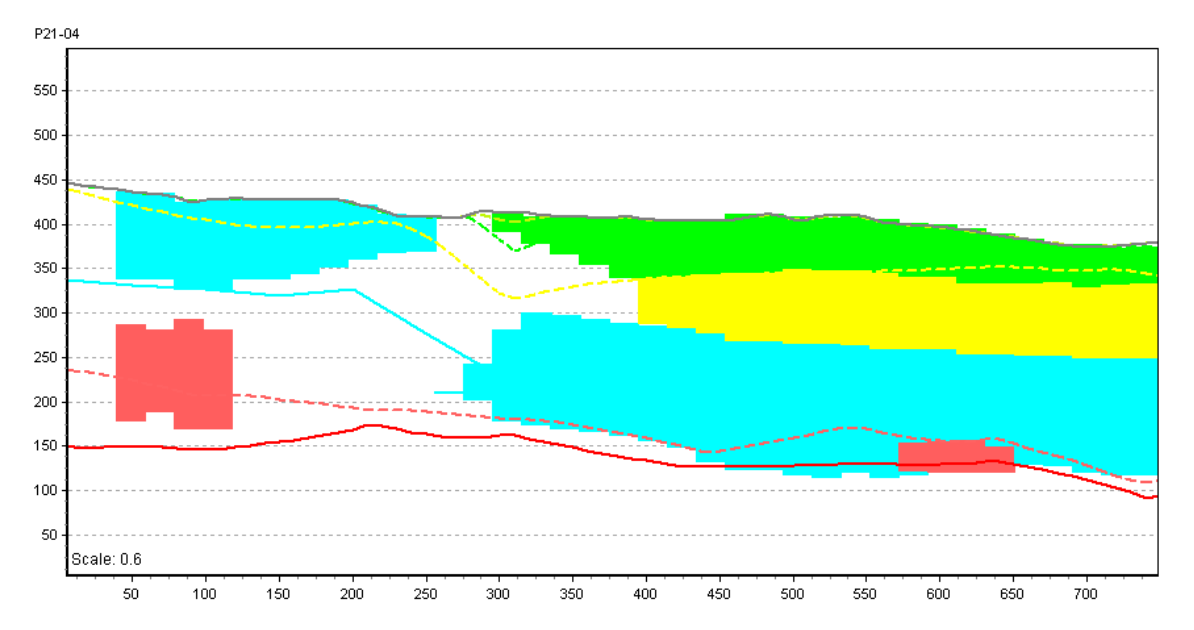

<span id="page-69-0"></span>**Figur 71 Polygonvoxelmodell för linje P21-04 med tolkade lagergränser från SkyTEM. Röd=RP1, rosa=RP2, turkos=RP3, gul=RP4 & grön=RP7.**

# **6.2 Område P24**

#### **6.2.1 Datavisualisering i GeoScene3D**

Flyglinjerna för Sky-TEM data i område P24 i visar inte lika tydliga lagerstrukturer som de för område P21, se Figur 72. Samma logaritmiska intervall har använts, 100–10000 ohm-m. Kanske kan det tolkas ett större lager av gult mellan-resistivt lager i väst och ett turkost lågresistivt lager i öst.

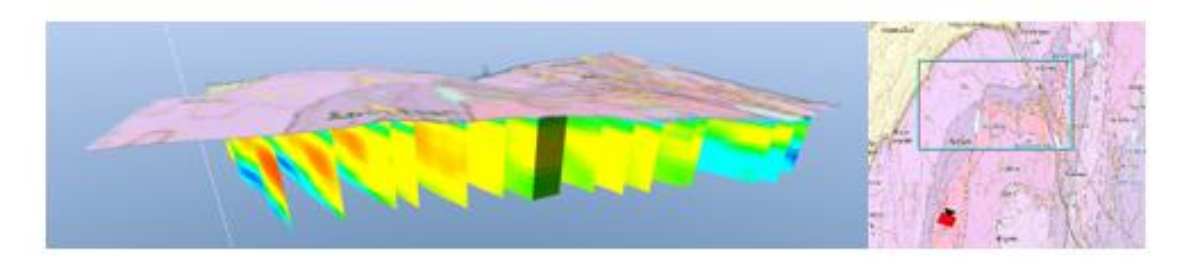

**Figur 72 SkyTEM-data efter flyglinjer, t.h. kameraposition**

I [Figur 73](#page-70-0) och [Figur 74](#page-70-1) visas den reflektionsseismiska profilen ihop med resistivitetsrespektive IP-profilerna. Resistivitetsprofilerna håller som väntat samma resistivitet över hela profilen och den påtagliga IP-effekten som syntes i [Figur 37](#page-51-0) syns också i GeoScene3D vyn.

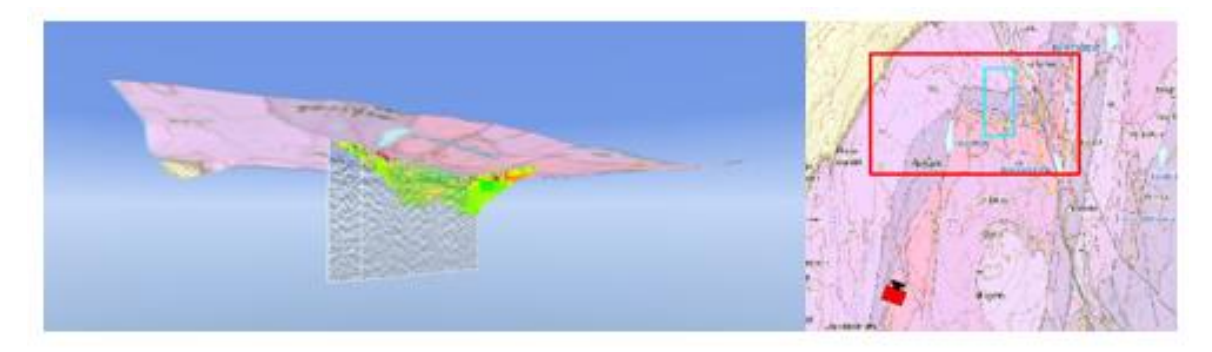

**Figur 73 Reflektionsseismik- och resistivitetsdata, t.h. kameraposition**

<span id="page-70-0"></span>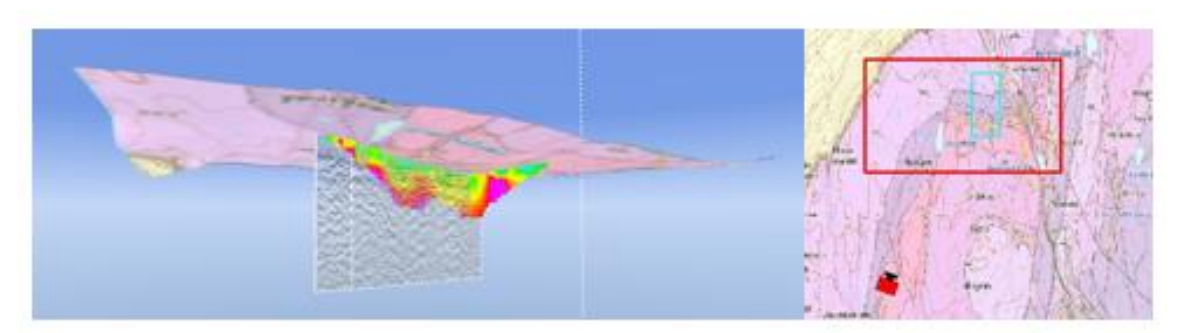

**Figur 74 Reflektionsseismik- och IPdata, t.h. kameraposition**

<span id="page-70-1"></span>Sky-TEM gridet i [Figur 75](#page-71-0) visar precis som flyglinjerna ett utbrett gult mellanresistivt lager i väst som krockar med ett lägre i öst.

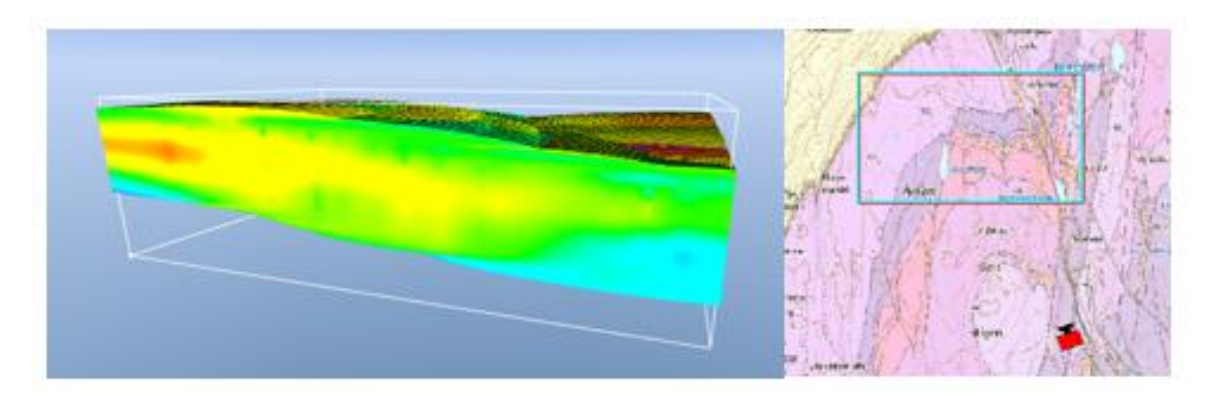

**Figur 75 AEM-data i 3D grid, t.h. kameraposition**

### <span id="page-71-0"></span>**6.2.2 Lagermodell**

Nedan visualiseras lagermodellen för område P24 med medvetet andra färgval. De nya färgvalen grundar sig i att modelleringstekniken tog mer hänsyn till bergartskartan som ledde till andra tolkade rombeporfyrlager än de i område P21, trots lika resistivitet. Färgvalen som gäller i område P24 är: ljusgul = sandsten, blå = askergruppen, röd = RP1, rosa = RP2, gul = RP3, lila = RP4, grön = RP7 och ljusgrön = RP8. Även för detta område är lagergränserna enbart tolkade utifrån SkyTEM data.

Lagerna i [Figur 76](#page-71-1) och [Figur 77](#page-71-2) ses från norr och sluttar mot öst. I öst skymtar även RP 2 och 3 som troligen eroderats bort i väst. Det blåa askerlagret når markytan i väst.

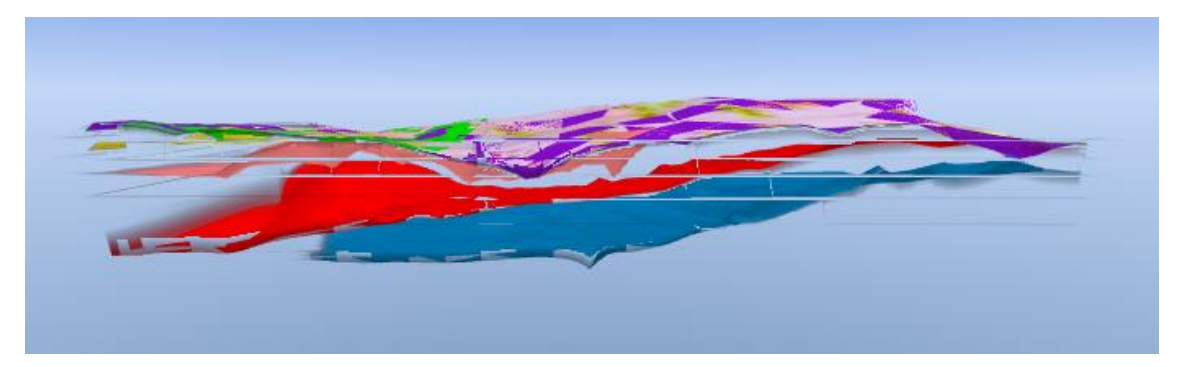

**Figur 76 Interpolerade lagergränser (ytor) från norr. Ljusgul=Sandsten, blå=Asker, röd=RP1, rosa=RP2, gul=RP3, lila=RP4, grön=RP7 & ljusgrön=RP8**

<span id="page-71-1"></span>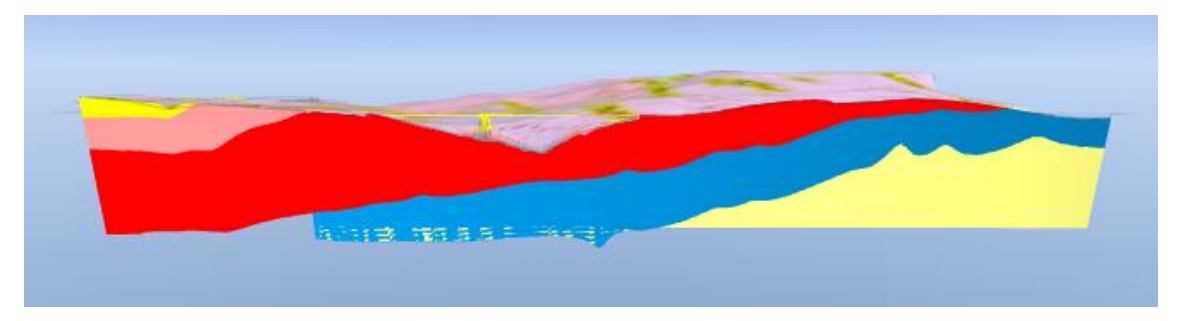

<span id="page-71-2"></span>**Figur 77 Lagermodell från nord. Ljusgul=Sandsten, blå=Asker, röd=RP1, rosa=RP2, gul=RP3, lila=RP4, grön=RP7 & ljusgrön=RP8**
Lagermodellen i [Figur 79](#page-72-0) som grundar sig på gränsytorna i [Figur 78](#page-72-1) har renderats med en del fel, modellerna ses från öst. Askerlagret har fallit bort i söder och det vita lagret ska vara rosa. Med det i bakhuvudet händer inte mycket nära marknivån men på djupet i söder har RP1 tryckts upp.

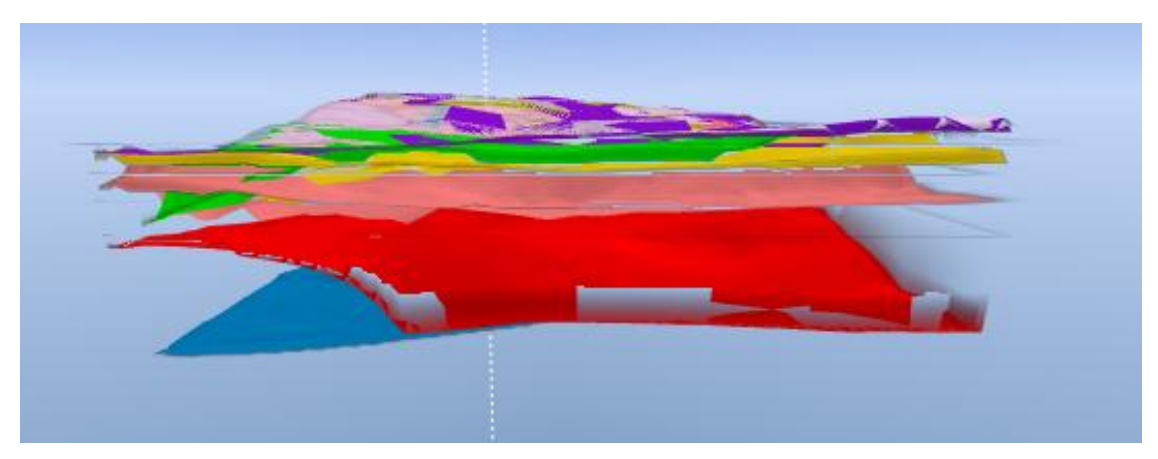

**Figur 78 Interpolerade lagergränser (ytor) från öst. Ljusgul=Sandsten, blå=Asker, röd=RP1, rosa=RP2, gul=RP3, lila=RP4, grön=RP7 & ljusgrön=RP8**

<span id="page-72-1"></span>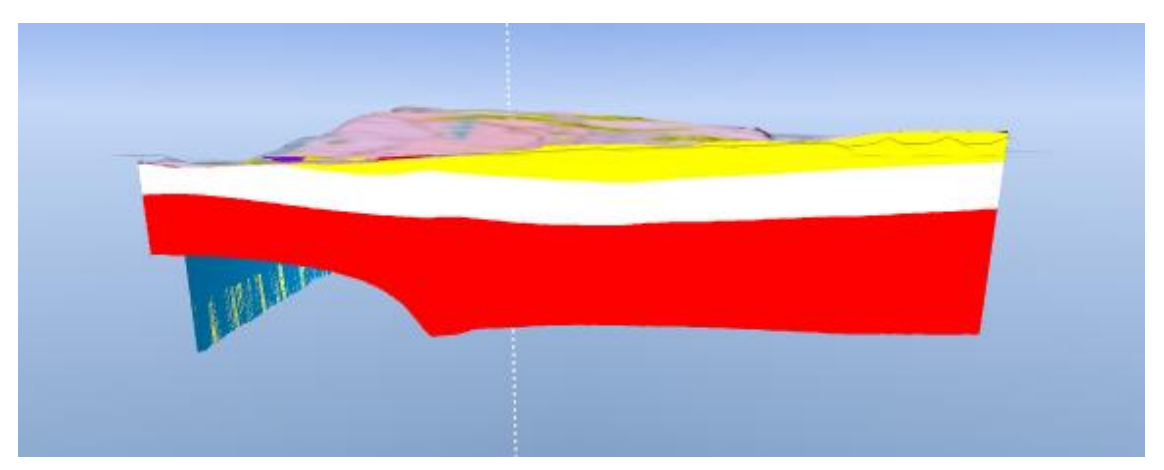

**Figur 79 Lagermodell från öst. Ljusgul=Sandsten, blå=Asker, röd=RP1, rosa (vitt i figuren) =RP2, gul=RP3, lila=RP4, grön=RP7 & ljusgrön=RP8**

<span id="page-72-0"></span>Sett från söder kan en tydlig vertikal struktur skymtas i mitten där de östra lagerna antingen har halkat ner och de västra tryckts upp eller vise versa, se [Figur 80](#page-73-0) och [Figur](#page-73-1)  [81.](#page-73-1) De vågiga formerna i den högra halvan misstänks bero på interpolationen och är således inte verkliga förekomster.

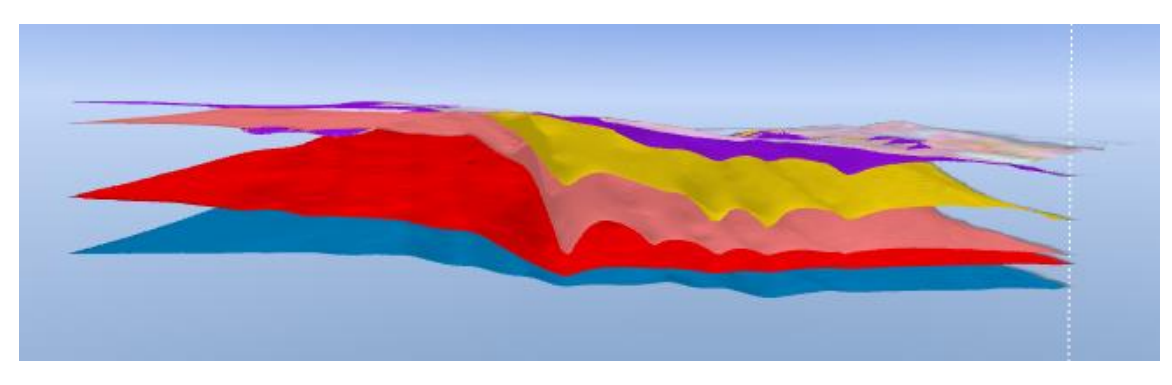

**Figur 80 Interpolerade lagergränser (ytor) från söder. Ljusgul=Sandsten, blå=Asker, röd=RP1, rosa=RP2, gul=RP3, lila=RP4, grön=RP7 & ljusgrön=RP8**

<span id="page-73-0"></span>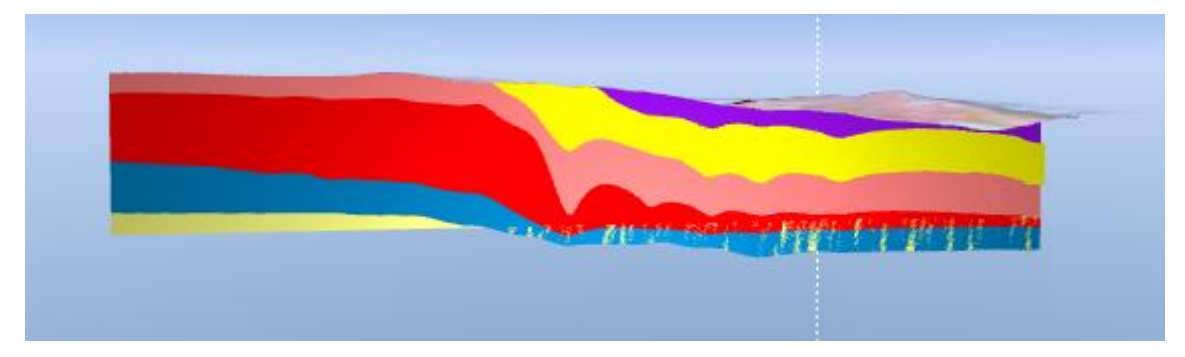

<span id="page-73-1"></span>**Figur 81 Lagermodell från söder. Ljusgul=Sandsten, blå=Asker, röd=RP1, rosa=RP2, gul=RP3, lila=RP4, grön=RP7 & ljusgrön=RP8**

Slutligen visas lagergränserna och modellen från väst, se [Figur 82](#page-73-2) och [Figur 83.](#page-74-0) En fin detalj som visualiseras i [Figur 83](#page-74-0) är hur gränsen mellan RP1 och Askerlagret kommer upp gentemot bergartkartan i norr (övergången mellan det lila området och det gula på kartan). Dock syns det tydligt här att Askerlagret har modellerats allt för tjockt gentemot det mörkbeiga stråket på kartan.

<span id="page-73-2"></span>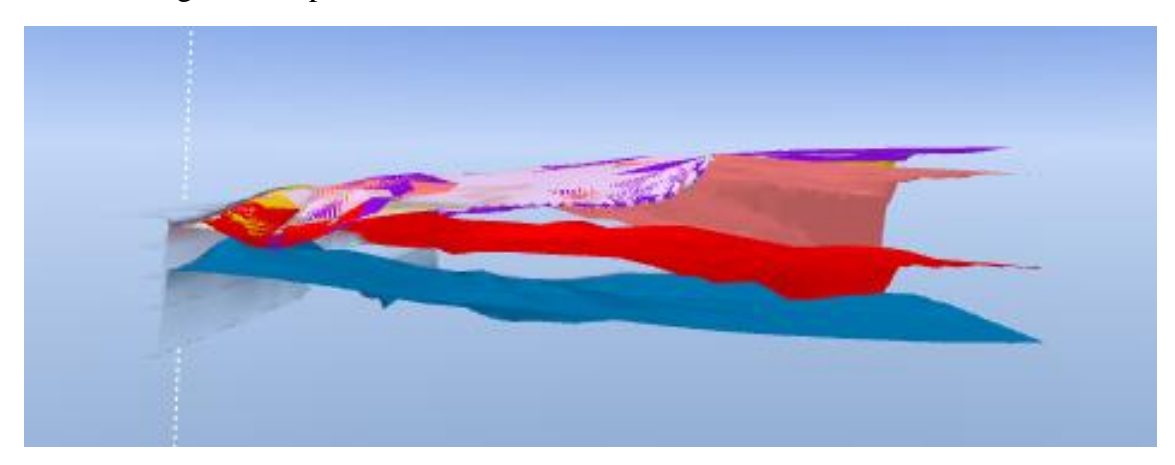

**Figur 82 Interpolerade lagergränser (ytor) från väst. Ljusgul=Sandsten, blå=Asker, röd=RP1, rosa=RP2, gul=RP3, lila=RP4, grön=RP7 & ljusgrön=RP8**

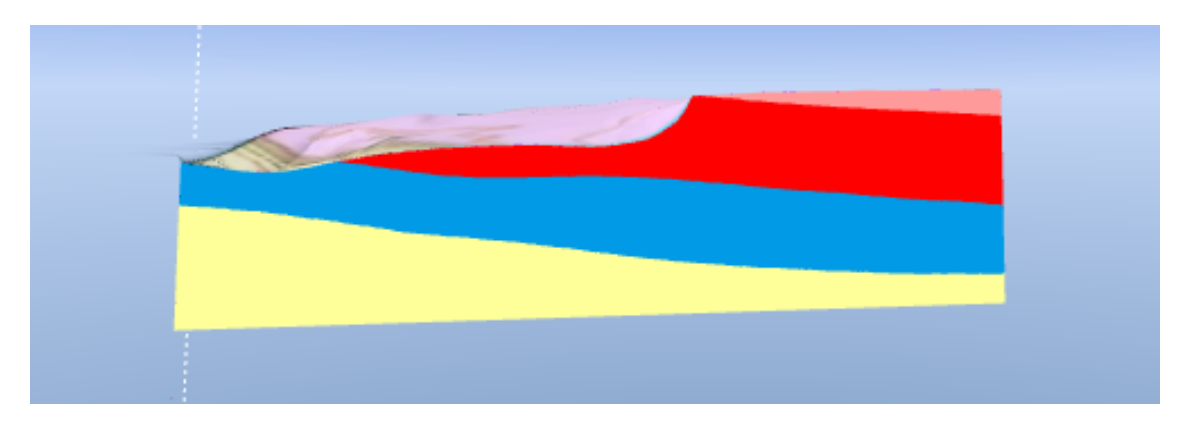

**Figur 83 Lagermodell från väst. Ljusgul=Sandsten, blå=Asker, röd=RP1, rosa=RP2, gul=RP3, lila=RP4, grön=RP7 & ljusgrön=RP8**

#### <span id="page-74-3"></span><span id="page-74-0"></span>**6.2.3 Lagerbaserad voxelmodell**

Den lagerbaserade voxelmodellen för område P24 erhåller precis som den för område P21, samma karakteristiska som lagermodellen. I den tredimensionella vyn syns dock två vertikala förändringar i söder med ett nersjunket block i mitten, se [Figur 84.](#page-74-1) [I Figur 85](#page-74-2) så når Askergruppen och sandstenen som misstänkt marknivån i nordväst. Generellt har lagerna för området en lutning upp mot nordväst och ner mot sydöst, bortsett från ställen där förkastningar har kastat om lagerföljden.

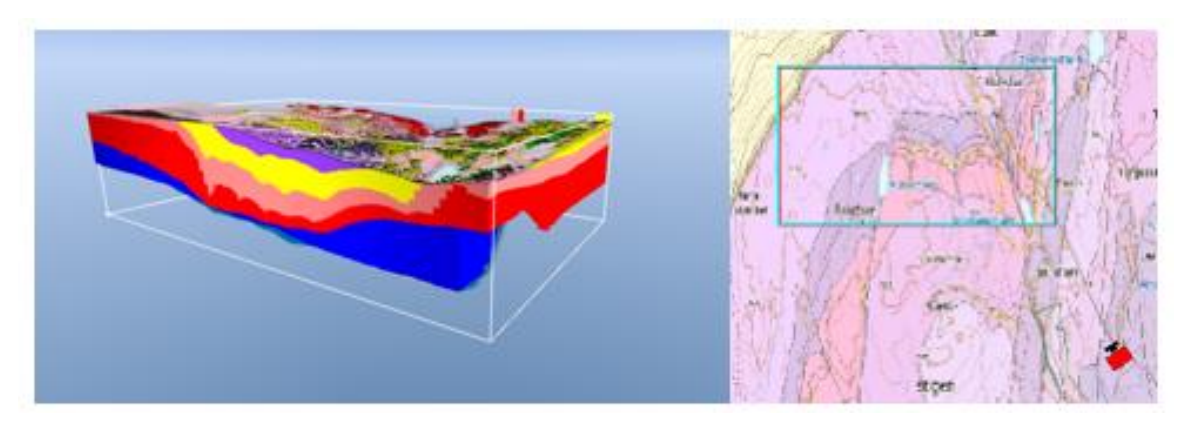

**Figur 84 Lagerbaserad voxelmodell, t.h. kameraposition**

<span id="page-74-1"></span>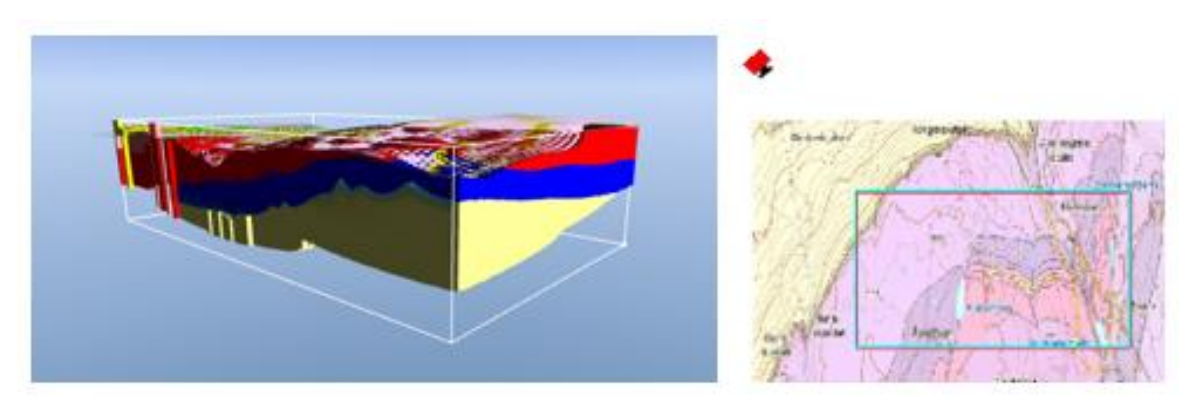

<span id="page-74-2"></span>**Figur 85 Lagerbaserad voxelmodell, t.h. kameraposition**

#### <span id="page-75-1"></span>**6.2.4 Sammanfattande resultat över linje P24-03**

[Figur 86-](#page-75-0)[Figur 91](#page-78-0) sammanfattar samtliga resultat för linje P24-03 tillsammans med de tolkade nedre lagergränserna.

Lagergränserna mot reflektionsprofilen för linje P24-03 presenteras nedan [i Figur 86.](#page-75-0) Den tolkade fronten från Bilaga 7 kan skymtas börja även här cirka 150 meter nedanför markytan för x=0. Fronten sammanfaller väl med den tolkade lagergränsen mellan RP1 och Askerplanet, se röd linje i [Figur 86.](#page-75-0)

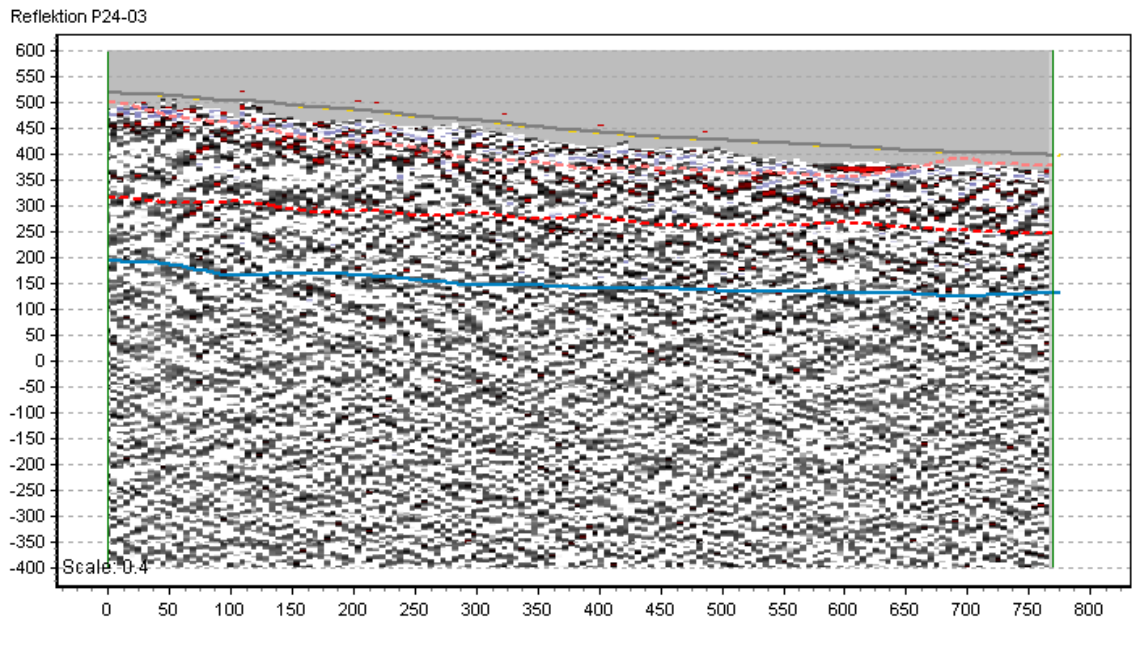

<span id="page-75-0"></span>**Figur 86 Seismisk reflektionslinje P24-03 tillsammans med från SkyTEM-data tolkade nedre lagergränser. Ljusgul=Sandsten, blå=Asker, röd=RP1, rosa=RP2, gul=RP3, lila=RP4, grön=RP7 & ljusgrön=RP8.**

För resistiviteten i [Figur 87](#page-76-0) verkar det stökiga ytliga lagret tillhöra det modellerade rombeporfyr 2 lagret (rosa linje). I övrigt är mätningen ytlig i förhållande till det modellerade Askerplanet (blå linje). På samma sätt följer RP2 gränsen för hög och låg uppladdningsförmåga i [Figur 88,](#page-76-1) kring y=400.

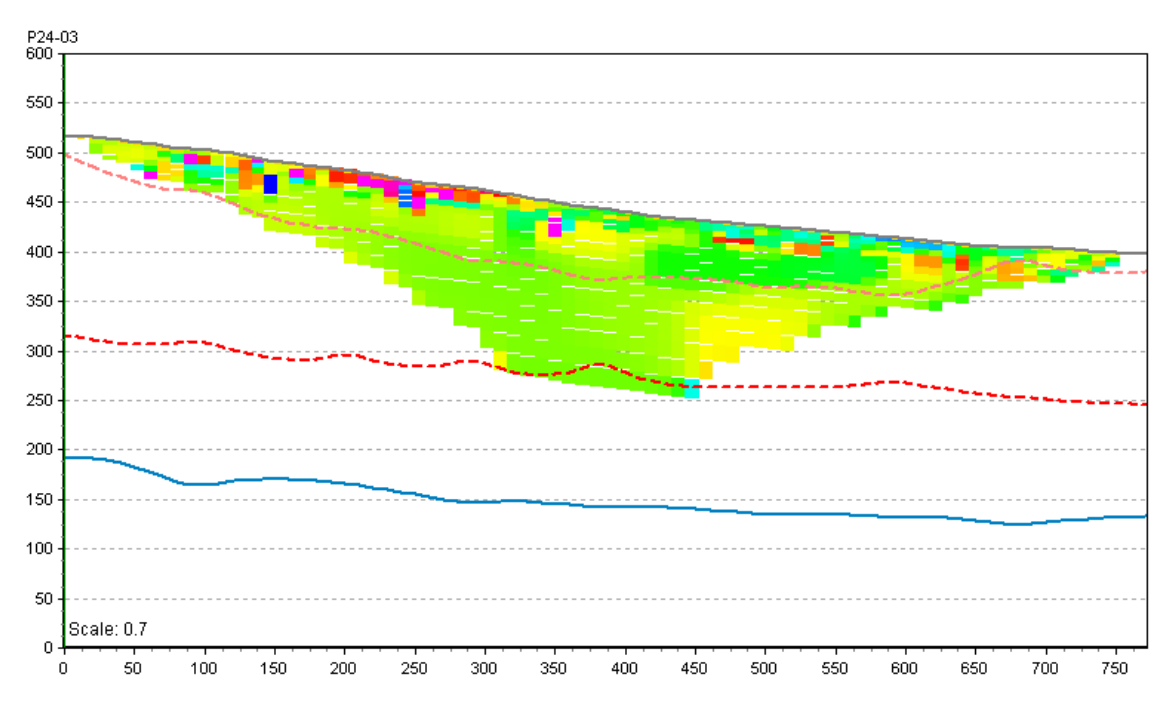

<span id="page-76-0"></span>**Figur 87 Resistivitet från ERT mätningen tillsammans med tolkade nedre lagergränser. Ljusgul=Sandsten, blå=Asker, röd=RP1, rosa=RP2, gul=RP3 (markplan), lila=RP4 (markplan), grön=RP7 (markplan) & ljusgrön=RP8 (markplan).**

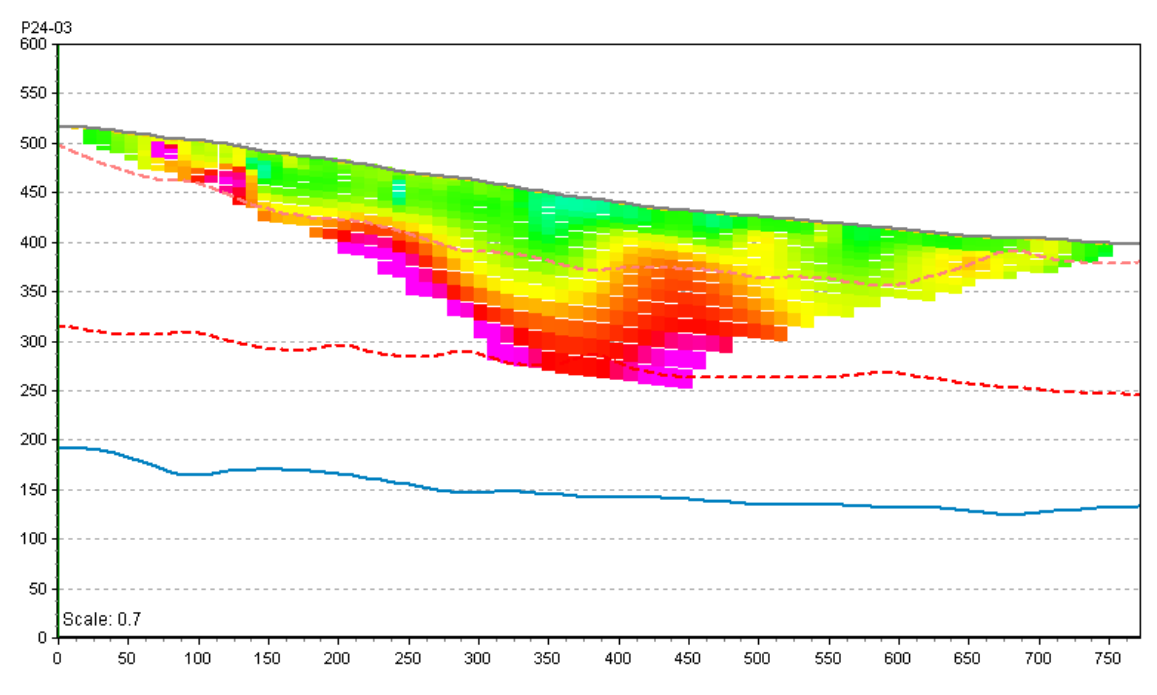

<span id="page-76-1"></span>**Figur 88 IP från ERT mätningen tillsammans med tolkade nedre lagergränser. Ljusgul=Sandsten, blå=Asker, röd=RP1, rosa=RP2, gul=RP3 (markplan), lila=RP4 (markplan), grön=RP7 (markplan) & ljusgrön=RP8 (markplan).**

Precis som i område P21 är sektionen för linje P24-03 kraftigt rensad på SkyTEM data, se [Figur 89.](#page-77-0) Bättre går det att jämföra lagergränserna med det interpolerade SkyTEM gridet i [Figur 90.](#page-77-1) Här stämmer lagergränserna bättre i höjdled än för område P21. Askerlagret har tolkats till att vara det blåa lågresistiva lagret, ovanför det kommer ett mellanresistivt (gulgrönt) lager som tolkats till rombeporfyr 1 och på detta ett lager med något lägre resistivitet igen (grönt) som tolkats till rombeporfyr 2. I övrigt är det interpolerade SkyTEM gridet tydligt påverkat av den ursprungliga SkyTEM mätningen i form av undulationer, som troligen inte finns, mellan sonderingarna från [Figur 89.](#page-77-0)

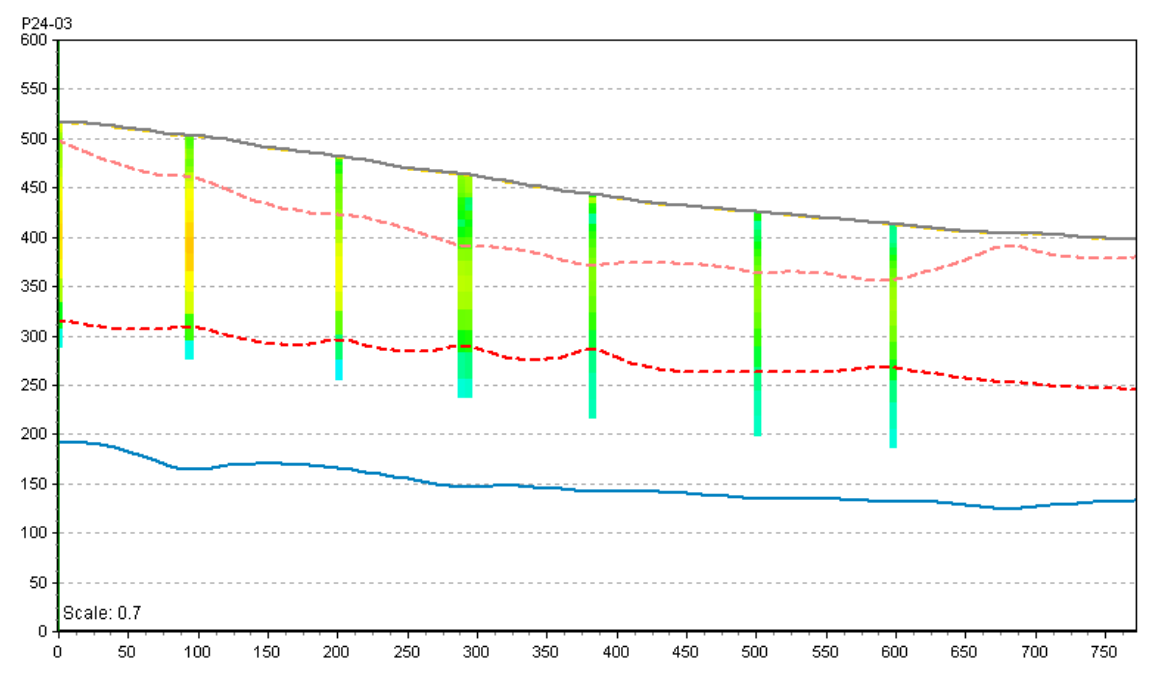

<span id="page-77-0"></span>**Figur 89 Resistivitet från SkyTEM mätningen tillsammans med tolkade nedre lagergränser. Ljusgul=Sandsten, blå=Asker, röd=RP1, rosa=RP2, gul=RP3 (markplan), lila=RP4 (markplan), grön=RP7 (markplan) & ljusgrön=RP8 (markplan).**

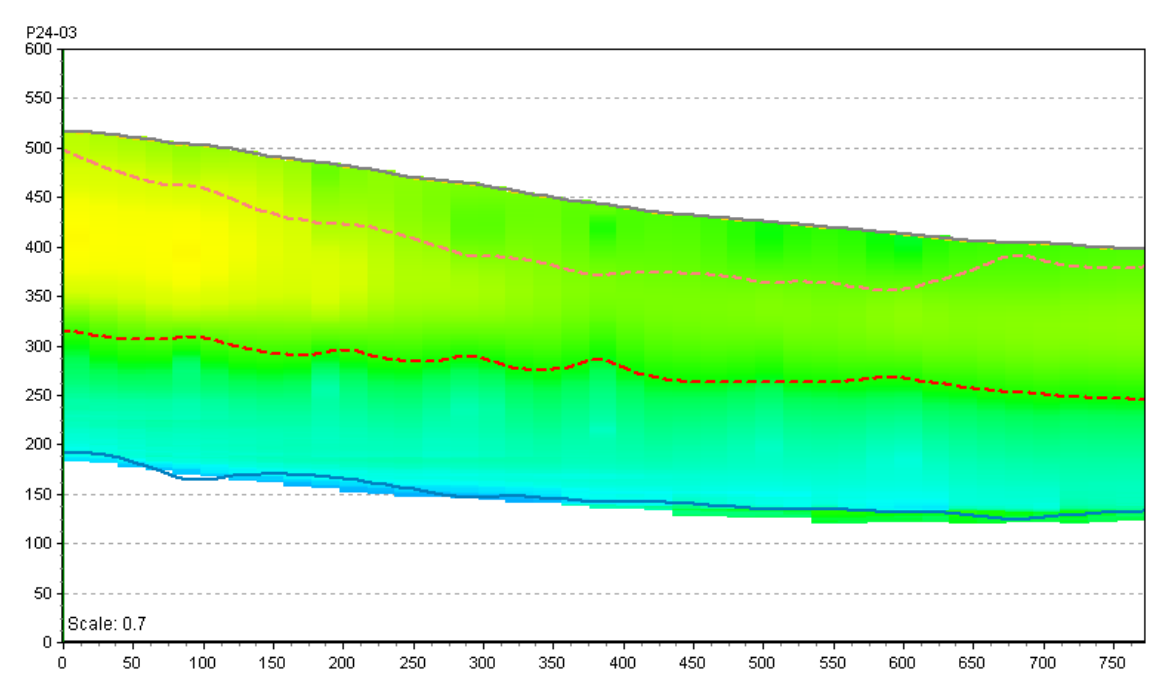

<span id="page-77-1"></span>**Figur 90 Interpolerat SkyTEM grid tillsammans med tolkade nedre lagergränser. Ljusgul=Sandsten, blå=Asker, röd=RP1, rosa=RP2, gul=RP3 (markplan), lila=RP4 (markplan), grön=RP7 (markplan) & ljusgrön=RP8 (markplan).**

Den lagerbaserade voxelmodellen i [Figur 91](#page-78-0) visar på samma lagerföljd som de tolkade nedre lagergränserna gjort i de tidigare bilderna i detta avsnitt. Början på sandstenen (ljusgul) skymtas under askerlagret (blått).

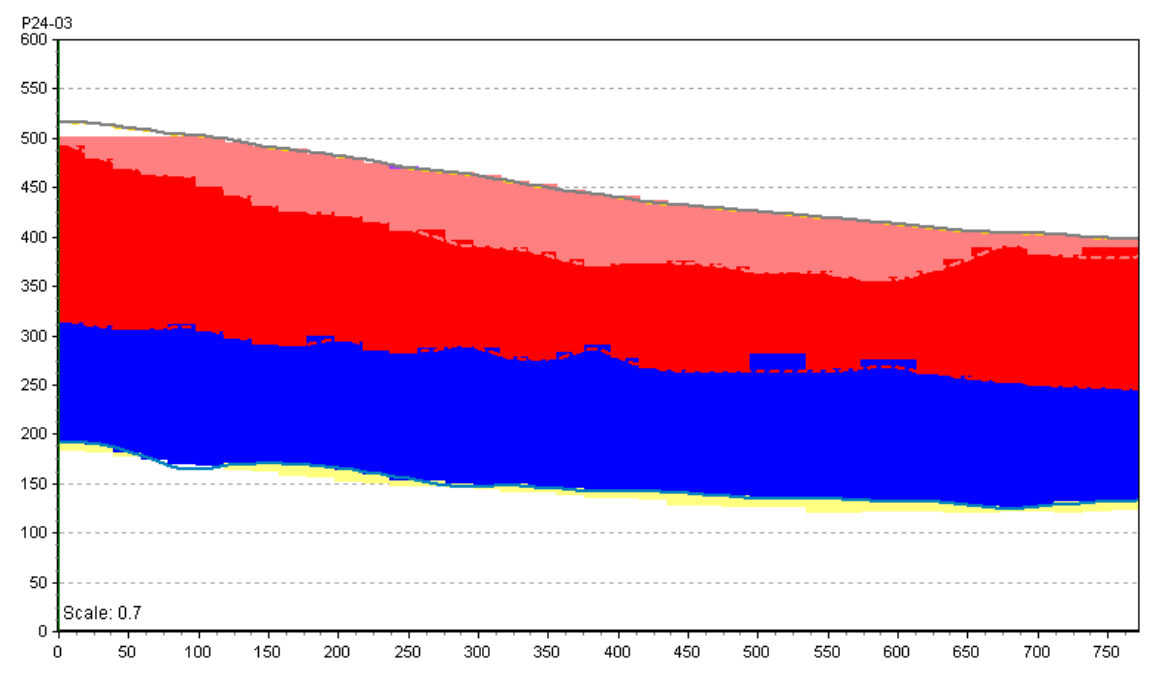

<span id="page-78-0"></span>**Figur 91 Den lagerbaserade voxelmodellen för linje P24-03. Ljusgul=Sandsten, blå=Asker & röd=RP1, rosa=RP2.**

#### **6.2.5 Sammanfattande resultat över linje P24-07**

[Figur 92-](#page-79-0)[Figur 97](#page-82-0) sammanfattar samtliga resultat för linje P24-07 tillsammans med de tolkade nedre lagergränserna.

[Figur 92](#page-79-0) är den senast uppdaterade geologisektionen framtagen av ingenjörsgeologerna i Norge och ett utklipp från Bilaga 8. De röda linjerna markerar sprickor men ingen förkastning av lagerföljden föreligger.

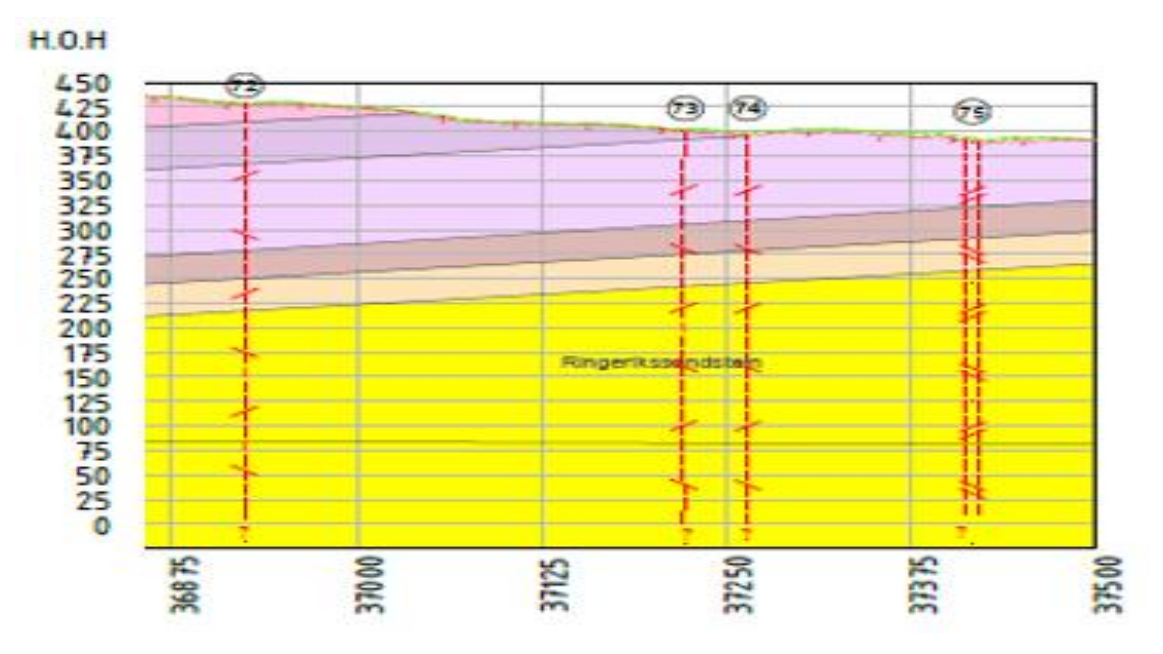

**Figur 92 Geologisektion över linje P24-07 (Norconsult Norge, 2017)**

<span id="page-79-0"></span>Resistivtetsmätningen visar en homogen resistvitet genom hela profilen och inga direkta ledtrådar till lagerföljd och sprickor, se [Figur 93.](#page-80-0) IP resultatet i [Figur 94](#page-80-1) visar en IP effekt vid x=250 och kan tyda på förkastning nummer 72 i [Figur 92.](#page-79-0) Lagergränserna löper igenom sektionen utan någon vidare koppling till IP resultatet.

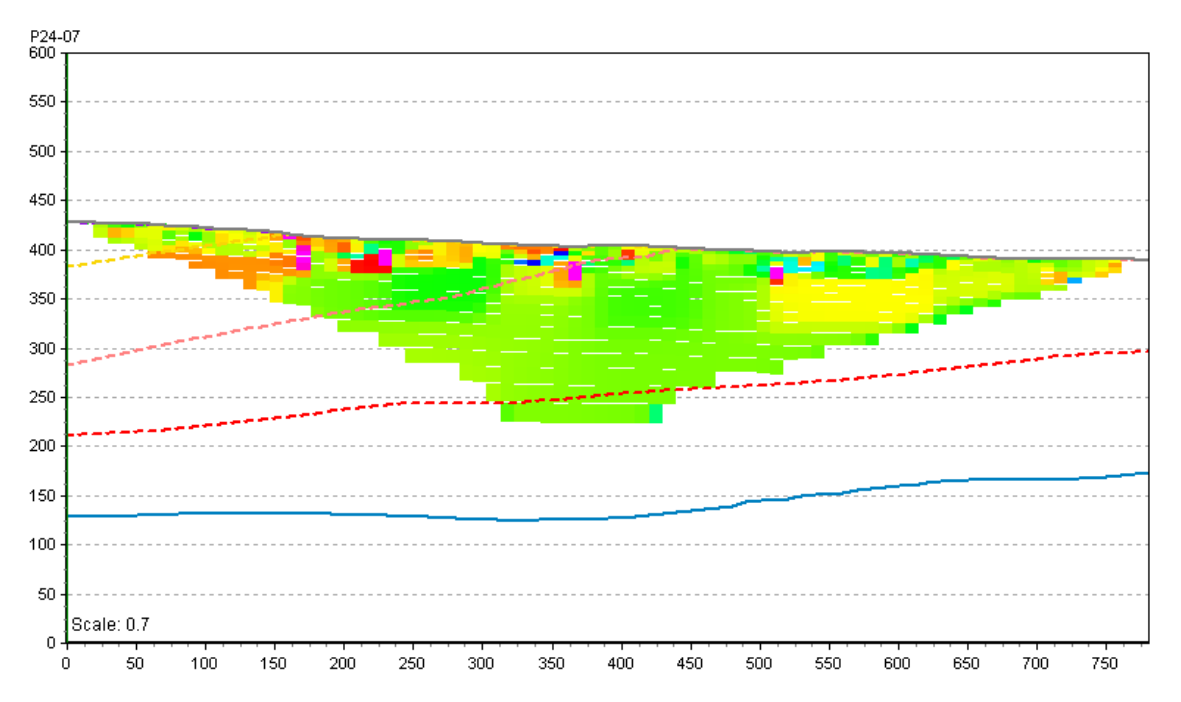

<span id="page-80-0"></span>**Figur 93 Resistivitet från ERT mätningen tillsammans med tolkade nedre lagergränser. Ljusgul=Sandsten, blå=Asker, röd=RP1, rosa=RP2, gul=RP3, lila=RP4 (markplan), grön=RP7 (markplan) & ljusgrön=RP8 (markplan).**

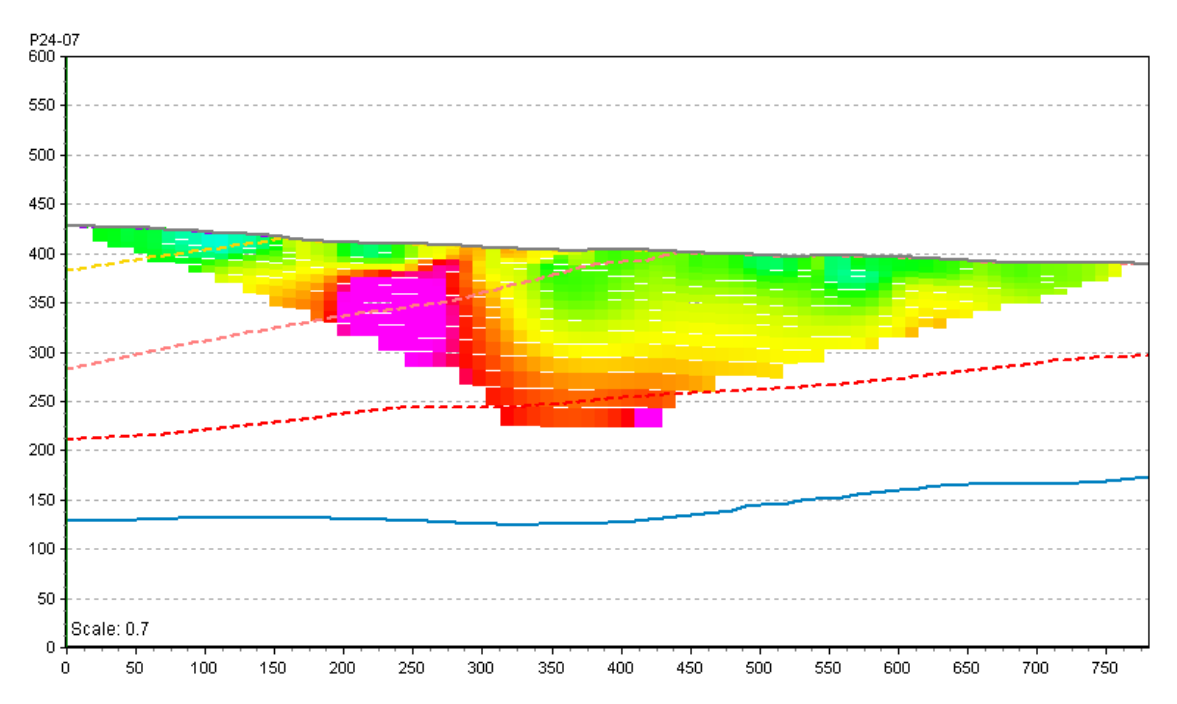

<span id="page-80-1"></span>**Figur 94 IP från ERT mätningen tillsammans med tolkade nedre lagergränser. Ljusgul=Sandsten, blå=Asker, röd=RP1, rosa=RP2, gul=RP3, lila=RP4 (markplan), grön=RP7 (markplan) & ljusgrön=RP8 (markplan).**

Resultatet från SkyTEM mätningen för P24-07 är litet, kanske dels för rensning av störd data men också för att linjen löper parallellt med flyglinjerna, se [Figur 95.](#page-81-0) Inte mycket går att säga och istället jämförs lagergränserna med det interpolerade resistivitetsgridet i [Figur 96.](#page-81-1) Stora delar av gridet är i samma låga resistivitet (grönt), troligtvis som följd av

interpolationen mellan flyglinjerna. Tydligt syns dock det riktigt lågresistiva området (blått) som tolkats till askerlagret. Några förkastningar syns inte till.

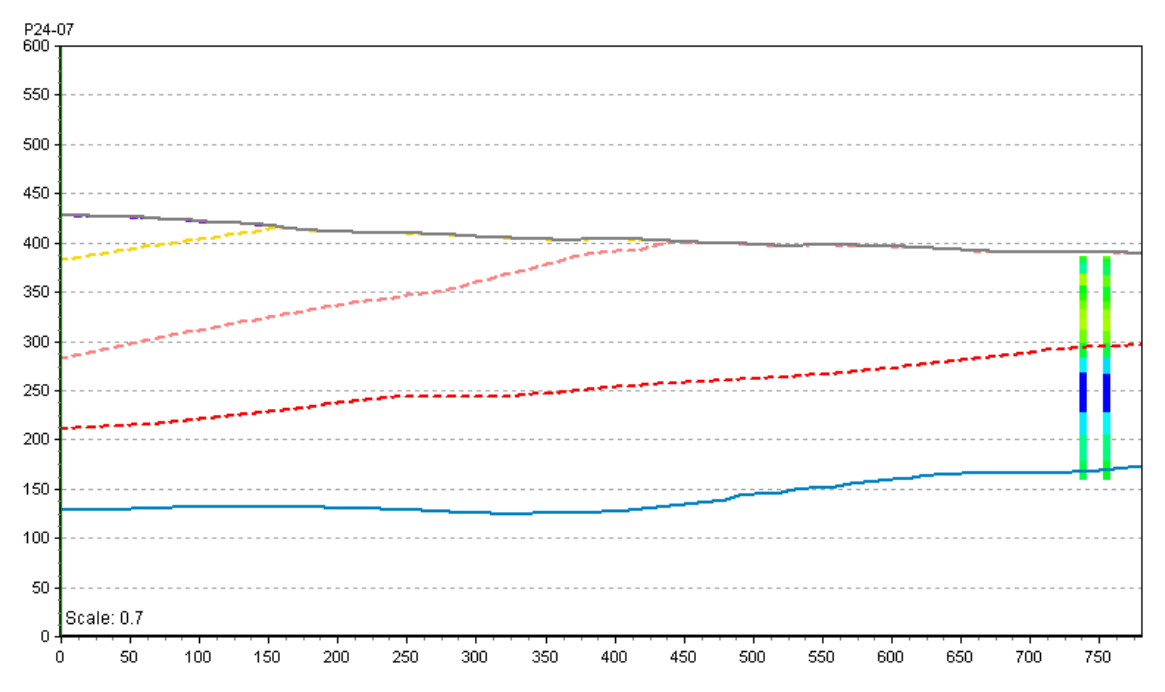

<span id="page-81-0"></span>**Figur 95 Resistivitet från SkyTEM mätningen tillsammans med tolkade nedre lagergränser. Ljusgul=Sandsten, blå=Asker, röd=RP1, rosa=RP2, gul=RP3, lila=RP4 (markplan), grön=RP7 (markplan) & ljusgrön=RP8 (markplan).**

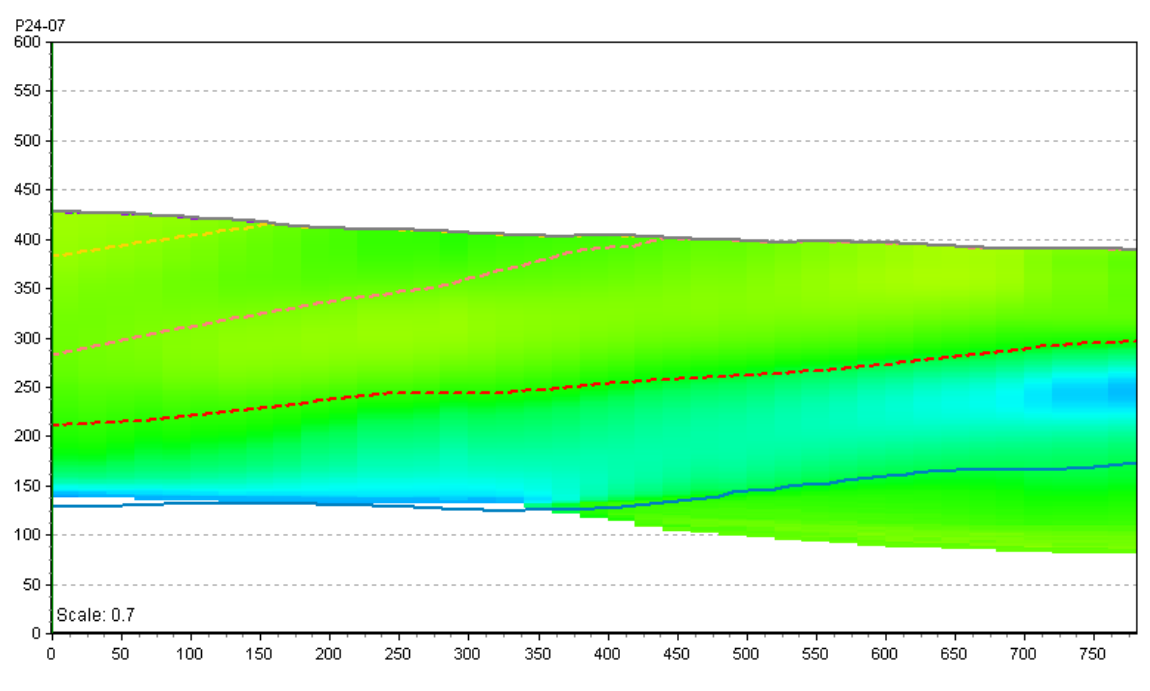

<span id="page-81-1"></span>**Figur 96 Interpolerat resistivitetsgrid från SkyTEM resultat tillsammans med tolkade nedre lagergränser. Ljusgul=Sandsten, blå=Asker, röd=RP1, rosa=RP2, gul=RP3, lila=RP4 (markplan), grön=RP7 (markplan) & ljusgrön=RP8 (markplan).**

[Figur 97](#page-82-0) visar tydligt hur lagerföljden modellerats utan förkastningar kring linje P24-07. Kring linjen når istället de djupare geologiska enheterna rombeporfyr 1 och 2 markytan.

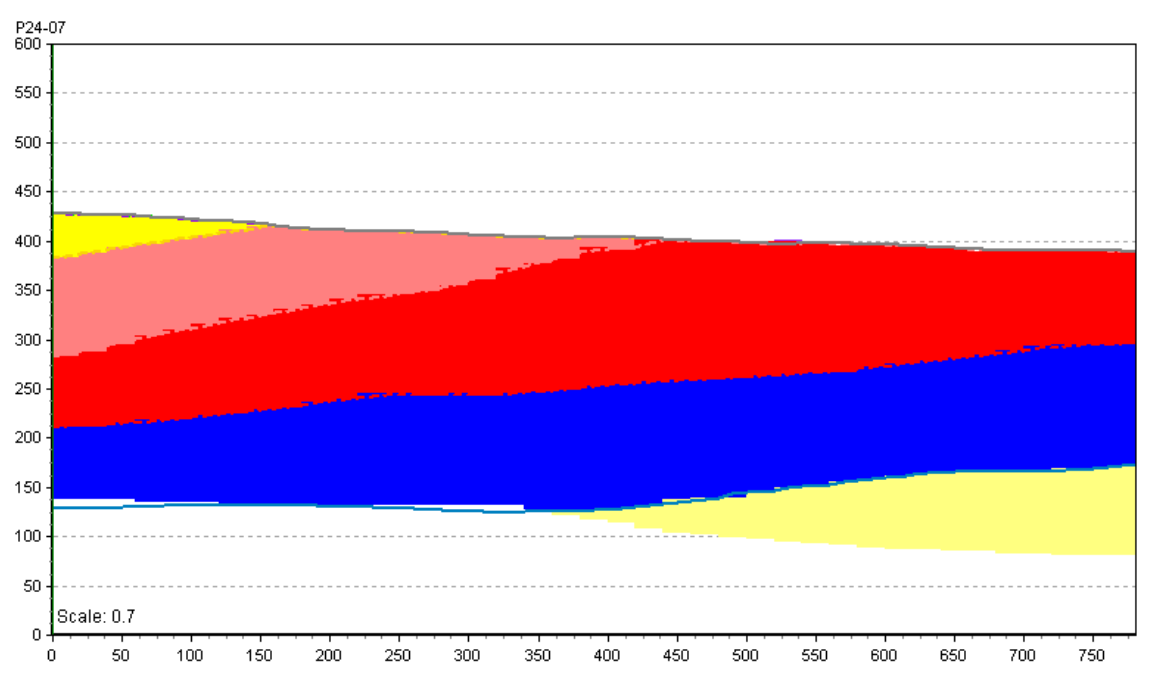

<span id="page-82-0"></span>**Figur 97 Lagervoxelmodell över linje P24-07. Ljusgul=Sandsten, blå=Asker, röd=RP1, rosa=RP2 & gul=RP3.**

#### <span id="page-82-2"></span>**6.2.6 Sammanfattande resultat över flyglinje nummer 600 801**

Sammanfattningarna i avsnitt [6.2.4-](#page-75-1)5 visar slutgiltigt lagervoxelmodellen vid linje P24- 03 respektive P24-07. Kring båda dessa linjerna förelåg ingen förkastning och lagerna modellerades som lager på lager. För att visa funktionen av att kombinera lagervoxelmodellen med polygonvoxeltekniken från område P21 sammanfattas resultatet över flyglinje nummer 600 801 i [Figur 98](#page-82-1) och [Figur 99.](#page-83-0) Kring x=400 i [Figur 98](#page-82-1) misstänktes en förkastning och de djupare lagerna blev ytligare för x>400. Lagergränserna modellerades här som böjar vilket skulle resultera i en vågig lagervoxelmodell. Genom att vid vågen/böjen manipulera voxlarna med hjälp av polygonurval kunde lagerna brytas och en skarpare diagonal förkastning skapas, se [Figur](#page-83-0)  [99.](#page-83-0)

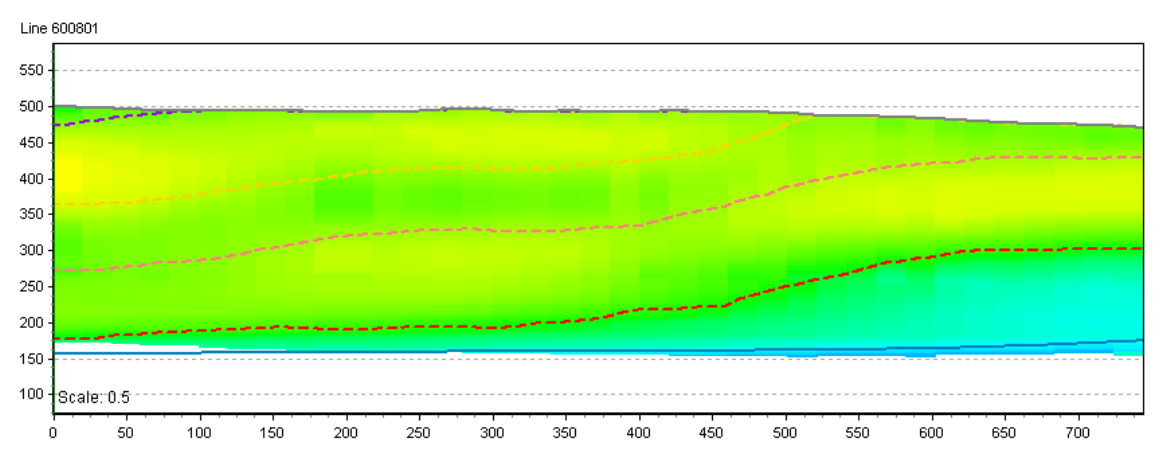

<span id="page-82-1"></span>**Figur 98 Interpolerat resistivitetsgrid från SkyTEM över linje 600 801 tillsammans med tolkade nedre lagergränser. Ljusgul=Sandsten, blå=Asker, röd=RP1, rosa=RP2, gul=RP3, lila=RP4, grön=RP7 (markplan) & ljusgrön=RP8 (markplan).**

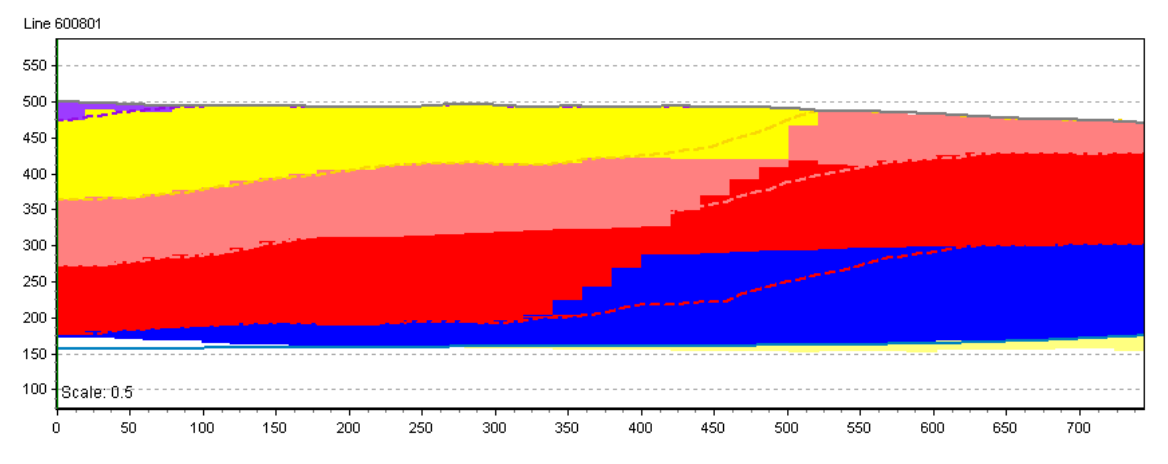

<span id="page-83-0"></span>**Figur 99 Lagervoxelmodell tillsammans med polygonvoxeltekniken. Ljusgul=Sandsten, blå=Asker, röd=RP1, rosa=RP2, gul=RP3 & lila=RP4.**

# Kapitel 7

# **Diskussion och slutsats**

Detta kapitel inleder med en diskussion kring GeoScene3D och vad som har uppmärksammats under arbetet med programmet. Därefter följer en slutsats som återkopplar till Kapitel 1 och avslutningsvis nämns förslag på fortsatta studier kring ämnet.

## **7.1 GeoScene3D**

### **7.1.1 Inläsning och visualisering av data**

Inläsningen av data i GeoScene3D har som nämnt ovan följt den tillgängliga guiden *Add data wizard*. Detta verktyg har varit enkelt att följa och inläsningen av de flesta datatyper har skett smärtfritt. Då det uppstått problem har det varit till följd av att filuppbyggnaden inte korrelerat med hur GeoScene3D förväntat att filen ska se ut (punkter i rubriker eller antal kolumner). Genom kontakt med utvecklarna kunde dock dessa problem lösas.

All data som lästs in har varit tvunget att ligga i samma koordinatsystem från början då GeoScene3D inte stödjer koordinattransformationer. Ifall detta hade kunnat genomföras i GeoScene3Ds programmiljö lyfter det programmet snabbt och enkelt, ett program mindre att använda är bara bra.

Det stora AEM-datasetet hanterades smidigt i GeoScene3D utan några som helst käppar i hjulet. Vid inläsningen gavs möjligheten att generera profiler för samtliga flyglinjer, vilket i detta arbete accepterades. Datasetet betraktades däremot fortfarande som en enhet och visualiseringen i kamerafönsterna (3D-vyn) kunde inte begränsas till en flyglinje, något som hade underlättat vid tolkningen och modelleringen.

Vid inläsningen av xyz-punkter, som senare skulle interpoleras till ett terräng-grid för respektive område, önskades punkterna ligga med en eller två meters mellanrum. På grund av områdenas storlek (1x1 km) kraschade dock programmet och mellanrummen tvingades utökas till fem meter. Fem meters mellanrum är inte optimalt då vissa topografieffekter riskerar att försvinna samt att tolkningen av svaghetszoner i data kan stödjas av hur topografin ser ut uppe på ytan. Det fortsatta arbetet och utvärderingen av GeoScene3D påverkades dock inte men kan tänkas vara ett väsentligt problem för användare i arbetslivet som använder topografin som en del i tolkningsarbetet. Samma problem med datamängd uppstod vid ett försök att modellera område P21 och P24 i samma fil, varför de fick modelleras i separata filer. I samarbetet med utvecklarna nämndes att problemet med stora xyz-filer kunde bero på programmets förmåga men möjligen också den använda datorns prestanda.

I kapitel 6, *Resultat*, kommenterades att en del renderingsfel ibland uppkommer vid visualiseringen av modellerna i 3D-vyn (lager med fel färg och voxlar som skjuter upp ovanför markytan). Huruvida även detta beror på datamängd är oklart men inte helt osannolikt.

### **7.1.2 Tolkning**

Tolkningen av dataseten gjordes, som nämnt i avsnit[t 5.1.1,](#page-52-0) separat utanför GeoScene3D. För en nybörjare eller student som jag, kan tolkningen behöva korrigeras ett par gånger och kanske utredas grundligt innan den verkliga modelleringen kan påbörjas; ett verktyg för detta saknas för tillfället i GeoScene3D. Med hjälp av till exempel en digital penna som kan användas i profilfönsterna, utan att påverka modelleringen, hade användaren sluppit byta fönster till ett ritningsprogram och kan istället genomföra allt i GeoScene3D. Detta har kunnat spara tid men även misstag vid tolkningen som följd av oreda och minskat fokus på GeoScene3D. En fördel med tolkningen utanför GeoScene3D är däremot att den låga detaljeringsgraden på topografin inte påverkar tolkningen.

I de fall då tolkningsarbetet har utgått från det interpolerade SkyTEM-gridet, framförallt i område P24, se [Figur 75](#page-71-0) i avsnitt [6.2.1,](#page-70-0) föreligger stor osäkerhet nedanför askerplanet på cirka 200–300 meters djup. Interpolationen av gridet har nämligen generat värden på ett större djup än för själva SkyTEM-mätningen. Av den anledningen skulle det möjligen varit bättre att utgå från det verkliga mätresultatet för de djupare delarna. Det har varit ett bra stöd att interpolera fram ett tredimensionellt grid i övrigt just för att få ett hum om geologin mellan flyglinjerna men också som stöd där den ursprungliga SkyTEM data rensats.

En klar fördel med GeoScene3D är visualiseringen av samtliga data i de olika fönsterna i programmiljön. Det ger en möjligheten att tolka allt tillsammans samt jämföra de enskilda tolkningarna. I detta arbete har det underlättat att validera de förkastningarna som tolkats utifrån SkyTEM-datasetet ifall även en vertikal svaghetszon syns i de andra metoderna. Utöver detta har de andra metoderna även validerat viss lagergränstolkning i SkyTEMdatasetet men också vise versa. Framförallt har en lagergräns tolkats utifrån reflektionsseismiken och överensstämmer med SkyTEM-datasetets lagergräns mellan Askerplanet och rombeporfyr 1 för både område P21 och P24, se avsnitt [6.1.6](#page-65-0) och [6.2.4.](#page-75-1) Viktigt att påpeka är dock att de seismiska profilerna inte är verifierad i höjdled utav borrdata men att de kraftiga reflektorerna har misstänkts vara Askerplanet, något som nu styrks av SkyTEM data. Det visar på en styrka hos GeoScene3D som möjliggör stöttning mellan de olika metoderna.

Resultatet från resistivitet- och IP-mätningen ligger grundare relativt SkyTEM-data. Dock visar de en större variation i resistivitet samt uppladdningsförmåga och ger en högre detaljeringsgrad för de grunda rombeporfyrlagerna. För detta arbetes angivna geologiska lager överensstämmer till exempel rombeporfyr 7 med en låg uppladdningsförmåga och rombeporfyr 4 med en mellanhög uppladdningsförmåga. Den största styrkan i resistivitetoch IP mätningarna är att lokalisera var svaghetszoner som sprickor finns. I de sammanfattande avsnitten i kapitel 6 görs en jämförelse mellan geofysikmetoderna och modellerna. Där kommenterades att vissa ERT-effekter som tyder på sprickor och ibland förkastningar inte är modellerat i modellen. Detta beror på tidsbrist i arbetet, dels för att

inläsningen av data tog mer tid än förväntat, men även för att GeoScene3D inte förrän sent i arbetet blev kompatibelt med filer från Res2dInv. Därför har modellerandet enbart haft sin utgångspunkt i SkyTEM datasetet och vad det visar.

Bortsett från valideringen mellan de olika metoderna har kontinuerlig jämförelse gjorts med Ruis geologiska profil, se [Figur 26.](#page-42-0) Vid jämförelse med [Figur 53](#page-60-0) och [Figur 83,](#page-74-0) som båda visar lagermodellen från väst, syns viss likhet fö[r Figur 53](#page-60-0) med två lite tjockare lager över och under ett lite tunnare, med en lutning mot söder. Även i [Figur 83](#page-74-0) lutar samtliga lager ner mot söder men utöver det är det inte lika tydliga likheter för lagerna i Ruis profil, antagligen har tolkningen i SkyTEM-datasetet blivit för grov. En hjälp vid tolkningen och kanske särskilt valideringen av tolkningen hade varit att inkludera Ruis profil som en bild i GeoScene3D. Att inkludera bilder i GeoScene3D kan göras men det förutsätter att koordinaterna för bilden ligger inom det utvalda området för kameravyn, utanför detta området visualiseras inte data. I och med en hel del problem med datamängden i detta arbete fick arbetsområdet begränsas så mycket som möjligt varför Ruis bild inte lades in då den låg en bit utanför.

I kapitel 6 inkluderades de senaste geologiska modellerna vid jämförelsen mellan de olika resultaten. Dessa modellerna inkluderar, som nämnt tidigare, även lagerna rombeporfyr 4 och 5. Vid jämförelsen låg fokus därför istället på informationen kring förkastningarna.

Under mötet i Sandvika den 1:e juni nämndes att det lågresistiva lagret i P24 antagligen är Askergruppen, precis som modellerat. Dock påpekades att lagret i modellen är för tjockt och antagligen är bara en del av det lågresistiva området Askergruppen och resterande antagligen en övergång till de andra lagerna. Detta påstående bekräftas av [Figur 83,](#page-74-0) lagermodellen från väst för område P24, där Askerlagret som når ytan är alltför utbrett jämfört med bergartskartan. Den tolkade lagergränsen mellan rombeporfyr 1 och Askerplanet stämmer som nämnt väl överens med den tydliga reflektorn i seismiken, därför finns det anledning att tro att det är början på sandstenen som har inkluderats i modellens tjocka Askerlager. Det bästa hade dock varit att validera antagandena mot borrdata eller geofysisk borrhålsloggning för större precision.

Generellt sätt är P24 mer korrekt modellerat utifrån geologiska enheter. Anledningen till detta är på grund av att mer fokus låg på att förstå och lära sig GeoScene3D än när modelleringen för område P21 utfördes. Med kunskaperna ifrån den första modelleringen i P21 kunde mer fokus på geologin ligga vid modelleringen av område P24.

### <span id="page-86-0"></span>**7.1.3 Modelluppbyggnad**

Den semi-automatiserade tolkningen av lagergränser som GeoScene3D tillhandahåller är ett bra sätt för att integrera geologisk kunskap som användaren besitter. Interpolationen har dock upplevts som aningen för matematisk och det har skapats undulationer som inte är rimliga jämfört med den förväntade geologin. I område P24 försökte detta undvikas genom att smoothness-faktorn höjdes till 10. Det verkar ha fungerat bra i väst och öst men för söder och norr uppstår fortfarande visst böljande i ytorna, se figurer i avsnitt [6.2.2.](#page-71-1) Det är också i söder/norr-gående riktning som förkastningarna löper varför problemet med orealistiskt vågiga lagergränser kan misstänkas bero på de vertikala strukturerna. En annan anledning kan vara att modelluppbyggnaden utgått från flyglinjerna och att inte mycket information angivits för vad som händer mellan dessa. Fokus för detta arbete har varit att undersöka GeoScene3D och tolkningen av geofysikdata, med mer kunskap om interpolationsmetoder kanske en annan metod eller andra inställningar varit bättre lämpat för området.

Ett bra hjälpmedel under modelleringen har varit möjligheten att integrera bergartskartan. Att arbeta utifrån kartan i område P24 gjorde det lättare att försöka identifiera lager, i brist på information om fysiska egenskaper för geologin, och gjorde modellen säkrare.

Lagerna som skapades genom att ange en övre och undre yta har i modellen blivit ihåliga, det vill säga att de visualiseras som ett skal runt omgivningen. För detta arbete påverkar det inte mycket men för en framtida undersökning med integrering av tunnelkonstruktionen fyller ett geologiskt skal ingen större funktion. Då hade det passat bättre om lagerna blev solida och att kameran kan vara i tunneln och se hur geologin ser ut intill konstruktionen. Observera dock att detta inte har testats och att det kanske hade gått att i alla fall drapera tunnelväggarna med den tolkade geologin just där.

Förkastningarna hanterades på så sätt att interpolationen begränsades inom regioner på varsin sida om strukturen. Detta visade sig emellertid inte visualisera förkastningarna tillräckligt bra. Den stora svårigheten med detta har varit att pricka in gränsen för förkastningen och att få de båda regionerna att angränsa till varann exakt. Dessutom är de flesta förkastningarna större krosszoner varför ingen yta bör interpoleras igenom dem. Följden av detta har blivit att små "rutschkanor" skapats för ytorna över förkastningarna, se till exempel i mitten på [Figur 47](#page-58-0) i avsnitt [6.1.2.](#page-57-0) Ett önskvärt verktyg i detta fall hade varit en funktion som bryter lagerna och därmed även interpolationen av dem, så att ett lager istället betraktas som del-lager på olika position och nivå. Funktionen hade enkelt kunnat figurera som ansatta streck i profilerna. En enkel principskiss för detta kan ses nedan i [Figur 100.](#page-87-0)

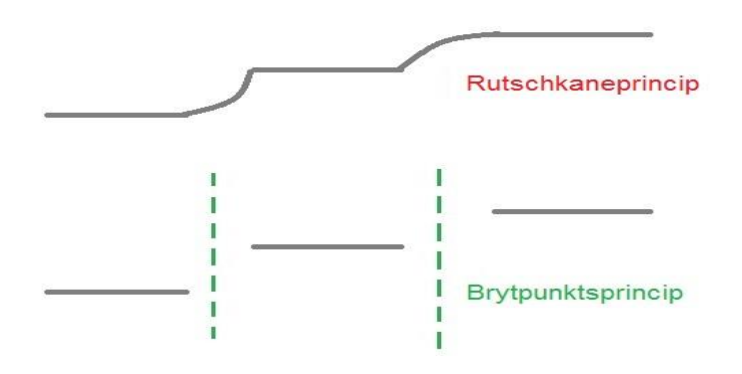

**Figur 100 "Rutschkaneprincipen" och den önskade brytpunktsprincipen**

<span id="page-87-0"></span>Ytterligare en nackdel med regionindelning har varit att regionerna skär modellen vertikalt. Samtliga förkastningarna vid Ringeriksbanen har haft viss stupning varför avbildningen av dessa därför blivit skev. Just vid tunnelföringen kan det tänkas vara viktigt att få dessa förkastningar så noggrant definierade som möjligt eftersom bara någon

grads stupning borde kunna påverka arbetet avsevärt. Samma problem kan också uppkomma med den föreslagna brytpunktsprincipen.

Sättet för att justera de modellerade förkastningarna och göra de mer korrekta har varit genom voxeluppbyggnad. Så länge voxeluppbyggnaden grundar sig på de framtagna gränsytorna kvarstår samma problem som föreligger vid lagermodelleringen: helt vertikala sprickor och "rutschkanor". Detta syns tydligt i [Figur 84](#page-74-1) och [Figur 85](#page-74-2) i avsnitt [6.2.3,](#page-74-3) samtidigt som skillnaden gentemot lagermodellen i [Figur 77,](#page-71-2) 72, 74 samt 76 i avsnitt [6.2.2](#page-71-1) är obetydlig. Se också [Figur 54](#page-61-0) och [Figur 55](#page-61-1) i avsnitt [6.1.3,](#page-60-1) lagermodellen för område P21.

I detta fall har det polygonbaserade verktyget i voxelmodelleringen upplevts bättre. Avsnitt [6.2.6](#page-82-2) som sammanfattar resultaten i område P24 över flyglinje 600 801 visar att stupande förkastningar går att modellera med polygonverktyget. Däremot är det tidskrävande och verkar bara lokalt, varför det inte känns riktigt hållbart i längden.

## **7.2 Slutsats**

GeoScene3D har upplevts som en användarvänlig och lättförståelig programvara vid modellering av geologi. En klar fördel med programmet är att data och modell kan samlas på en och samma plats samt att vilka data som önskas visualiseras enkelt kan anges.

Uppfattningen är dock att GeoScene3D än så länge fungerar bäst som ett visualiseringsprogram för ökad förståelse av geologin och inte som ett projekteringsprogram för hela byggprocessen inom ett infrastrukturprojekt, då krävs en högre detaljeringsgrad. Så för att besvara frågeställningarna för detta examensarbete:

• *Kan GeoScene3D användas vid modellering av geologiska miljöer med lagerföljd samt framträdande tektonik, det vill säga hur väl kan lagergränser definieras med hjälp av geofysikdata i programmet samt hur väl kan förkastningar och sprickzoner lokaliseras och visualiseras?*

Att modellera geologin i miljöer med kraftiga lagerförskjutningar över förkastningar har visat sig vara komplicerat och en del önskade verktyg för att undvika "rutschkanor" (se avsnitt [7.1.3\)](#page-86-0) bör utvecklas innan programmet profileras att kunna hantera framträdande tektonik. Det är enkelt att navigera sig runt de visualiserade data samt att manuellt lägga in tolkningspunkter för lagergränser. Med hjälp av polygon-verktyg vid voxelmodelleringen ges även möjligheten att manuellt manipulera modelleringen kring förkastningar och göra dem mer realistiska, dock är det ett tidskrävande moment för att genomföras på ett stort område.

• *Hur fungerar GeoScene3D för en kombination av geofysiska- geologiska- och geotekniska data insamlade för ett infrastrukturprojekt som tunnelbygget i Norge? Vilka typer av geofysiska och geotekniska data passar GeoScene3D för, det vill säga hur är hanteringen av data i programvaran?*

Geofysikdata hanteras mycket bra i GeoScene3D, tyvärr med en något försämrad upplösning på reflektionsseismiska profiler. En del små buggar vid filinläsning har tyvärr hindrat arbetets framskridande, dessa kommer efter examensprocessen framföras till utvecklarna. Till en början var det inte möjligt att ladda in filer från Res2dInv, detta löstes under arbetets gång och ses som ett stort plus i kanten efter att programmet varit begränsat till filer från en utvald programvara. Tyvärr måste koordinattransformationer genomföras utanför GeoScene3D och anses vara ett minus för programmet. Sky-TEM data fungerar ypperligt i GeoScene3D, det har i detta projekt varit ett stort dataset som har laddats in och använts i programmet utan problem. En fin funktion hade dock varit att möjliggöra visualiseringen av enstaka flyglinjer av rådata.

### **7.3 Fortsatta studier**

- Denna studie har inte fokuserat på olika interpolationsmetoder vid geologimodellering utan mer utvärderat GeoScene3D i sin helhet. Intressant hade därför varit att utreda olika interpolationseffekter och dess inverkan på den tredimensionella geologivisualiseringen i GeoScene3D.
- En jämförelse mellan olika modelleringsprogram kan vara av betydelse för att få en mer objektiv uppfattning om de olika för- och nackdelarna i de olika programvarorna.
- Detta arbetet har bara berört geologin i ett infrastrukturprojekt, nästa steg hade kunnat vara att undersöka hur geologimodelleringen kan kombineras med konstruktions- och beräkningsdata.
- Vidare kan programmet utvärderas ur ett helhetsperspektiv inom byggprocessen samt dess potential inom GeoBIM.

# **Referenser**

- Anschütz, H., & Lysdahl, A. (2016). *AEM-målinger Ringeriksbanen: Datarapport endelige data.* Oslo: Norges geotekniske institutt.
- Auken, E., Vest Christiansen, A., Westergaard, J., Kirkegaard, C., Foged, N., & Viezzoli, A. (2009). *Hydrogeophysics Group.* Hämtat från Aarhus University: http://www.hgg.geo.au.dk/ref\_manager/AUKEN2009.pdf den 12 April 2017
- Bach, T. (u.d.). *State of Green: Profiles*. Hämtat från State of Green: https://stateofgreen.com/en/profiles/i-gis-a-s/solutions/geoscene3d-a-danish-3dgeological-modelling-software den 18 April 2017
- Bane NOR. (2016). *Ringeriksbanen og E16 - fellesprosjektet*. Hämtat från Bane NOR: http://asplanviak.maps.arcgis.com/apps/webappviewer/index.html?id=a3727cd4 0924424c98f753db5c29de69 den 22 Mars 2017
- Bane NOR. (2017). *Ringeriksbanen og E16 - fellesprosjektet*. Hämtat från Bane NOR: http://www.banenor.no/Prosjekter/prosjekter/ringeriksbanenoge16/ den 18 April 2017
- Butler, D. K. (2005). *Near-surface geophysics.* Tulsa, United States of America: Society of Exploration Geophysicists.
- Dufour, J., & Foltinek, D. (1996). *CREWES: Research reports.* Hämtat från CREWES Consortium for Research in Elastic Wave Exploration Seismology: https://www.crewes.org/ForOurSponsors/ResearchReports/1996/1996-13.pdf den 21 Mars 2017
- Høyer, A.-S., Jørgensen, F., Lykke-Andersen, H., & Christiansen, A. V. (Januari 2014). *Hyrdrogeophysics group.* Hämtat från Aarhus University: http://www.hgg.geo.au.dk/ref\_manager/H%C3%98YER2014.pdf den 21 Mars 2017
- I-GIS. (2017a). *GeoScene3D Software*. Hämtat från GeoScene3D: https://www.geoscene3d.com/software/geoscene3d den 18 April 2017
- I-GIS. (2017b). GeoScene3D Desktop Help. I-GIS.
- I-GIS. (2017c). *GeoScene3D Software*. Hämtat från https://www.geoscene3d.com/software/modules/layerbuilder den 9 Maj 2017
- I-GIS. (2017d). *GeoScene3D Software*. Hämtat från https://www.geoscene3d.com/software/modules/voxelbuilder den 9 Maj 2017
- Jeppsson, H. (2012). *Seismiska metoder: Kompendium i Geofysisk undersökningsmetodik, GEOC04.* Lund: Lunds tekniska högskola.
- Jernbaneverket Region Sør. (1999). *Ringeriksbanen - Foreløpig hovedplan: Sandvika-Kroksund-Hønefoss.* Drammen.
- Jørgensen, F., Møller, R., Nebel, L., Jensen, N.-P., Christiansen, A., & Sandersen, P. (den 12 November 2013). A method för cognitive 3D geological voxel modelling of AEM data. *Bulletin of Engineering Geology & the Environment, 72*(3/4), 421- 432. Hämtat från https://link.springer.com/article/10.1007/s10064-013-0487-2 den 8 Maj 2017
- Jørgensen, F., Thomsen, R., Sandersen, P., & Vangkilde-Pedersen, T. (2013). Geological survey of Denmark and Greenland: Early sketches for a detailed nationwide 3D geological model based on geophysical data and boreholes. *Geological Society of America Annual Meeting: Three-Dimensional Geological Mapping.* Denver, Colorado: University of Minnesota.
- Landstreet, J. (den 14 April 2010). *Physics and Astronomy: John Landstreet's Home Page - Planets.* Hämtat från Western University Canada: http://www.astro.uwo.ca/~jlandstr/planets/webfigs/earth/images/waves.gif den 12 April 2017
- Lantmäteriet. (den 25 September 2012). *Lantmäteriet: Kartor och geografisk information: GPS och geodetisk mätning.* Hämtat från Lantmäteriet: https://www.lantmateriet.se/globalassets/kartor-och-geografisk-information/gpsoch-matning/geodesi/vad\_ar\_geodesi.pdf den 9 Maj 2017
- Leucci, G., Greco, F., De Giorgi, L., & Mauceri, R. (2007). Three-dimensional image of seismic refraction tomography and electrical resistivity tomography survey in the castle of Occhiolà. *Journal of Archaeological Science*.
- Milsom, J., & Eriksen, A. (2011). *Field geophysics.* Oxford: Wiley-Blackwell.
- Møller, I., Søndergaard, V., & Jørgensen, F. (2009). Geophysical methods and data administration in Danish groundwater mapping. *Geological Survey of Denmark and Greenland Bulletin, 17*, 41-44. Hämtat från http://www.geus.dk/DK/publications/geol-survey-dk-glbull/17/Documents/nr17\_p41-44.pdf
- Norconsult Norge (2017). *Ingeniørgeologisk oversiktstegning* av ingenjörsgeologerna Vik. A & Bjørnsrud W. H.
- Norges geologiske undersøkelse. (1998). *Ringeriksbanen, hyrdogeologi.* Trondheim: Norges geologiske undersøkelse.
- Norges geologiske undersøkelse. (2017). Kartkatalog: Berggrunn N50. Norge. Hämtat från http://geo.ngu.no/kart/berggrunn/?Box=240232:6661433:247789:6666298 den 10 Maj 2017
- Norges geotekniska institut. (2016). *AEM-målinger Ringeriksbanen: Datarapport endelige data.* Oslo: Norges geotekniska institut.
- Rambøll A/S Danmark. (2016). *Norconsult/FRE: Ringeriksbanen geofysiske undersøkelser.* København: Ramøll A/S Danmark.
- Reynolds, J. (2011). *An introduction to applied and environmental geophysics.* Oxford: Wiley-Blackwell.
- Skjeseth, S., Næsheim, A., Ulrichsen, R., Gamnes, H., & Bondesen, K. (1974). *Norge blir til - Norges geologiske historie* (5:e uppl.). Oslo: Chr. Schibsteds Forlag Oslo.
- Stanfors, R., Triumf, C.-A., & Emmelin, A. (2001). *Geofysik för bergbyggare.* Stockholm: Stiftelsen Svensk Bergteknisk Forskning.
- Styles, P. (2012). *Environmental geophysics: everything you ever wanted (needed!) to know but were afraid to ask!* Houten: EAGE Publications.
- Sørensen, K., & Auken, E. (2004). *Hydrogeophysics group.* Hämtat från Aarhus university: http://www.hgg.geo.au.dk/ref\_manager/S%C3%98RENSEN2004E.pdf den 21 Mars 2017
- Yilmaz, Ö. (1987). *Seismic Data Processing*. Society of Exploration of Geophysics-Investigations in Geophysics, V.2.

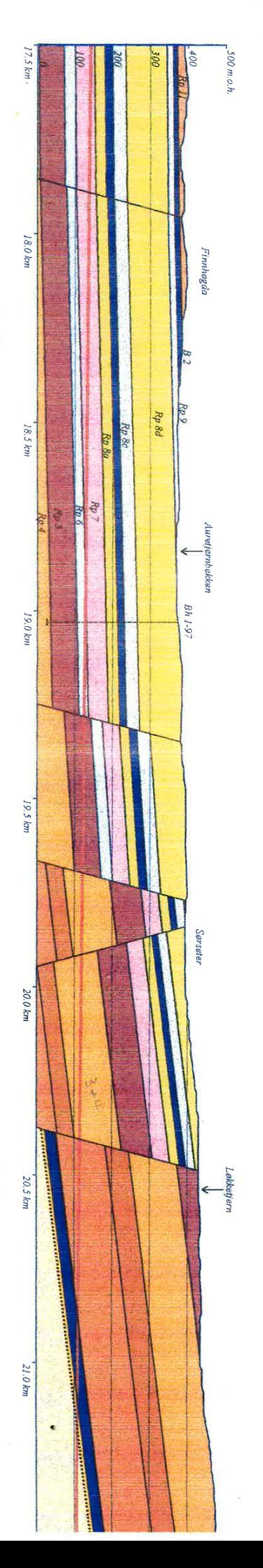

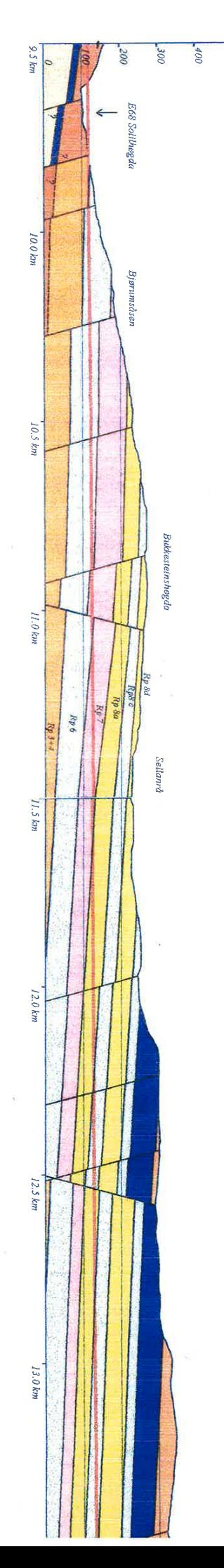

500 m.o.h.

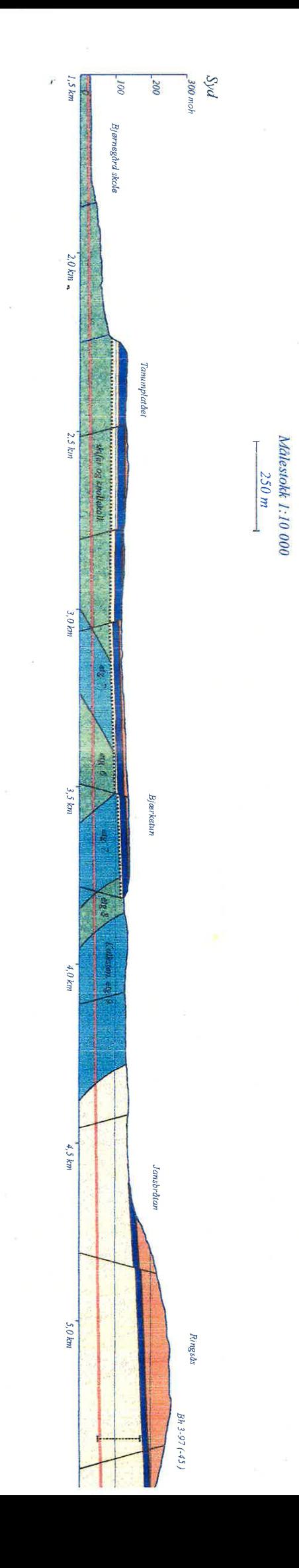

Bilaga 1

 $i$ esrataneverket 21B Sandvika - Bjorum - Kroksund

Ringeriksbanen

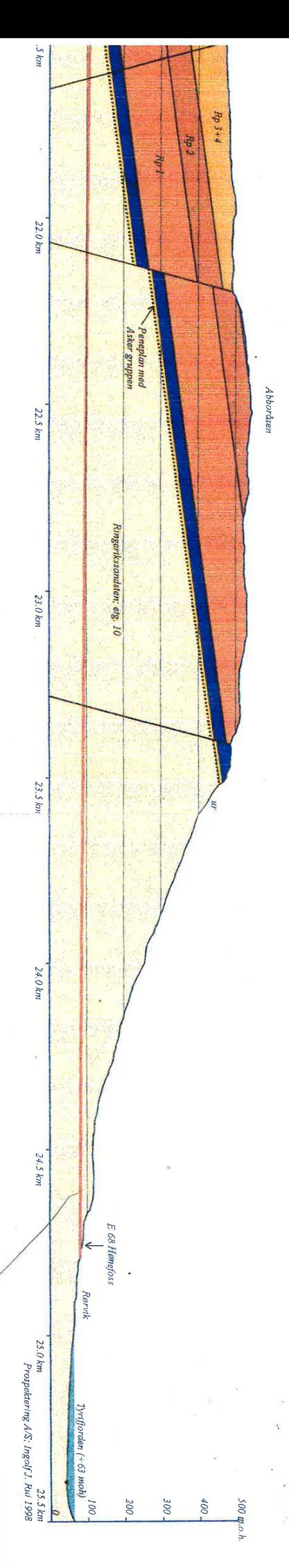

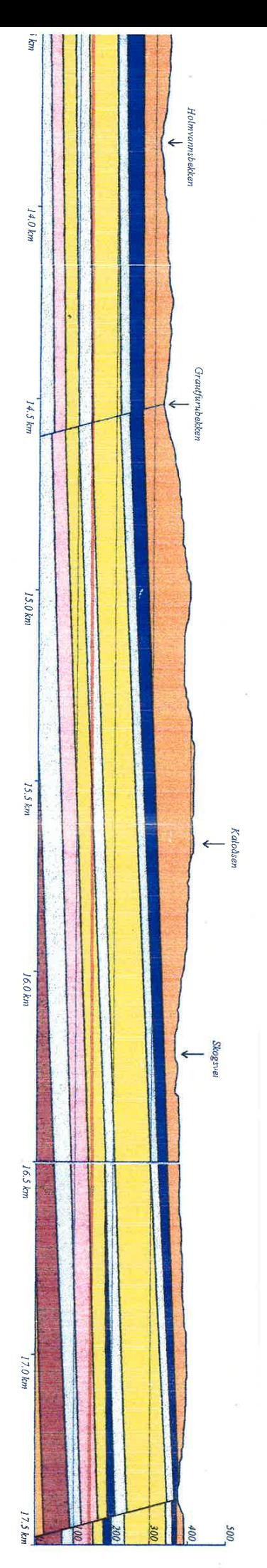

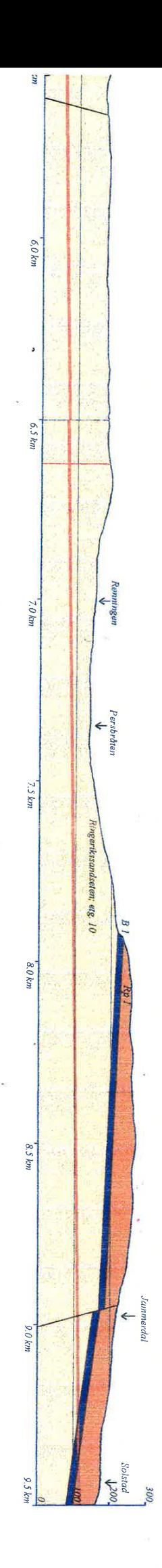

Bilaga 2

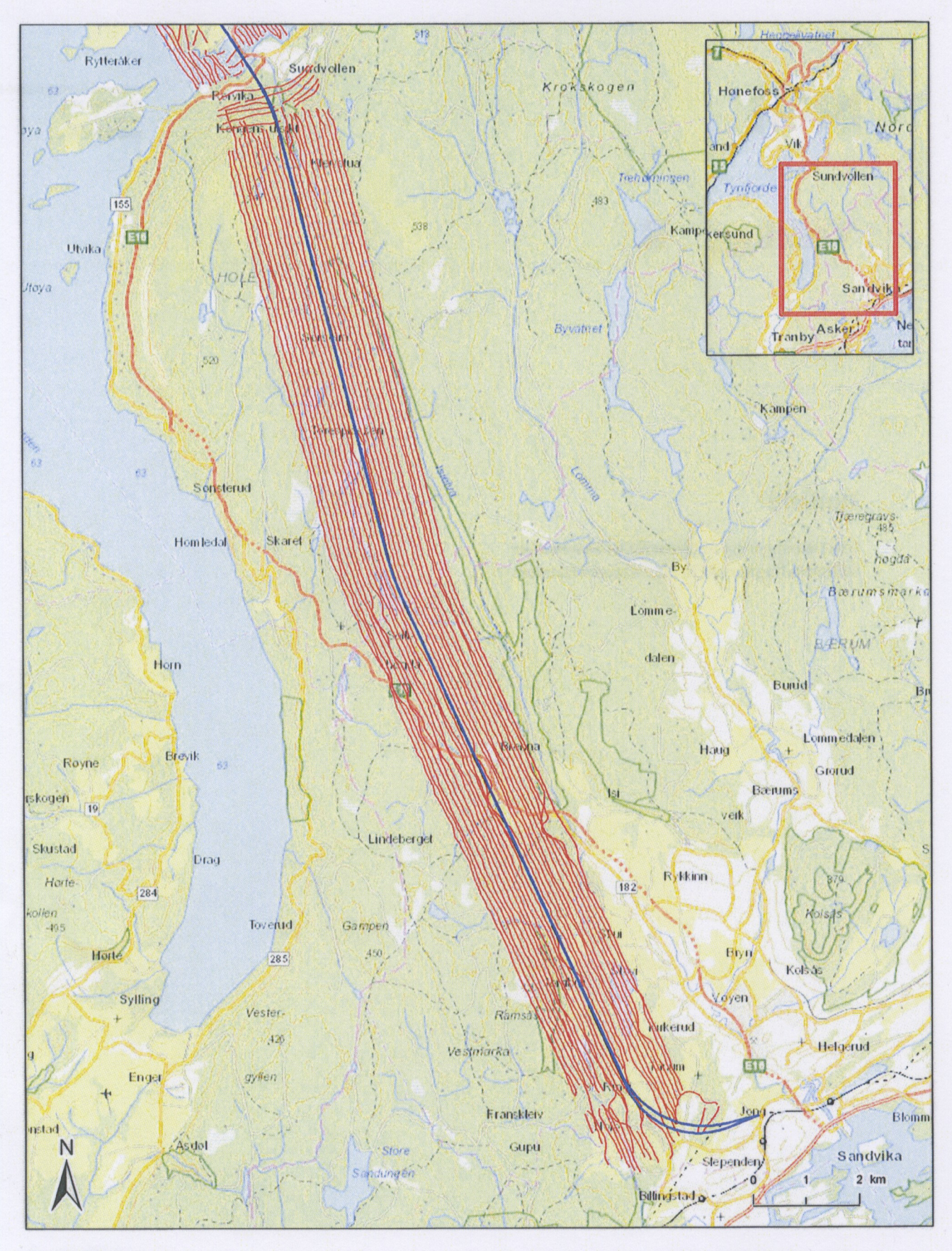

#### **Tegnforklaring**

- Jernbanetrase - Utførte flylinjer

Medi rapporter

1:65 000  $(A31)$ AEM-målinger Ringeriksbanen Dekningskart 20160421 ata Date<br>2016-08-26 Ringeriksbanen<br>Sandvika-Sundvoller AOL ESK HAr

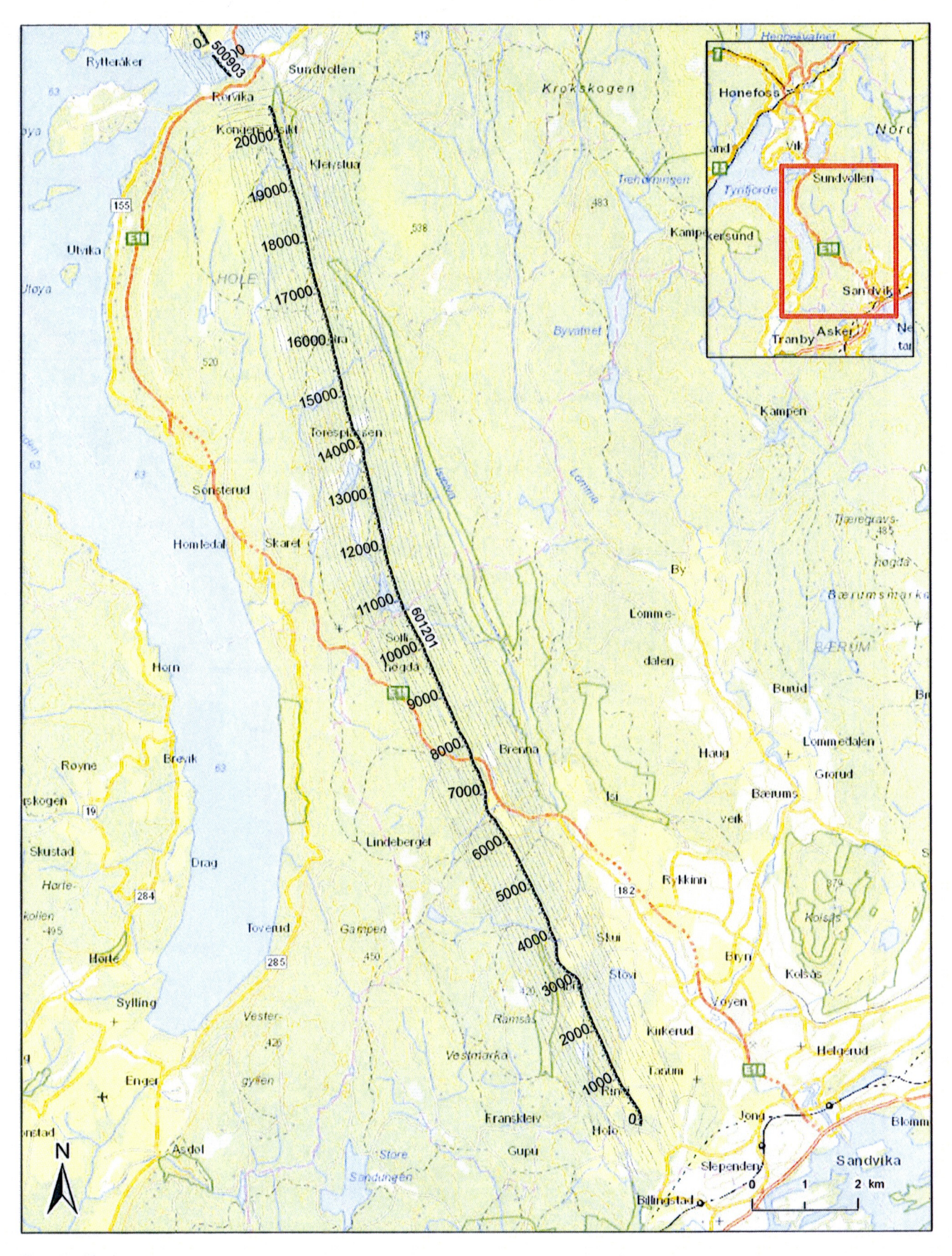

#### **Tegnforklaring**

· Utvalgte flylinjer, profilsnitt

Utførte flylinjer

Medirapporter som

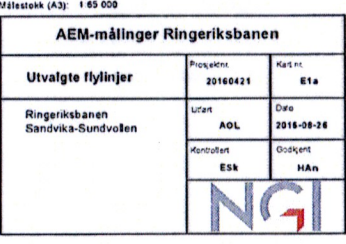

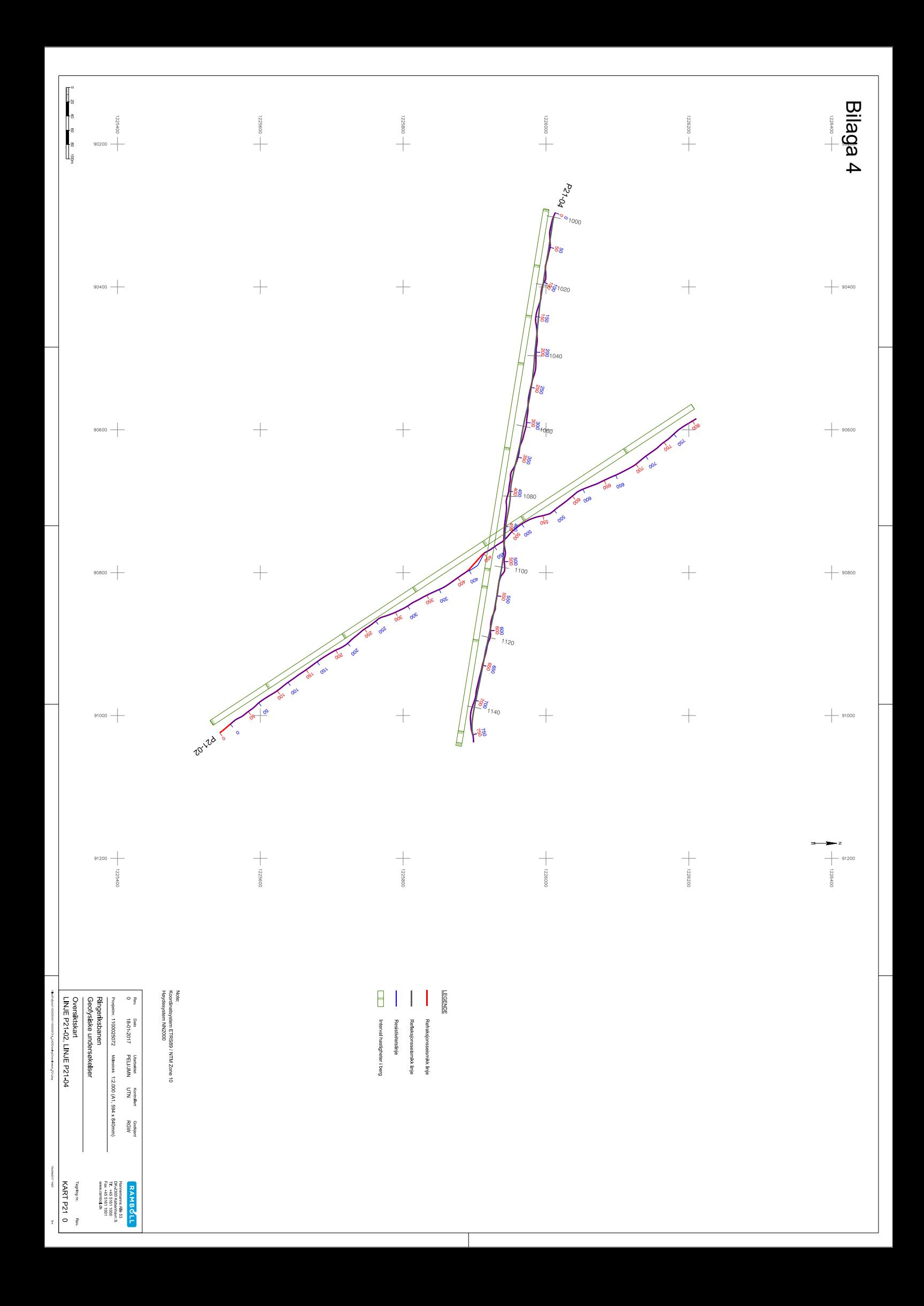

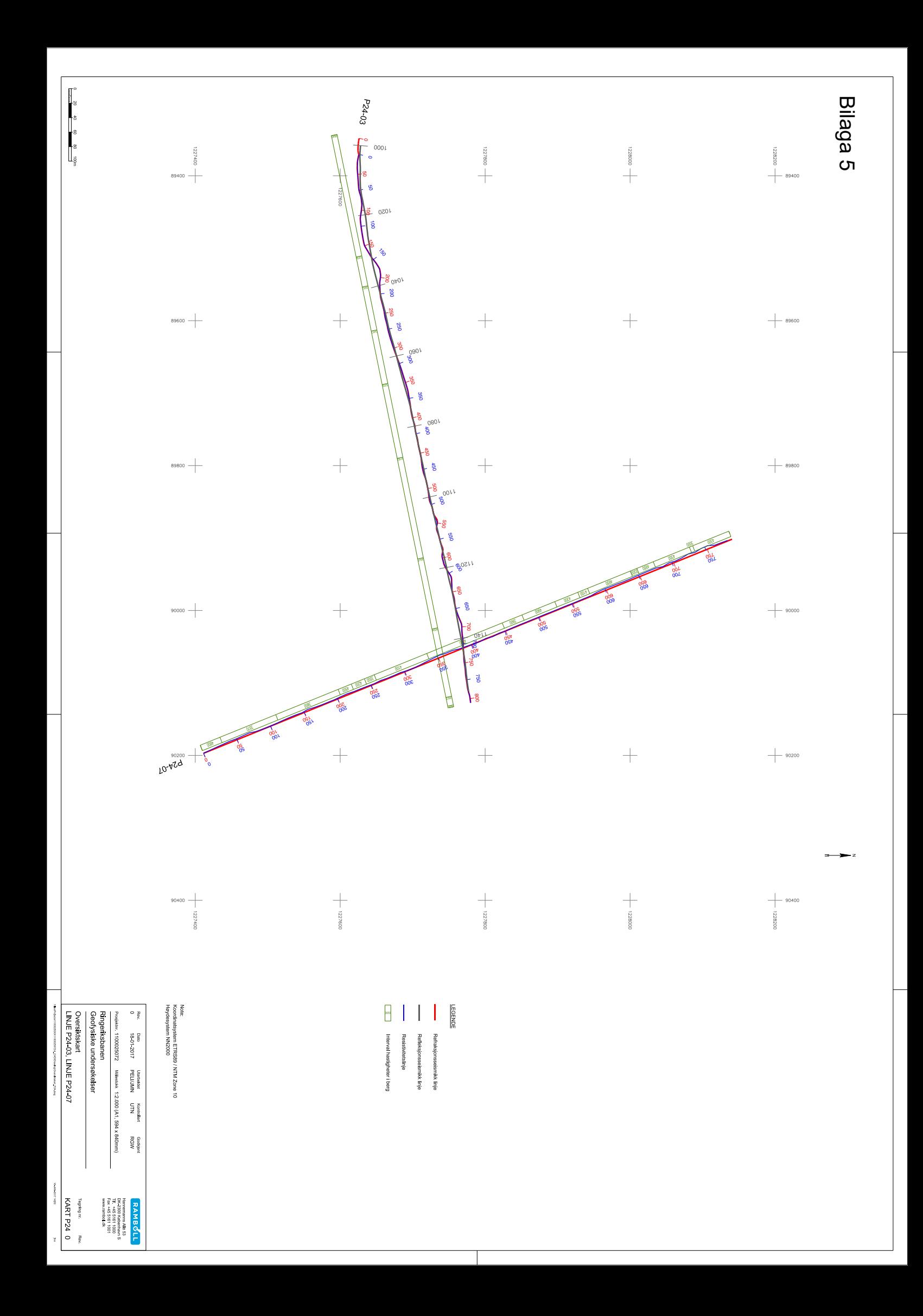

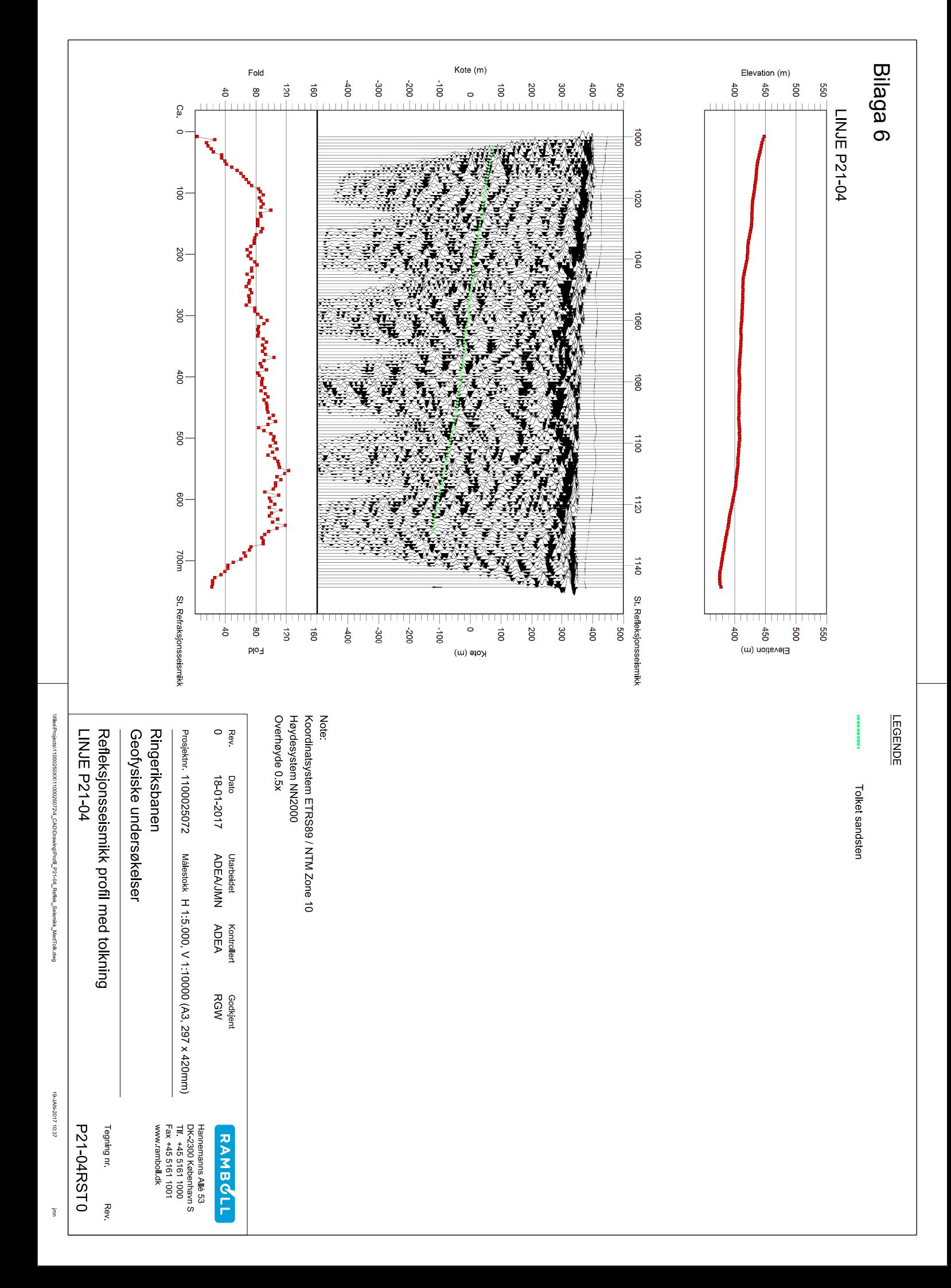

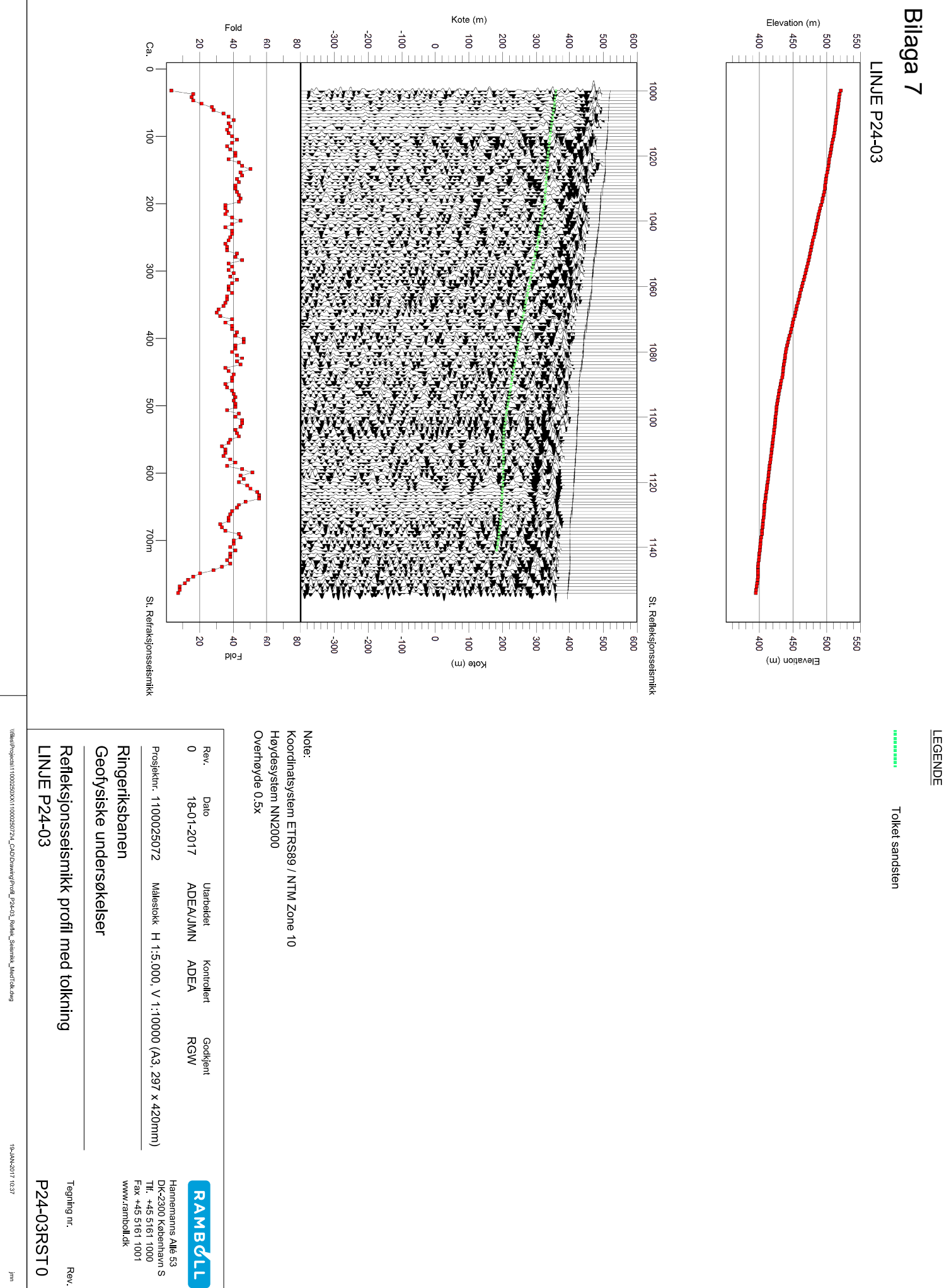

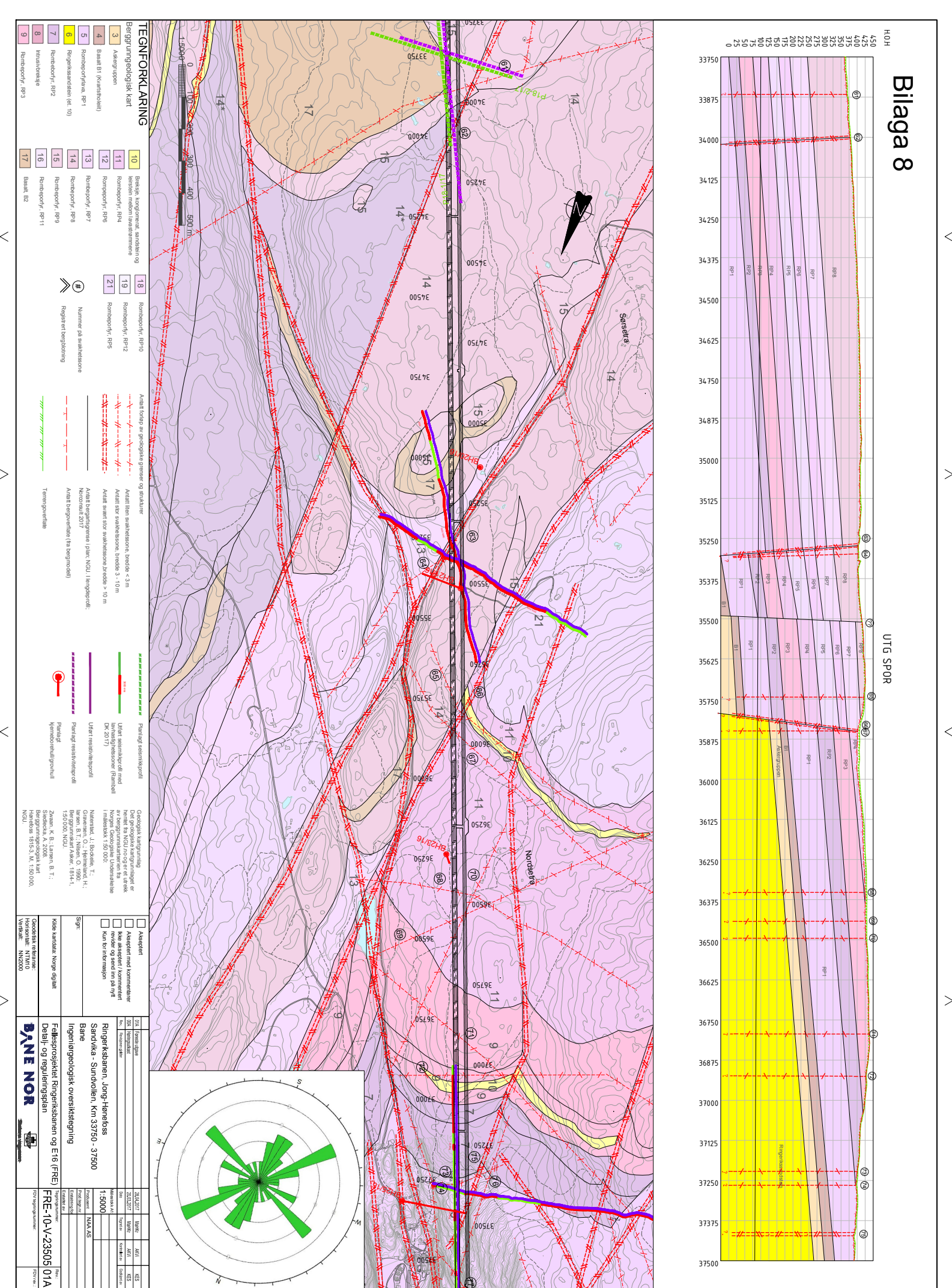

Λ

 $\overline{<}$ 

 $\geq$